2-661-163-**21**(1)

# SONY

# **CD/DVD Player**

Mode d'emploi

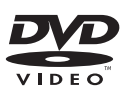

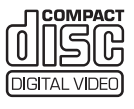

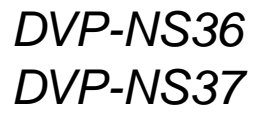

© 2006 Sony Corporation

# <span id="page-1-0"></span>**AVERTISSEMENT**

**Pour réduire les risques d'incendie ou d'électrocution, gardez cet appareil à l'abri de la pluie ou de l'humidité. Pour éviter tout risque d'électrocution, n'ouvrez pas le boîtier. Confiez l'entretien de cet appareil à un personnel qualifié exclusivement. Le cordon d'alimentation doit être remplacé uniquement dans un centre de service après-vente agréé.**

> **CLASS 1 LASER PRODUCT** LASER KLASSE 1 **LUOKAN 1 LASERLAITE**

Cet appareil entre dans la catégorie des produits LASER de CLASSE 1. L'ETIQUETTE INDIQUANT L'APPARTENANCE DE CE LECTEUR A LA CLASSE 1 est apposée à l'arrière du boîtier.

#### **ATTENTION**

L'utilisation d'instruments optiques avec cet appareil augmente les risques de lésions aux yeux. Ne tentez pas de démonter le boîtier, car le faisceau laser utilisé par ce lecteur CD/ DVD pourrait être dangereux pour vos yeux.

Pour l'entretien, adressez-vous à un personnel qualifié uniquement.

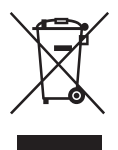

Traitement des appareils électriques et électroniques en fin de vie (Applicable dans les pays de l'Union Européenne et aux autres pays européens disposant de systèmes de collecte sélective). Ce symbole, apposé sur le produit ou sur son emballage, indique que ce produit ne doit pas être traité avec les déchets ménagers. Il doit être remis à un point de collecte approprié pour le recyclage des équipements électriques et électroniques. En s'assurant que ce produit est bien mis au rebut de manière appropriée, vous aiderez à prévenir les conséquences négatives potentielles pour l'environnement et la santé humaine. Le recyclage des matériaux aidera à préserver les ressources naturelles. Pour toute information supplémentaire au sujet du recyclage de ce produit, vous pouvez contacter votre municipalité, votre déchetterie ou le magasin où vous avez acheté le produit.

#### **Précautions**

#### **Sécurité**

- Cet appareil fonctionne à une tension de 220 – 240 V CA, 50/ 60 Hz. Vérifiez que la tension de fonctionnement de l'appareil est compatible avec votre source d'alimentation locale.
- Pour éviter des risques d'incendie ou d'électrocution, ne posez pas de récipients remplis de liquides (p. ex. un vase) sur l'appareil.

#### **Installation**

- N'installez pas l'appareil en position inclinée. Il est conçu pour fonctionner uniquement à l'horizontale.
- Tenez le lecteur et les disques éloignés des appareils équipés de puissants aimants, comme les micro-ondes ou les enceintes à forte puissance.
- Ne posez pas d'objets lourds sur le lecteur.

# <span id="page-1-1"></span>**Remarques sur les disques**

• Pour que les disques restent propres, tenez-les par les bords. Ne touchez jamais la surface des disques.

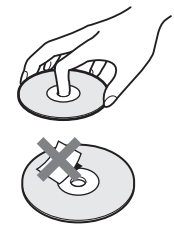

- N'exposez pas les disques au rayonnement direct du soleil ni à des sources de chaleur, telles que des conduits d'air chaud, et ne les laissez pas dans un véhicule garé en plein soleil, car la température à l'intérieur de l'habitacle peut augmenter considérablement.
- Après avoir lu un disque, rangezle dans son boîtier.
- Nettoyez le disque avec un chiffon de nettoyage. Essuyez le disque en partant du centre vers l'extérieur.

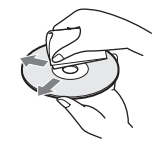

- N'utilisez pas de solvants tels que de l'essence, des diluants, des nettoyants pour disque ou pour lentille disponibles dans le commerce ou des vaporisateurs antistatiques destinés aux disques vinyles.
- Si vous avez imprimé l'étiquette du disque, séchez-la avant de lire le disque.

# <span id="page-2-0"></span>**Précautions**

#### **Sécurité**

Si un objet ou du liquide pénètre à l'intérieur du boîtier, débranchez le lecteur et faites-le vérifier par un technicien qualifié avant de le remettre en marche.

#### **Alimentation**

- Le lecteur n'est pas déconnecté de l'alimentation secteur (CA) tant qu'il reste branché à la prise secteur, même si le lecteur lui-même a été mis hors tension.
- Débranchez votre lecteur de la prise murale si vous prévoyez de ne pas l'utiliser pendant une période prolongée. Pour débrancher le cordon d'alimentation (CA), saisissez-le au niveau de la fiche, ne tirez jamais sur le cordon.

### **Installation**

- Installez le lecteur dans un endroit suffisamment ventilé pour éviter toute surchauffe interne.
- Ne posez pas le lecteur sur une surface molle, notamment un tapis.
- N'installez pas votre lecteur à proximité de sources de chaleur ou dans un endroit soumis aux rayons directs du soleil, à une poussière excessive ou à des chocs mécaniques.

### **Fonctionnement**

- Si le lecteur est transporté directement d'un endroit froid à un endroit chaud ou s'il est installé dans une pièce très humide, de la condensation risque de se former sur les lentilles situées à l'intérieur du boîtier. Votre lecteur risque alors de ne pas fonctionner correctement. Dans ce cas, retirez le disque et laissez le lecteur sous tension pendant environ trente minutes, jusqu'à ce que l'humidité se soit complètement évaporée.
- Avant de déplacer votre lecteur, retirez tous les disques. Sinon, vous risquez de les endommager.

#### **Réglage du volume**

N'augmentez pas le volume lorsque vous écoutez un passage avec de très faibles niveaux d'entrée ou sans signal audio. Vous risqueriez d'endommager les enceintes au moment d'un passage caractérisé par un niveau sonore élevé.

#### **Entretien**

Nettoyez le boîtier, le panneau et les commandes avec un chiffon doux légèrement imprégné d'une solution détergente neutre. N'utilisez pas de tampons abrasifs, de poudre à récurer ou de solvant tel que l'alcool ou l'essence.

**Á propos du nettoyage des disques et des nettoyants pour disque ou pour lentille N'utilisez pas de disque de nettoyage ou de nettoyant pour disque ou pour lentille (humide ou en spray) disponibles dans le commerce. Ils pourraient provoquer des problèmes de fonctionnement de l'appareil.**

#### **IMPORTANT**

Attention : Ce lecteur est capable de maintenir indéfiniment l'affichage d'une image vidéo fixe ou d'un menu sur l'écran de votre téléviseur. En laissant une image vidéo fixe ou un menu écran affiché sur votre téléviseur pendant une période prolongée, vous risquez de provoquer des dommages irréversibles à votre écran. Les téléviseurs à écran à plasma et les téléviseurs à projection sont sensibles à ce phénomène.

Pour toute question ou tout problème concernant votre lecteur, n'hésitez pas à consulter votre revendeur Sony le plus proche.

# **Table des matières**

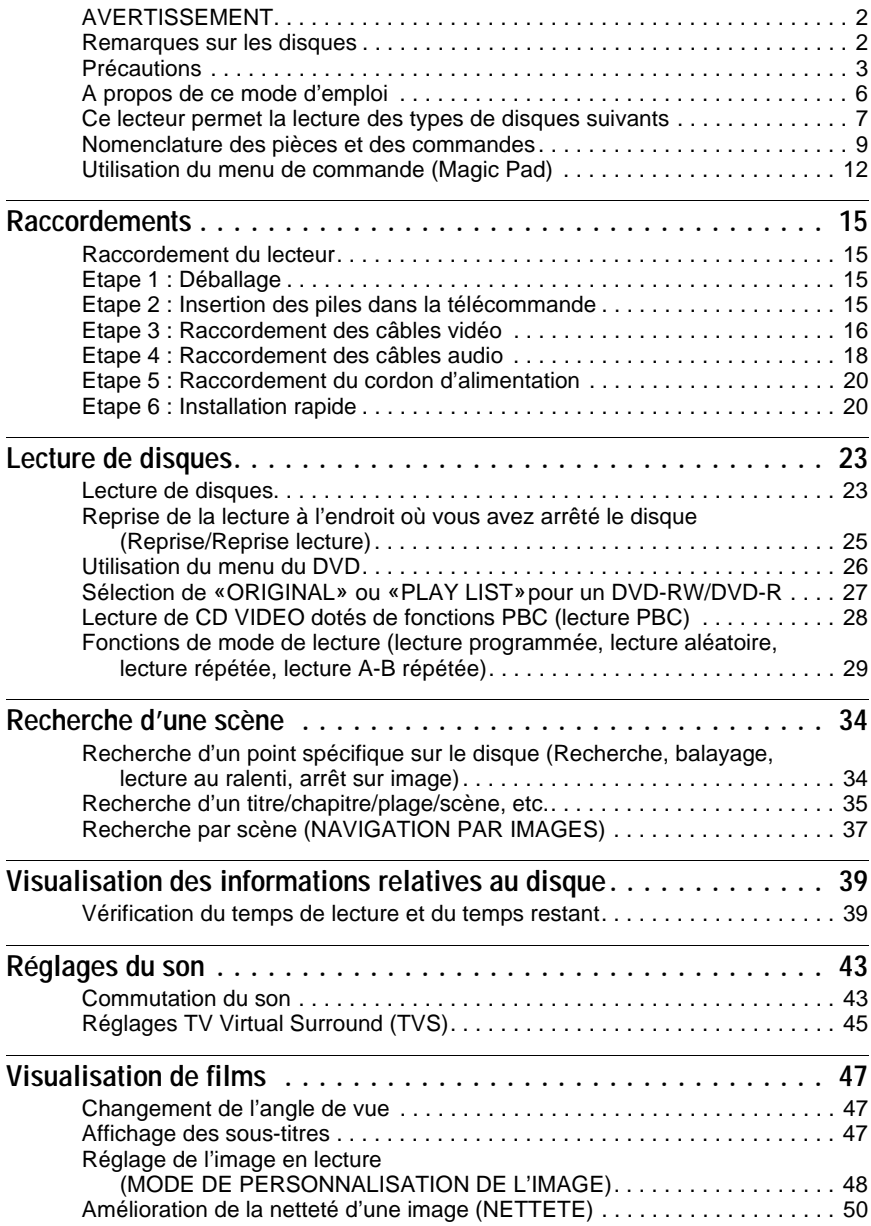

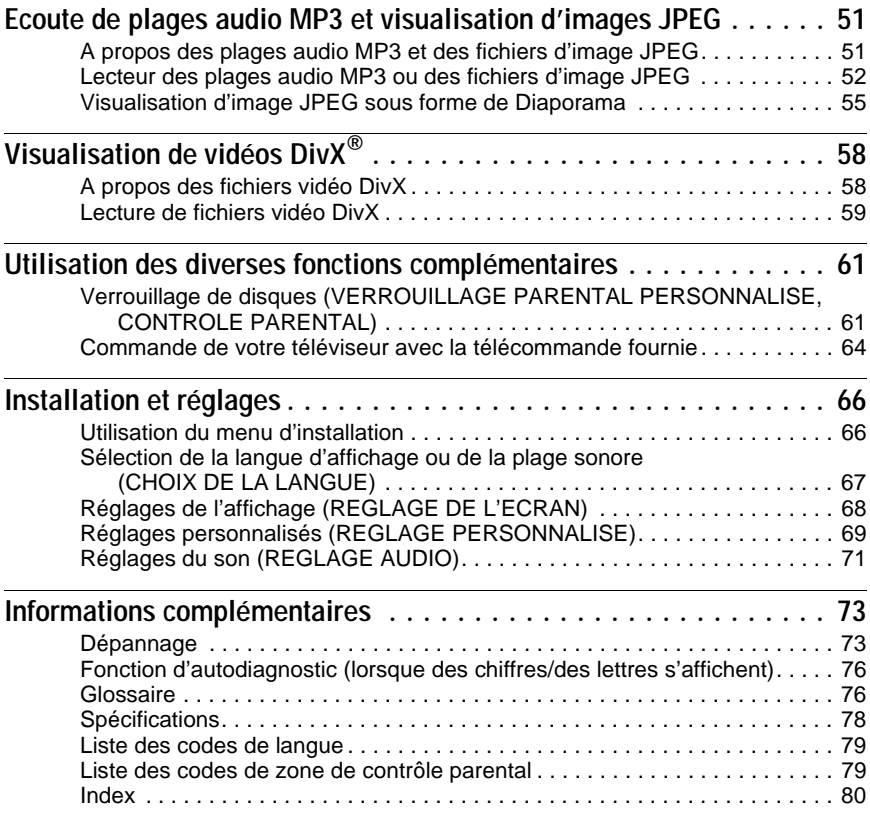

# <span id="page-5-0"></span>**A propos de ce mode d'emploi**

- Les instructions de ce mode d'emploi décrivent les commandes de la télécommande. Vous pouvez également utiliser les commandes présentes sur le lecteur si leur nom est identique ou similaire à celui indiqué sur la télécommande.
- Le terme générique «DVD» peut être employé pour désigner les DVD VIDEO, DVD+RW/ DVD+Rs (mode +VR) et les DVD-RW/DVD-Rs (mode vidéo).
- La signification de chacune des icônes utilisées dans le présent mode d'emploi est indiquée ci-dessous :

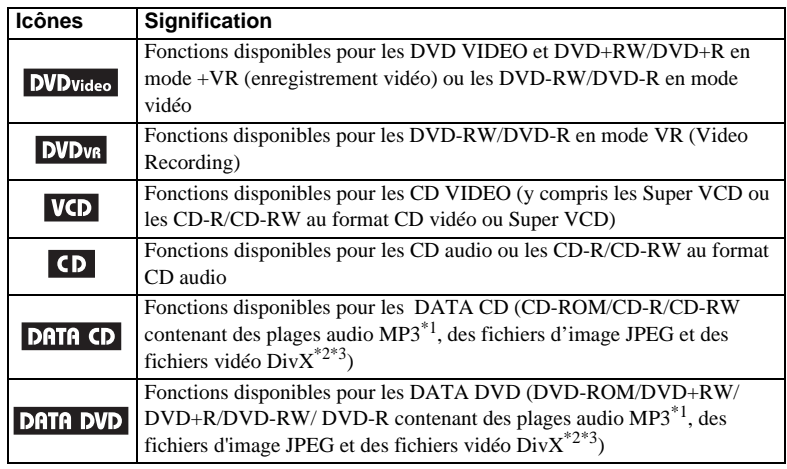

\*1 Le MP3 (MPEG-1 couche audio III) est un format de compression de données audio normalisé par ISO (International Organization for Standardization)/IEC (International Electrotechnical Commission) MPEG.

 $*2 \text{ DivX}^{\circledR}$  est une technologie de compression des fichiers vidéo développée par DivX, Inc.

\*3 DivX, DivX Certified, et les logos associés, sont des marques deposes de DivX, Inc. et sont utilisés sous licence.

# <span id="page-6-0"></span>**Ce lecteur permet la lecture des types de disques suivants**

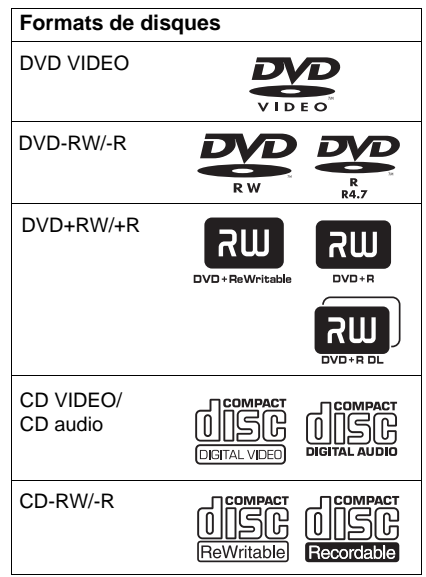

«DVD+RW», «DVD-RW», «DVD+R», «DVD-R», «DVD VIDEO» et le logo «CD» sont des marques commerciales.

### **Remarque au sujet des CD/DVD**

Le lecteur peut lire les CD-ROM/CD-R/CD-RW enregistrés sous les formats suivants :

- Format de CD audio
- Format de CD vidéo
- Formats des plages audio MP3, des fichiers d'image JPEG et des fichiers vidéo DivX conformes à la norme ISO 9660\* niveau 1 ou 2, ou à son format étendu Joliet.
- Format de KODAK Picture CD
- \* Hiérarchie logique de dossiers et de fichiers sur CD-ROM définie en tant que norme ISO (International Organization for Standardization).

Le lecteur peut lire les DVD-ROM/ DVD+RW/DVD-RW/DVD+R/DVD-R

enregistrés sous les formats suivants :

– Formats des plages audio MP3, des fichiers d'image JPEG et des fichiers vidéo DivX conformes à la norme UDF (Universal Disk Format).

### **Exemples de disques non reconnus par le lecteur**

Le lecteur ne peut pas lire les disques suivants:

- Les CD-ROM/CD-R/CD-RW autres que ceux enregistrés dans les formats suivants.
- CD-ROM enregistrés sous le format PHOTO CD.
- Section de données des CD-Extra.
- Les disques DVD audio.
- DATA DVD ne contenant pas de plages audio MP3, de fichiers d'image JPEG ou de fichiers vidéo DivX.
- Couche HD sur les Super Audio CD.

De plus, le lecteur ne peut pas lire les disques suivants :

- DVD VIDEO possédant un code de zone différent.
- Disques de forme non standard (en forme de carte ou de cœur, par exemple).
- Disques sur lesquels sont collés du papier ou des autocollants.
- Disques portant des traces de colle provenant d'une bande adhésive ou d'un autocollant.

### **Code de zone**

Votre lecteur est identifié par un code local indiqué à l'arrière de l'appareil et il ne peut lire que les DVD VIDEO (lecture seule) identifiés par un code local identique. Ce système sert à la protection des droits d'auteur.

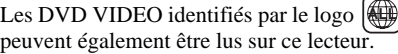

Si vous tentez de lire tout autre DVD VIDEO, le message suivant s'affiche à l'écran du téléviseur : «Lecture de ce disque interdite en raison des limites de zone». Selon les DVD VIDEO, il est possible qu'aucun code de zone ne soit indiqué, même si la lecture du DVD VIDEO est restreinte par les limites de zone.

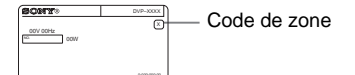

#### **Remarques**

• **Remarques au sujet des DVD+RW/DVD+R, DVD-RW/DVD-R ou CD-R/CD-RW**

Certains DVD+RW/DVD+R, DVD-RW/DVD-R ou CD-R/CD-RW ne peuvent pas être lus sur ce lecteur à cause de la qualité de l'enregistrement ou de l'état du disque ou suivant les caractéristiques de l'appareil d'enregistrement et du logiciel de création.

Le disque ne peut pas être lu s'il n'a pas été finalisé correctement. Pour de plus amples informations, reportez-vous au mode d'emploi de l'appareil d'enregistrement. Notez que certaines fonctions de lecture risquent d'être inopérantes avec certains DVD+RW/DVD+R, même s'ils ont été finalisés correctement. Dans ce cas, visionnez le disque en lecture normale. De même, la lecture de certains DATA CD/DATA DVD créés au format Packet Write est impossible.

• **Disques audio encodés par des technologies de protection des droits d'auteur**

Cet appareil est conçu pour la lecture des disques conformes à la norme Compact Disc (CD). Récemment, certaines maisons de disques ont lancé sur le marché divers types de disques audio encodés selon des technologies de protection des droits d'auteur. Notez que, parmi ces types de disques, certains ne sont pas conformes à la norme CD. La lecture de ces disques avec cet appareil peut être impossible.

• **Remarque sur les DualDiscs**

Un DualDisc est un disque double face qui comporte les données d'un DVD sur une face et des données audio numérique sur l'autre face. La face du contenu audio des DualDiscs n'étant pas conforme à la norme Compact Disc (CD), la lecture de ces disques sur cet appareil n'est pas garantie.

### **Remarque sur les opérations de lecture des DVD et CD VIDEO**

Certaines opérations de lecture de DVD et de CD VIDEO peuvent avoir été intentionnellement définies par les éditeurs de logiciels. Etant donné que ce lecteur lit les DVD et les CD VIDEO conformément au contenu du disque défini par les éditeurs de logiciels, il se peut que certaines fonctions de lecture ne soient pas disponibles. Veuillez également vous reporter aux instructions fournies avec les DVD et les CD VIDEO.

### **Droits d'auteur**

Ce produit intègre une technologie de protection des droits d'auteur couverte par des brevets américains, ainsi que par d'autres droits sur la propriété intellectuelle. L'emploi de cette technologie de protection des droits d'auteur doit faire l'objet d'une autorisation par Macrovision et est exclusivement destiné à une utilisation dans le cercle familial et à d'autres fins de visionnage limitées, sauf autorisation de Macrovision. Toute étude d'ingénierie inverse, ainsi que le démontage de cet appareil sont interdits.

# <span id="page-8-0"></span>**Nomenclature des pièces et des commandes**

Pour plus de détails, reportez-vous aux numéros de pages indiqués entre parenthèses.

### **Panneau frontal**

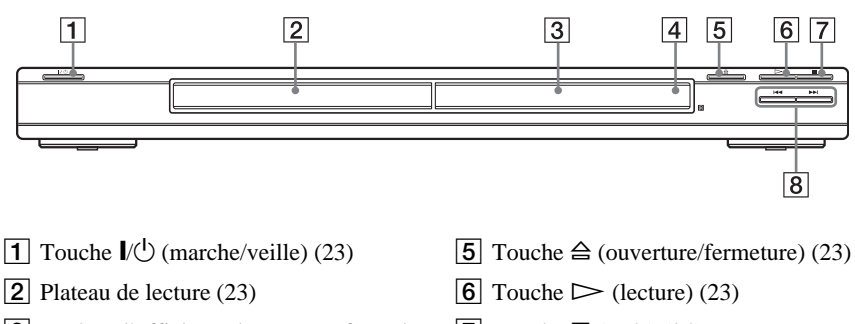

- **3** Fenêtre d'affichage du panneau frontal ([10\)](#page-9-0)
- **4**  $\blacksquare$  (capteur de télécommande) [\(15](#page-14-4))
- $\boxed{7}$  Touche  $\boxed{ }$  (arrêt) [\(24](#page-23-0))
- $\boxed{8}$  Touches  $\boxed{\blacktriangleleft}$  / $\blacktriangleright$  (précédent/ suivant) [\(34](#page-33-2))

### **Panneau arrière**

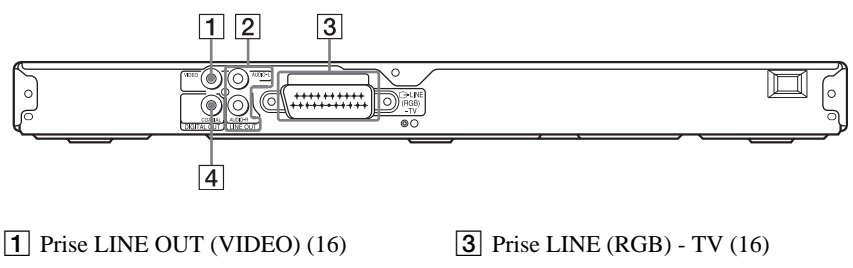

- **2** Prises LINE OUT L/R (AUDIO) [\(18](#page-17-1))
- **4** Prise DIGITAL OUT (COAXIAL) [\(18](#page-17-1))

### <span id="page-9-0"></span>**Fenêtre d'affichage du panneau frontal**

#### **Pendant la lecture d'un DVD VIDEO/disque en mode DVD-VR**

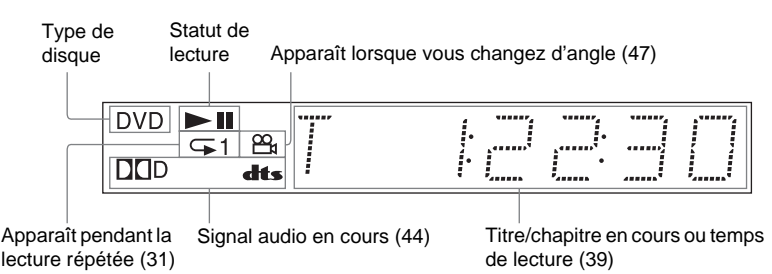

**Pendant la lecture d'un CD VIDEO avec commande de lecture (PBC) [\(28](#page-27-1))**

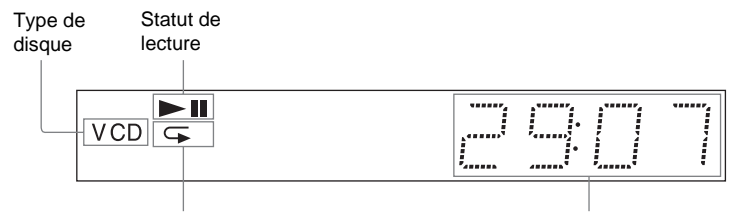

Apparaît pendant la lecture répétée A-B [\(32\)](#page-31-0) Scène en cours ou temps de lecture [\(39\)](#page-38-2)

#### **Lors de la lecture d'un CD, d'un DATA DVD (fichier audio MP3/fichier vidéo DivX), DATA CD (fichier audio MP3/fichier vidéo DivX) ou d'un CD VIDEO (sans fonction PBC)**

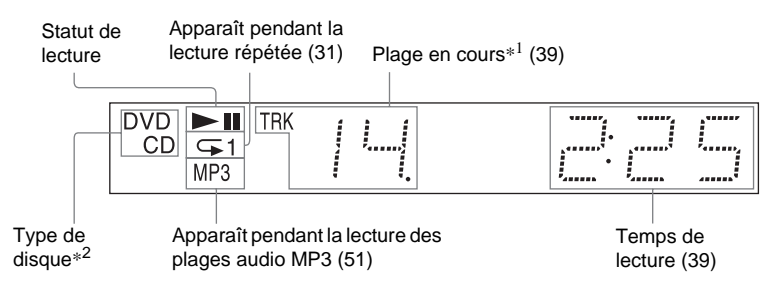

\*1 Pendant la lecture de fichiers vidéo DivX, la plage en cours n'est pas affichée.

\*2 Pendant la lecture de DATA DVD, l'indicateur DVD est affiché. Pendant la lecture de CD VIDEO (sans fonction PBC), l'indication VCD s'affiche.

### **Télécommande**

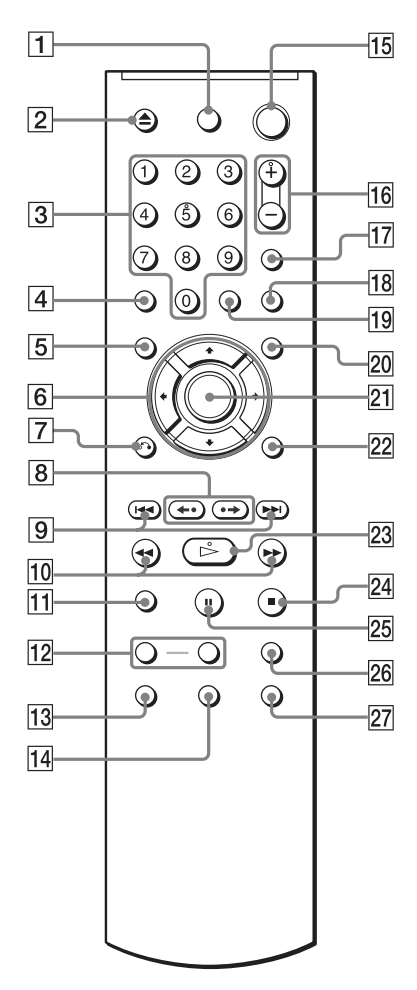

- **1** Touche TV  $\mathbb{I} \times \mathbb{I}$  (marche/veille) [\(64](#page-63-1))
- **2** Touche  $\triangle$  (ouverture/fermeture) [\(24](#page-23-1))
- $\boxed{3}$  Touches numériques ([26\)](#page-25-1)

La touche numérique 5 possède un point tactile.\*

- $\boxed{4}$  Touche CLEAR ([29\)](#page-28-1)
- **5** Touche TOP MENU [\(26](#page-25-2))
- 6 Touches  $\div$   $\uparrow \downarrow \downarrow \uparrow$  [\(26](#page-25-3))
- $\boxed{7}$  Touche  $\delta$  RETURN (retour) ([25\)](#page-24-1)
- $\boxed{8}$  Touches  $\leftarrow \leftarrow \leftarrow \leftarrow$  (répétition/ pas/avance/pas) [\(24,](#page-23-2) [35](#page-34-1))
- 9 Touches  $\blacktriangleright\blacktriangleright\blacktriangleright\blacktriangleright$  (précédent/ suivant) [\(24](#page-23-3))
- $\overline{10}$  Touches  $\overline{4}$   $\overline{4}$   $\overline{4}$   $\overline{)}$   $\overline{)}$  (balayage/ ralenti) [\(35](#page-34-2))
- $\Pi$  Touche ZOOM [\(24](#page-23-4), [54\)](#page-53-0)
- 12 Touches SLOW PLAY/FAST PLAY [\(24](#page-23-1))
- **13** Touche  $\circ$  (audio) ([43\)](#page-42-2)
- $\overline{14}$  Touche  $\overline{...}$  (sous-titres) [\(47](#page-46-4))
- **Touche**  $\mathbb{I}(\sqrt{1})$  (marche/veille) ([23\)](#page-22-3)
- **16** Touches  $\angle$  (volume) +/– ([64\)](#page-63-1) La touche + possède un point tactile.\*
- $\overline{17}$  Touche  $\overline{2}$  (TV/vidéo) [\(64](#page-63-1))
- **18** Touche PICTURE NAVI (navigation par images) ([37,](#page-36-1) [54](#page-53-0))
- 19 Touche TIME/TEXT [\(39](#page-38-2))
- $20$  Touche MENU [\(26](#page-25-4))
- 21 Touche ENTER ([20\)](#page-19-2)
- $22$  Touche DISPLAY ([12\)](#page-11-1)
- 23 Touche  $\triangleright$  (lecture) ([23\)](#page-22-3) La touche  $\triangleright$  possède un point tactile.\*
- 24 Touche  $\blacksquare$  (arrêt) [\(24](#page-23-5))
- $\overline{25}$  Touche II (pause) [\(24](#page-23-6))
- 26 Touche SUR (Surround) ([45\)](#page-44-1)
- **27** Touche  $\mathfrak{S}_k$  (angle) [\(47](#page-46-3))

\* Utilisez le point tactile comme référence pour actionner le lecteur.

# <span id="page-11-0"></span>**Utilisation du menu de commande (Magic Pad)**

Utilisez le menu de commande pour sélectionner une fonction et visionner les informations qui s'y rapportent. Appuyez plusieurs fois sur DISPLAY pour afficher le menu de commande ou changer de menu de commande, comme suit :

Menu de commande 1  $\ddot{\phantom{0}}$ Menu de commande 2 (uniquement pour les DATA CD/DATA DVD sans fichiers vidéo DivX)  $\ddot{\phantom{0}}$ Menu de commande désactivé  $\rightarrow$ 

### <span id="page-11-1"></span>**Menu de commande**

Les menus de commande 1 et 2 affichent différents paramètres selon le type de disque. Pour plus de détails sur chaque paramètre, reportez-vous aux numéros de pages indiqués entre parenthèses.

Exemple : Menu de commande 1 lors de la lecture d'un DVD VIDEO.

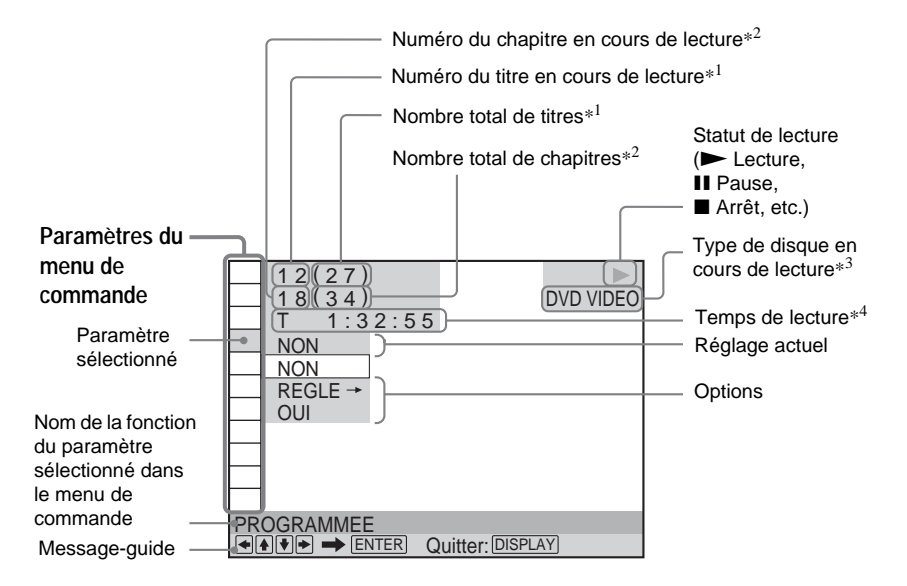

- \*1 Permet d'afficher le numéro de scène pour les CD VIDEO (lorsque la fonction PBC est activée), le numéro de plage pour les CD VIDEO/CD et le numéro d'album pour les DATA CD/DATA DVD.
- \*2 Permet d'afficher le numéro d'index pour les CD VIDEO, le numéro de plage audio MP3 ou le fichier d'image JPEG pour les DATA CD/ DATA DVD. Numéro du fichier vidéo DivX pour les DATA CD/DATA DVD.
- \*3 Affiche «SVCD» pour les Super VCD.
- \*4 Affiche la date pour les fichiers JPEG.

**Pour désactiver l'affichage** Appuyez sur DISPLAY.

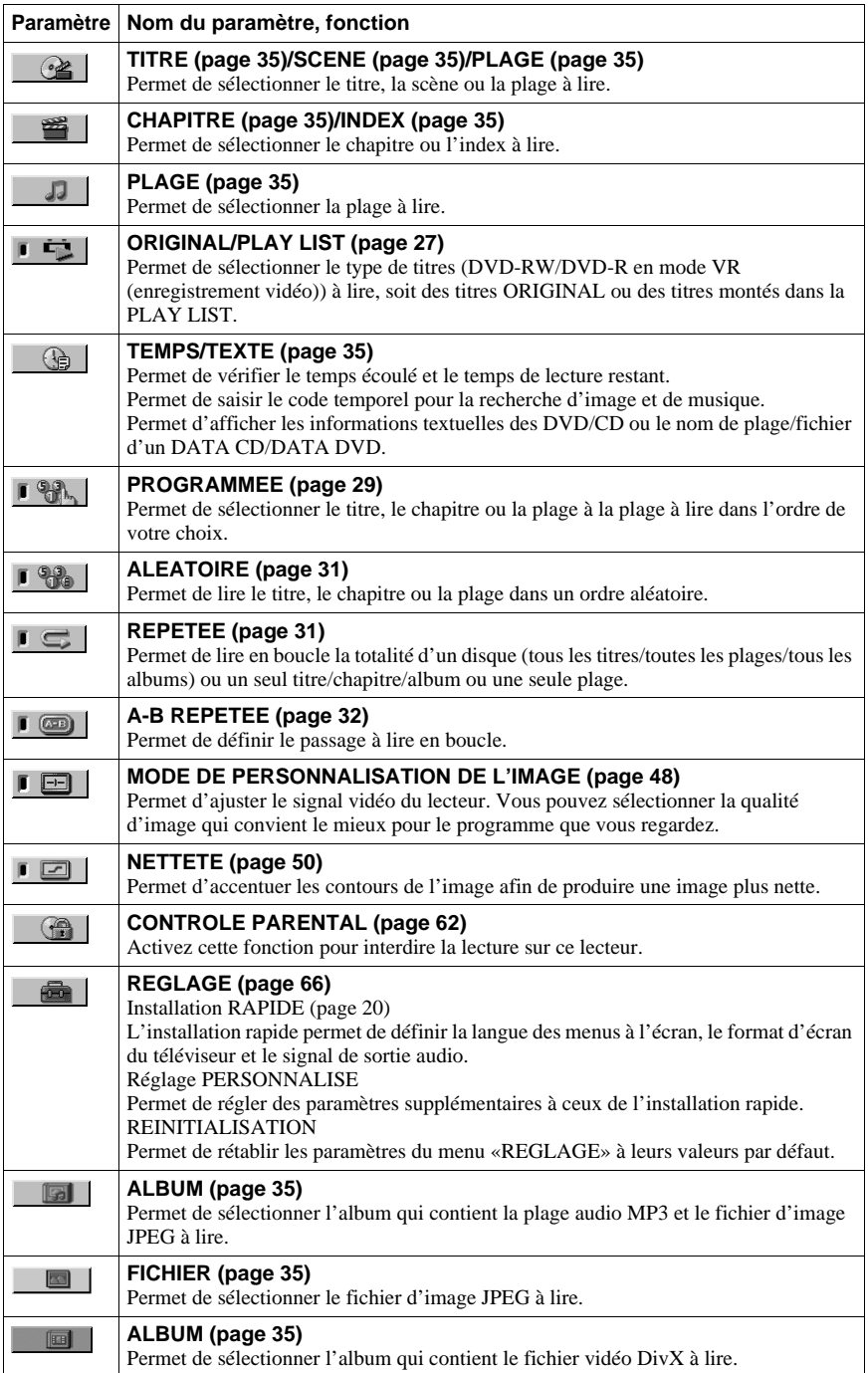

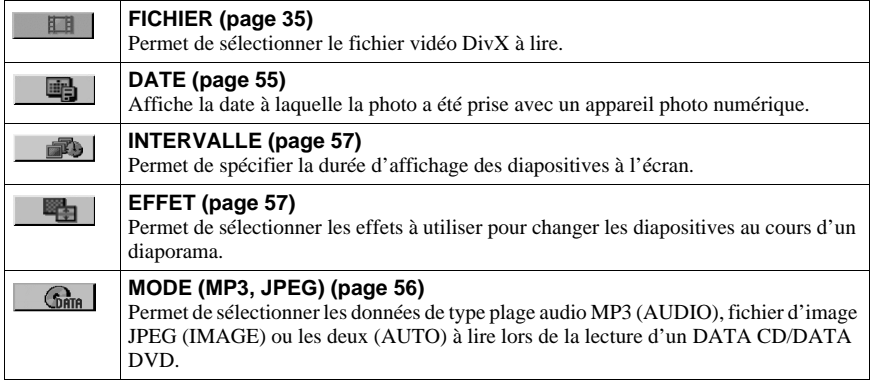

### $\ddot{Q}$  Conseil

L'icône du menu de commande s'allume en vert

 lorsque vous sélectionnez  $\rightarrow$ 

n'importe quel paramètre à l'exception de «NON».

(«PROGRAMMEE», «ALEATOIRE» ,

«REPETEE», «A-B REPETEE», «NETTETE»,

«MODE DE PERSONNALISATION DE

L'IMAGE» uniquement). Le témoin «ORIGINAL/

PLAY LIST» s'allume en vert lorsque «PLAY

LIST» est sélectionné (réglage par défaut).

# <span id="page-14-1"></span><span id="page-14-0"></span>**Raccordement du lecteur**

Suivez les étapes 1 à 6 pour le raccordement et le réglage des paramètres du lecteur.

#### **Remarques**

- Enfichez les cordons solidement afin d'éviter les parasites.
- Reportez-vous aux modes d'emploi fournis avec les appareils à raccorder.
- Vous ne pouvez pas raccorder ce lecteur à un téléviseur dépourvu d'une prise Péritel (SCART) ou d'une prise d'entrée vidéo.
- Veillez à débrancher tous les appareils des prises secteur avant d'effectuer les raccordements.

# <span id="page-14-2"></span>**Etape 1 : Déballage**

Vérifiez que vous disposez des éléments suivants :

- Télécommande (1)
- Piles R6 (taille AA) (2)

# <span id="page-14-3"></span>**Etape 2 : Insertion des piles dans la télécommande**

<span id="page-14-4"></span>Vous pouvez commander le lecteur à l'aide de la télécommande fournie. Insérez deux piles R6 (taille AA) en faisant correspondre les pôles  $\oplus$  et  $\ominus$  des piles avec les inscriptions à l'intérieur du logement des piles. Lorsque vous utilisez la télécommande, orientez-la vers le capteur de télécommande **a** du lecteur.

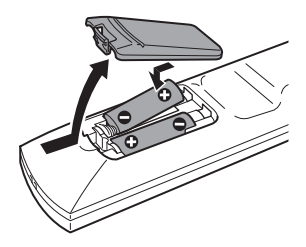

#### **Remarques**

- Ne laissez pas la télécommande dans un endroit extrêmement chaud ou humide.
- Ne laissez tomber aucun corps étranger dans le boîtier de la télécommande, en particulier lors du remplacement des piles.
- N'exposez pas le capteur de télécommande au rayonnement direct du soleil ou à la lumière d'appareils d'éclairage. Ceci pourrait entraîner un problème de fonctionnement.
- Si vous prévoyez de ne pas utiliser la télécommande pendant une période prolongée, retirez-en les piles pour éviter toute fuite d'électrolyte ou toute corrosion susceptible de l'endommager.

# <span id="page-15-0"></span>**Etape 3 : Raccordement des câbles vidéo**

Raccordez ce lecteur à votre moniteur de télévision, projecteur ou amplificateur audio et vidéo (récepteur) à l'aide du câble vidéo. Sélectionnez l'un des raccordements  $\Omega$  à  $\Omega$ , selon la prise d'entrée de votre téléviseur, projecteur ou amplificateur audio et vidéo (récepteur).

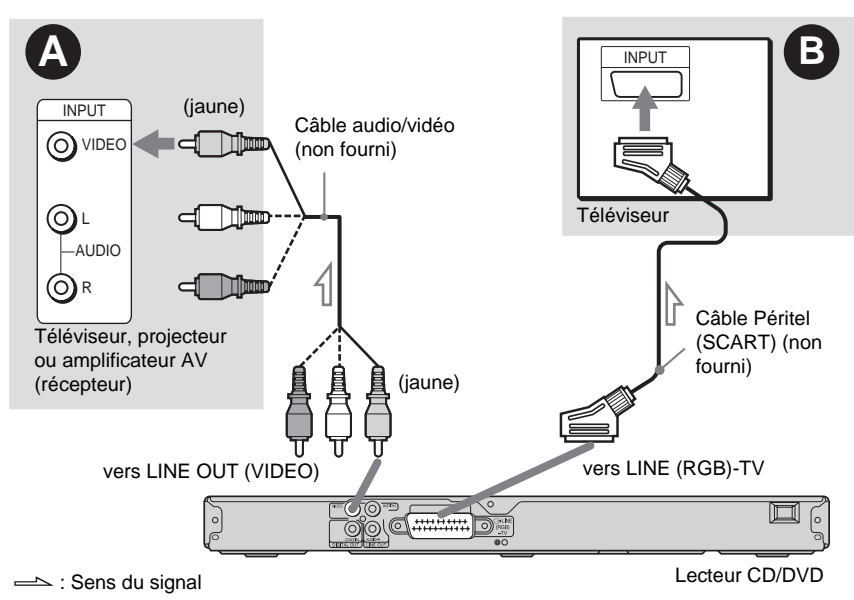

# <span id="page-15-1"></span>A **Lors du raccordement du lecteur à une prise d'entrée vidéo**

Branchez la fiche jaune du câble audio/vidéo (non fourni) sur la prise vidéo (jaune). Vous obtenez ainsi des images de qualité standard.

<span id="page-15-2"></span>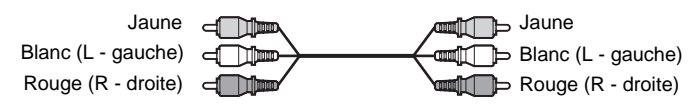

# $\odot$  **En cas de raccordement à une prise d'entrée Péritel (SCART)**

Raccordez un câble Péritel (SCART) (non fourni). Veillez à brancher les fiches solidement afin d'éviter les bourdonnements et les parasites. Lors du raccordement avec le câble Péritel (SCART), vérifiez que le téléviseur prend en charge les signaux S-Vidéo ou RVB. Reportezvous au mode d'emploi fourni avec le téléviseur à raccorder. De même, lorsque vous réglez «LINE» sur «S VIDEO» ou «RVB» sous «REGLAGE DE L'ECRAN» dans le menu d'installation ([page 68](#page-67-1)), utilisez un câble Péritel (SCART) compatible avec chaque signal.

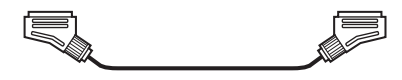

#### **En cas de raccordement à un téléviseur standard 4:3**

Selon le disque, le format de l'image peut ne pas être adapté à l'écran du téléviseur. Pour modifier le rapport d'aspect, reportez-vous à la [page 68](#page-67-1).

#### **Remarques**

• Ne raccordez pas de magnétoscope ou un autre appareil entre votre téléviseur et le lecteur. Si vous faites passer les signaux du lecteur via le magnétoscope, il est possible que l'image reçue sur l'écran du téléviseur ne soit pas claire. Si votre téléviseur possède une seule prise d'entrée audio/vidéo, raccordez le lecteur à cette prise.

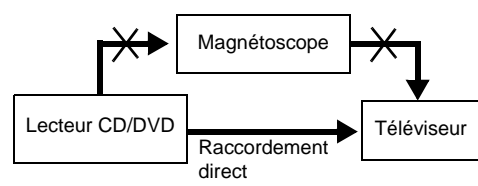

- Lorsque vous raccordez le lecteur au téléviseur via les prises Péritel (SCART), la source d'entrée du téléviseur se règle automatiquement sur le lecteur lorsque vous lancez la lecture. Dans ce cas, appuyez sur la touche  $\bigoplus$  (TV/vidéo) de la télécommande pour régler de nouveau la source d'entrée sur le téléviseur.
- Si vous réglez «LINE» sur «RVB» sous REGLAGE DE L'ECRAN ([page 20](#page-19-1), [69](#page-68-1)), le lecteur ne reproduit aucun signal vidéo composante.

Lors de la lecture d'un disque enregistré dans le système de couleur NTSC, le lecteur affiche le signal vidéo ou le menu d'installation, par exemple, dans le système couleur NTSC et l'image risque de ne pas apparaître sur les téléviseurs compatibles avec le standard couleur PAL. Vous devez alors ouvrir le plateau et retirer le disque.

۰

# <span id="page-17-1"></span><span id="page-17-0"></span>**Etape 4 : Raccordement des câbles audio**

Sélectionnez l'un des raccordements  $\bullet$  ou  $\bullet$ , selon la prise d'entrée de votre téléviseur, projecteur ou amplificateur audio et vidéo (récepteur). Ceci vous permet d'entendre le son.

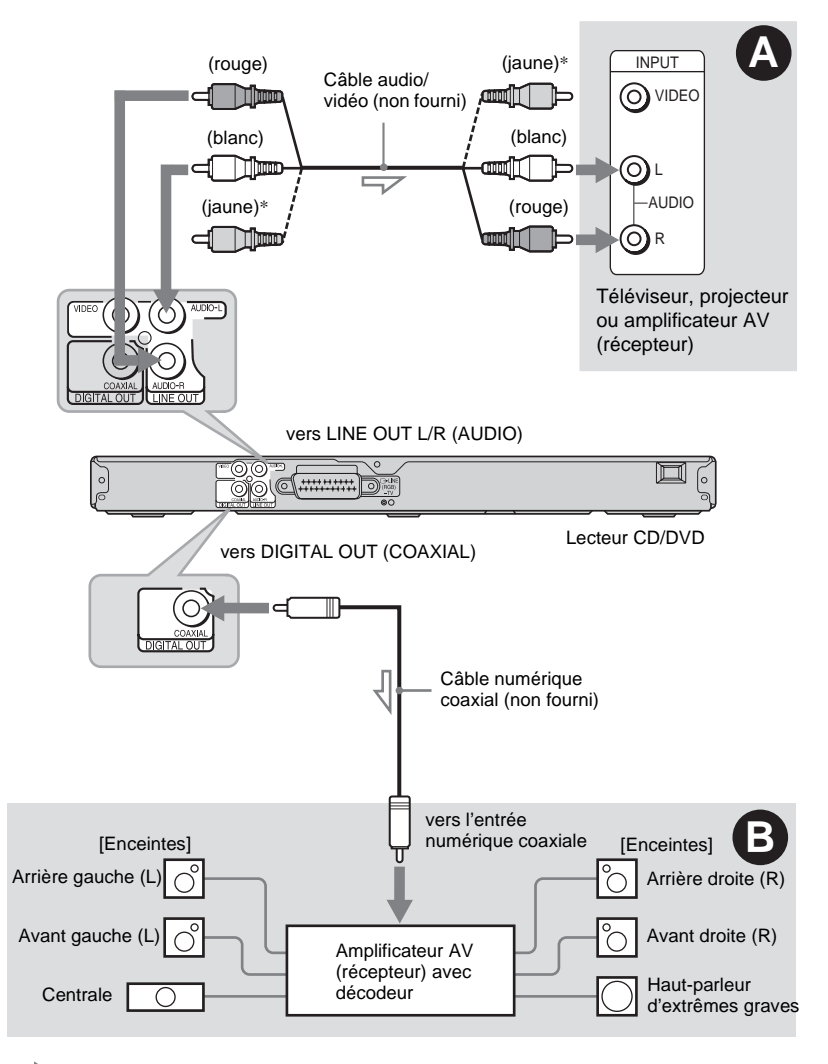

 $\triangle$ : Sens du signal

\* La fiche jaune est utilisée pour les signaux vidéo ([page 16](#page-15-0)).

#### z **Conseil**

Pour connaître l'emplacement correct des enceintes, reportez-vous au mode d'emploi fourni avec les appareils raccordés.

### A **Raccordement aux prises d'entrée audio gauche et droite (L/R)**

Ce raccordement utilise les deux enceintes de votre téléviseur ou amplificateur stéréo (récepteur) pour le son. Effectuez le raccordement à l'aide du câble audio/vidéo (non fourni).

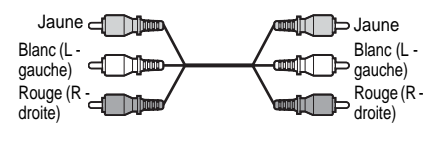

• Effet surround ([page 45](#page-44-2)) TV : Cinéma dynamique, Dynamique, Large, Nuit

Amplificateur stéréo (récepteur) : Standard, Nuit

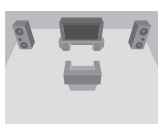

# $\bullet$  **Raccordement à une prise d'entrée audio numérique**

Si votre amplificateur audio et vidéo (récepteur) est doté d'un décodeur Dolby Digital\*<sup>1</sup>, DTS<sup>\*2</sup> ou MPEG audio et d'une prise d'entrée numérique, utilisez ce raccordement.

Effectuez le raccordement à l'aide d'un câble numérique coaxial (non fourni).

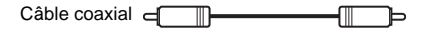

• Effet surround

Dolby Digital (5.1 canaux), DTS (5.1 canaux), MPEG audio (5.1 canaux)

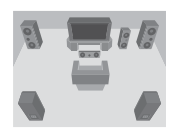

- \*1 Fabriqué sous licence de Dolby Laboratories. Les termes «Dolby» et «Pro Logic», ainsi que le sigle double D sont des marques commerciales de Dolby Laboratories.<br>«DTS» et «DTS Digital Out» sont des marques
- commerciales de Digital Theater Systems, Inc.

#### **Remarques**

- Une fois le raccordement terminé, veillez à effectuer les réglages appropriés dans l'installation rapide [\(page 20\).](#page-19-1) Si votre amplificateur audio et vidéo (récepteur) est doté d'un décodeur MPEG audio, réglez «MPEG» sur «MPEG» dans le réglage audio [\(page 72\)](#page-71-0). Dans le cas contraire, aucun son ou un bruit de forte amplitude est émis par les enceintes.
- Il est impossible d'utiliser l'effet TVS avec ce raccordement.
- Vous devez utiliser ce raccordement pour écouter des plages audio DTS. Les plages audio DTS ne sont pas émis par les prises LINE OUT L/R (AUDIO), même si vous réglez «DTS» sur «OUI» dans l'installation rapide [\(page 20\).](#page-19-1)

# <span id="page-19-0"></span>**Etape 5 : Raccordement du cordon d'alimentation**

Branchez les cordons d'alimentation du lecteur et du téléviseur sur des prises secteur.

# <span id="page-19-3"></span><span id="page-19-1"></span>**Etape 6 : Installation rapide**

Suivez les étapes ci-dessous pour régler uniquement les paramètres de base nécessaires à l'utilisation du lecteur.

Pour sauter un réglage, appuyez sur  $\blacktriangleright$ . Pour revenir au réglage précédent, appuyez sur  $\blacktriangleleft$ .

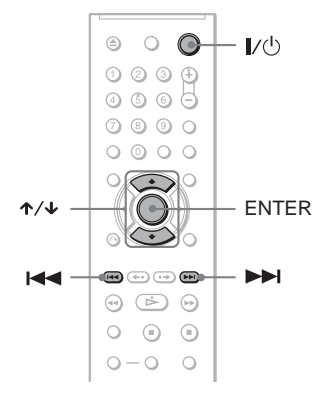

**1 Mettez le téléviseur sous tension.**

 $2$  **Appuyez sur I/** $\circ$ **.** 

**3 Commutez le sélecteur d'entrée du téléviseur de telle sorte que le signal provenant du lecteur apparaisse à l'écran du téléviseur.**

Le message «Press [ENTER] to run QUICK SETUP» (Appuyez sur [ENTER] pour la INSTALLATION RAPIDE.) s'affiche en bas de l'écran. Si ce message ne s'affiche pas, sélectionnez «QUICK» (RAPIDE) sous «SETUP» (REGLAGE) dans le menu de commande pour lancer l'installation rapide ([page](#page-66-1)  [67\)](#page-66-1).

### **4 Appuyez sur ENTER sans insérer de disque.**

Le menu d'installation permettant de sélectionner la langue des menus à l'écran s'affiche.

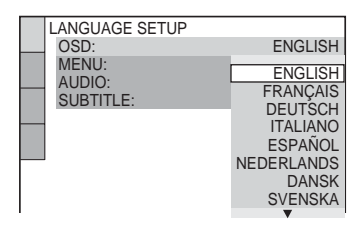

# **5 Appuyez sur les touches** X**/**x **pour sélectionner une langue.**

Le lecteur affiche le menu et les soustitres dans la langue sélectionnée.

# <span id="page-19-2"></span>**6 Appuyez sur ENTER.**

Le menu d'installation permettant de sélectionner le format d'écran du téléviseur à raccorder s'affiche.

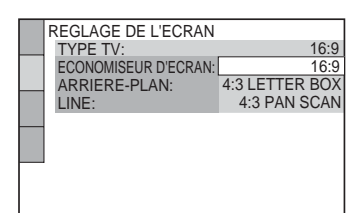

**7 Appuyez sur les touches** X**/**x **pour sélectionner le réglage correspondant au type de téléviseur utilisé.**

◆ **Téléviseur à écran large ou téléviseur standard 4:3 offrant le format d'affichage grand écran**

- 16:9 ([page 68](#page-67-2))
- ◆ **Lors du raccordement d'un téléviseur standard 4:3**
- 4:3 LETTER BOX ou 4:3 PAN SCAN [\(page 68](#page-67-2))

# **8 Appuyez sur ENTER.**

Le menu d'installation permettant de sélectionner le type de signal vidéo provenant de la prise LINE (RGB)-TV apparaît.

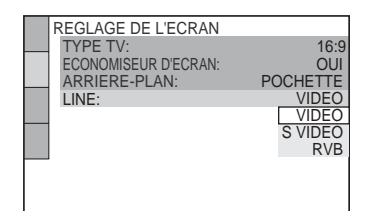

**9 Appuyez sur** X**/**x **pour sélectionner le type de signal que vous souhaitez émettre à partir de la prise LINE (RGB)-TV.**

#### ◆ **Signaux vidéo**

- VIDEO ([page 69\)](#page-68-2)
- ◆ **Signaux S-Vidéo**
- S VIDEO ([page 69](#page-68-3))
- ◆ **Signaux RVB**
- RVB ([page 69\)](#page-68-1)

# **10Appuyez sur ENTER.**

Le menu d'installation permettant de sélectionner le type de prise utilisé pour le raccordement d'un amplificateur (récepteur) s'affiche.

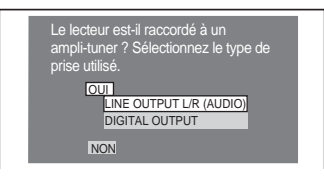

**11Appuyez sur les touches** <sup>X</sup>**/**x **pour sélectionner le type de prise utilisé (le cas échéant) pour le raccordement d'un amplificateur (récepteur), puis appuyez sur ENTER.**

Si vous n'avez pas raccordé d'amplificateur AV (récepteur), sélectionnez «NON», puis passez à l'étape 15.

Si vous avez raccordé un amplificateur AV (récepteur), à l'aide d'un câble audio uniquement, sélectionnez «OUI: LINE OUTPUT L/R (AUDIO)», puis passez à l'étape 15.

Si vous avez raccordé un amplificateur AV (récepteur) à l'aide d'un câble numérique coaxial, sélectionnez «OUI: DIGITAL OUTPUT».

# **12Appuyez sur** <sup>X</sup>**/**x **pour sélectionner le type de signal Dolby Digital à envoyer à l'amplificateur (récepteur).**

Si votre amplificateur AV (récepteur) est équipé d'un décodeur Dolby Digital, sélectionnez «DOLBY DIGITAL». Sinon, sélectionnez «D-PCM».

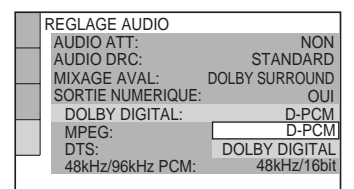

# **13Appuyez sur ENTER.**

«DTS» est sélectionné.

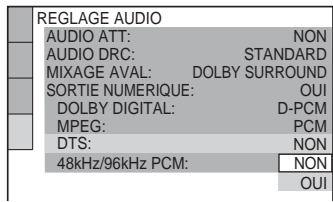

# **14Appuyez sur** <sup>X</sup>**/**x **pour décider si vous souhaitez ou non envoyer un signal DTS à votre amplificateur (récepteur).**

Si votre amplificateur AV (récepteur) est équipé d'un décodeur «DTS», sélectionnez «OUI». Sinon, sélectionnez «NON».

# **15Appuyez sur ENTER.**

L'installation rapide est terminée. Toutes les opérations de raccordement et de réglage sont terminées. Si votre amplificateur AV (récepteur) possède un décodeur audio MPEG, réglez «MPEG» sur «MPEG» ([page 72](#page-71-1)).

#### <span id="page-22-2"></span><span id="page-22-0"></span>**Lecture de disques**

# <span id="page-22-1"></span>**Lecture de disques**

### **DVD<sub>V6</sub> VCD** CD DATA CD

#### **DATA DVD**

<span id="page-22-3"></span>Selon les DVD ou CD VIDEO, les fonctions disponibles peuvent varier ou être limitées. Reportez-vous au mode d'emploi fourni avec le disque.

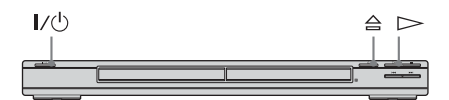

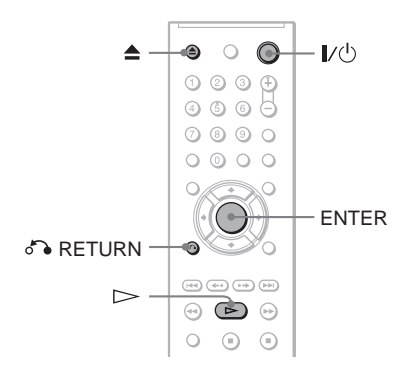

- **1 Mettez votre téléviseur sous tension.**
- $2$  Appuyez sur  $\mathbf{I}/\mathbf{I}$ .

Le lecteur se met sous tension.

**3 Commutez le sélecteur d'entrée du téléviseur de manière à ce que le signal provenant du lecteur apparaisse à l'écran du téléviseur.**

#### ◆ **Lorsque vous utilisez un amplificateur (récepteur)**

Mettez l'amplificateur (récepteur) sous tension et sélectionnez le canal permettant d'entendre le son provenant du lecteur.

**4** Appuyez sur  $\triangleq$  du lecteur et posez **un disque dans le plateau de lecture.**

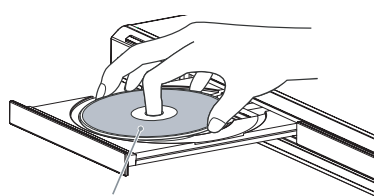

Face de lecture vers le bas

# $5$  Appuyez sur  $\triangleright$ .

Le plateau de lecture se ferme. Le lecteur démarre la lecture (lecture continue). Réglez le volume sur le téléviseur ou l'amplificateur (récepteur).

Selon le disque en lecture, un menu peut apparaître sur l'écran du téléviseur. Pour les DVD VIDEO, reportez-vous à la [page](#page-25-0)  [26.](#page-25-0) Pour les CD VIDEO, reportez-vous à la [page 28](#page-27-0).

#### **Pour mettre le lecteur hors tension**

Appuyez sur  $\mathbb{I}/\mathbb{I}$ . Le lecteur passe en mode de veille.

#### z **Conseil**

Le lecteur peut se mettre automatiquement hors tension lorsque vous le laissez en mode d'arrêt pendant plus de 30 minutes. Pour activer ou désactiver cette fonction, réglez «ARRET AUTOMATIQUE» dans «REGLAGE PERSONNALISE» sur «OUI» ou «NON» ([page](#page-68-4)  [69](#page-68-4)).

#### **Remarque**

Les disques créés sur des graveurs de DVD doivent être correctement finalisés avant de pouvoir être lus. Pour obtenir davantage d'informations sur la finalisation, consultez le mode d'emploi fourni avec le graveur de DVD.

#### **Remarques sur la lecture des plages audio DTS sur un DVD VIDEO**

- Les signaux audio DTS sont émis uniquement via la prise DIGITAL OUT (COAXIAL).
- Lorsque vous lisez un DVD VIDEO comportant des plages audio DTS, réglez «DTS» sur «OUI» dans «REGLAGE AUDIO» [\(page 72\)](#page-71-2).
- Si vous raccordez le lecteur à un appareil audio qui ne dispose pas d'un décodeur DTS, ne réglez pas «DTS» sur «OUI» dans «REGLAGE AUDIO» ([page 72\)](#page-71-2). Un bruit de forte amplitude peut être émis par les haut-parleurs et endommager vos oreilles ou les haut-parleurs.

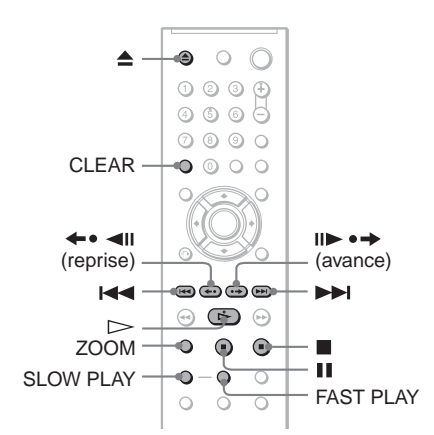

<span id="page-23-6"></span><span id="page-23-5"></span>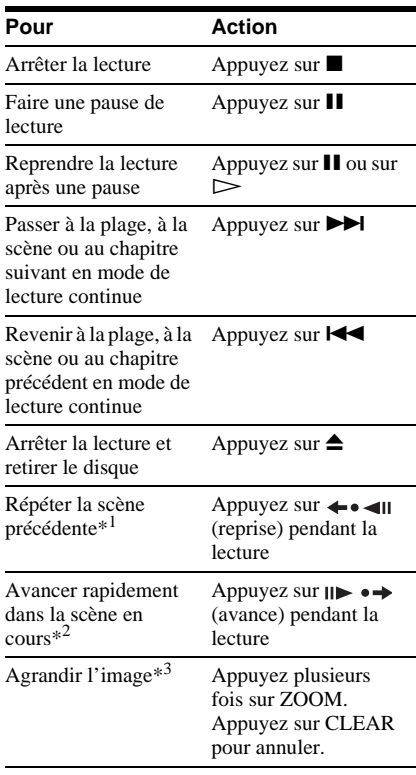

- <span id="page-23-1"></span>**Fonctions complémentaires**<br> **Fonctions complémentaires**<br>
La touche neut être utilisée sauf pour les fichiers La touche peut être utilisée sauf pour les fichiers vidéo DivX.
	- \*2 DVD VIDEO/DVD-RW/DVD-R/DVD+RW/ DVD+R uniquement. La touche peut être utilisée sauf pour les fichiers vidéo DivX.
	- \*3 Vidéos et images au format JPEG uniquement (sauf les images d'ARRIERE-PLAN). Vous pouvez également déplacer l'image agrandie à l'aide des touches  $\leftarrow/\uparrow/\downarrow/\rightarrow$ . Selon le contenu du disque, la fonction de zoom peut être annulée automatiquement lors du déplacement de l'image.

#### **Remarque**

Il est possible que vous ne puissiez pas utiliser la fonction de reprise ou d'avance.

### **Lecture rapide ou lente avec du son**

<span id="page-23-0"></span>Vous pouvez écouter les dialogues ou les sons lorsque vous lisez la scène actuelle rapidement ou lentement.

#### **En cours de lecture, appuyez sur FAST PLAY ou SLOW PLAY.**

<span id="page-23-3"></span>La vitesse varie lorsque vous appuyez sur FAST PLAY ou sur SLOW PLAY.

#### **Pour revenir à la lecture normale** Appuyez sur  $\triangleright$ .

#### **Remarques**

- Vous pouvez uniquement utiliser cette fonction avec les DVD/CD VIDEO/Super VCD et DVD-RW/DVD-R en mode VR (enregistrement vidéo).
- Le message «Opération impossible» apparaît lorsque la vitesse maximale est atteinte.
- <span id="page-23-2"></span>• En mode FAST PLAY et SLOW PLAY, il est impossible de changer l'angle de vue ([page 47](#page-46-3)), les sous-titres [\(page 47](#page-46-4)) et le son ([page 43](#page-42-3)). Le son peut être changé uniquement pour les CD VIDEO/Super VCD.
- <span id="page-23-4"></span>• Les fonctions de lecture rapide et de lecture lente sont inopérantes en cours de lecture des plages audio DTS.
- Les fonctions de lecture rapide et de lecture lente ne peuvent pas être utilisées lorsque vous lisez une image fixe sur un DVD-RW/DVD-R en mode VR (enregistrement vidéo).

### **Verrouillage du plateau de lecture (Verrouillage enfants)**

Vous pouvez verrouiller le plateau de lecture pour empêcher les enfants de l'ouvrir.

#### <span id="page-24-1"></span>**Alors que le lecteur est en mode de veille, appuyez sur** O **RETURN, ENTER, puis sur**  [**/**1 **sur la télécommande.**

Le lecteur se met sous tension et l'indication «LOCKED» apparaît dans la fenêtre d'affichage du panneau frontal. Lorsque le verrouillage enfants est activé, les touches  $\triangle$ et  $\triangle$  de la télécommande et du lecteur ne fonctionnent pas.

#### **Pour déverrouiller le plateau de lecture**

Pendant que le lecteur est en mode de veille, appuyez de nouveau sur  $\delta$  RETURN. ENTER, puis sur  $\mathbf{l}/\mathbf{0}$ .

#### **Remarque**

Même si vous sélectionnez

«REINITIALISATION» sous «REGLAGE» dans le menu de commande ([page 67](#page-66-2)), le plateau de lecture demeure verrouillé.

# <span id="page-24-0"></span>**Reprise de la lecture à l'endroit où vous avez arrêté le disque**

### **(Reprise/Reprise lecture)**

Le lecteur enregistre le point d'arrêt du disque.

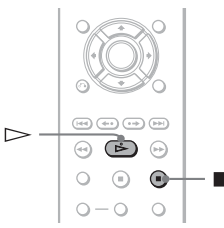

#### **Remarques**

- Pour les DVD-RW/DVD-R en mode VR (enregistrement vidéo), les CD, les DATA CD et les DATA DVD, le lecteur enregistre le point de reprise de la lecture du disque en cours. Le point de reprise est effacé lorsque :
- vous ouvrez le plateau de lecture,
- vous débranchez le cordon d'alimentation,
- le lecteur passe en mode de veille (DATA CD/ DATA DVD uniquement).
- La fonction de reprise de lecture n'est pas disponible en mode de lecture aléatoire ou de lecture programmée.
- Cette fonction peut ne pas être disponible pour certains disques.

### **Reprise de la lecture du disque en cours de lecture (Reprise) DVD<sub>Video</sub> DVD<sub>VR</sub> VCD** CD DATA CD DATA DVD

Le lecteur enregistre le point d'arrêt du disque même si le lecteur passe en mode de veille après avoir appuyé sur  $\mathbb{I}/\mathbb{O}$ .

**1 Pendant qu'un disque est en cours de lecture, appuyez sur ■ pour arrêter la lecture.**

«RESUME» (Reprise) apparaît dans la fenêtre d'affichage du panneau frontal.

### **2** Appuyez sur  $\triangleright$ .

La lecture commence au point d'arrêt du disque à l'étape 1.

#### ້*ຕ*ໍ່ Conseil

Pour reprendre la lecture depuis le début du disque, appuyez deux fois sur  $\blacksquare$ , puis appuyez sur  $\triangleright$ .

#### **Remarque**

- Le point de reprise de la lecture du disque en cours de lecture est effacé lorsque :
- vous changez de mode de lecture.
- vous modifiez les réglages du menu d'installation.
- vous débranchez le cordon d'alimentation.

### **Mémorisation du point où vous avez arrêté le disque (Reprise lecture) (DVP-NS37 uniquement) DVD**video VCD

Le lecteur enregistre le point d'arrêt du disque pour un maximum de 6 disques et reprend la lecture à partir de ce point lorsque ce disque est à nouveau inséré. Si vous enregistrez un point de reprise de lecture pour le septième disque, le point de reprise de lecture du premier disque est effacé de la mémoire.

#### **Conseils**

- Pour reprendre la lecture depuis le début du disque, appuyez deux fois sur x, puis appuyez sur  $\triangleright$
- Pour désactiver la fonction Reprise lecture, réglez «REPRISE LECTURE» dans «REGLAGE PERSONNALISE» sur «NON» ([page 69](#page-68-4)). La lecture ne reprend au point mémorisé que pour le disque inséré dans le lecteur.

### **Remarques**

- Pour que cette fonction soit active, «REPRISE LECTURE» doit être réglé sur «OUI» (réglage par défaut) dans «REGLAGE PERSONNALISE» [\(page 69\)](#page-68-4).
- Le point d'arrêt de la lecture est effacé de la mémoire lorsque :
- vous changez de mode de lecture.
- vous modifiez les réglages du menu d'installation.
- Si «REPRISE LECTURE» est réglé sur «OUI» sous «REGLAGE PERSONNALISE» et que vous lancez la lecture d'un disque enregistré, tel qu'un DVD-RW, le lecteur peut lire d'autres disques enregistrés à partir du même point de reprise de lecture.

# <span id="page-25-4"></span><span id="page-25-0"></span>**Utilisation du menu du DVD** DVD<sub>Video</sub>

Un DVD est divisé en longues sections d'images ou de musique appelées «titres». Lors de la lecture d'un DVD comportant plusieurs titres, vous pouvez sélectionner le titre de votre choix à l'aide de la touche TOP **MENU.** 

Lors de la lecture de DVD permettant de faire certains réglages, tels que la langue de la bande sonore et des sous-titres, sélectionnez ces paramètres avec la touche MENU.

<span id="page-25-1"></span>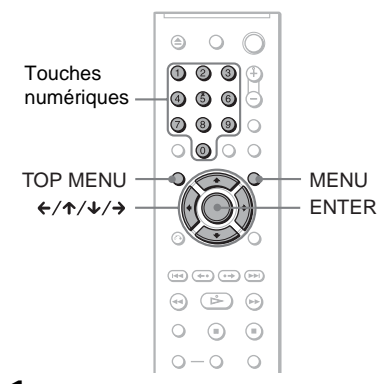

# <span id="page-25-2"></span>**1 Appuyez sur TOP MENU ou MENU.**

Le menu du disque s'affiche à l'écran du téléviseur.

Les éléments du menu varient d'un disque à l'autre.

# <span id="page-25-3"></span>**2 Appuyez sur** C**/**X**/**x**/**c **ou sur les touches numériques pour sélectionner l'élément que vous**

#### **souhaitez écouter ou modifier.**

Si vous appuyez sur les touches numériques, l'affichage suivant apparaît. Appuyez sur les touches numériques pour sélectionner l'élément souhaité.

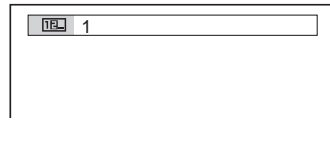

# <span id="page-26-1"></span><span id="page-26-0"></span>**Sélection de «ORIGINAL» ou «PLAY LIST» pour un DVD-RW/DVD-R**

Certains disques DVD-RW/DVD-R en mode VR (Video Recording) contiennent deux types de titres pour la lecture : les titres de l'enregistrement d'origine (ORIGINAL) et les titres qui peuvent être créés sur des graveurs de DVD pour montage (PLAY LIST). Vous pouvez sélectionner le type de titre à lire.

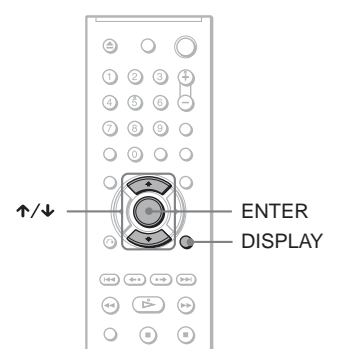

**1 Appuyez sur la touche DISPLAY lorsque le lecteur est en mode d'arrêt.**

Le menu de commande s'affiche.

**2 Appuyez sur les touches** X**/**x **pour sélectionner** | 它 | (ORIGINAL/ **PLAY LIST), puis appuyez sur ENTER.**

Les options de «ORIGINAL/PLAY LIST» apparaissent.

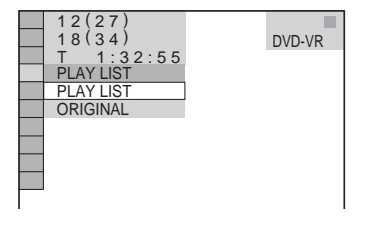

### **3 Appuyez sur** X**/**x **pour sélectionner un réglage.**

- PLAY LIST : lecture des titres créés par montage à partir du contenu «ORIGINAL».
- ORIGINAL : lecture des titres de l'enregistrement d'origine.

# **4 Appuyez sur ENTER.**

# <span id="page-27-1"></span><span id="page-27-0"></span>**Lecture de CD VIDEO dotés de fonctions PBC (lecture PBC)**

La lecture PBC (commande de lecture) permet la lecture interactive des CD VIDEO par l'entremise d'un menu à l'écran du téléviseur.

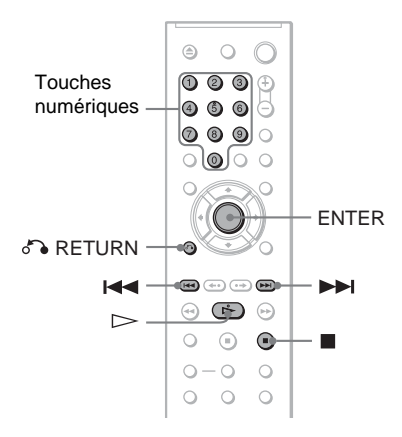

### **1 Lancez la lecture d'un CD VIDEO doté de fonctions PBC.**

Le menu du paramètre sélectionné s'affiche.

**2 Appuyez sur les touches numériques pour sélectionner le numéro de l'élément souhaité.**

# **3 Appuyez sur ENTER.**

**4 Suivez les instructions du menu pour commander les fonctions interactives.**

Comme le mode de fonctionnement peut varier selon les CD VIDEO, reportezvous au mode d'emploi fourni avec le disque.

#### **Pour revenir au menu** Appuyez sur  $\delta$  RETURN.

#### z **Conseil**

Pour utiliser le lecteur sans les fonctions PBC, appuyez sur  $\blacktriangleleft \blacktriangleleft / \blacktriangleright \blacktriangleright \blacktriangleleft$  ou sur les touches numériques lorsque le lecteur est arrêté pour sélectionner une plage, puis sur  $\triangleright$  ou sur ENTER. L'indication «Lecture sans PBC» s'affiche à l'écran du téléviseur, puis le lecteur lance la lecture continue. Vous ne pouvez pas lire d'images fixes telles qu'un menu.

Pour reprendre la lecture en mode PBC, appuyez deux fois sur  $\blacksquare$ , puis appuyez sur  $\triangleright$ .

#### **Remarque**

Selon le CD VIDEO en lecture, l'indication «Appuyez sur ENTER» de l'étape 3 peut être remplacée par l'indication «Appuyez sur SELECT» dans le mode d'emploi fourni avec le disque. Dans ce cas, appuyez sur  $\triangleright$ .

# <span id="page-28-1"></span><span id="page-28-0"></span>**Fonctions de mode de lecture (lecture programmée, lecture aléatoire, lecture répétée, lecture A-B répétée)**

Ce lecteur permet la lecture des types de disques suivants:

- Lecture programmée [\(page 29\)](#page-28-3)
- Lecture aléatoire ([page 31](#page-30-2))
- Lecture répétée ([page 31\)](#page-30-3)
- Lecture A-B répétée ([page 32](#page-31-2))

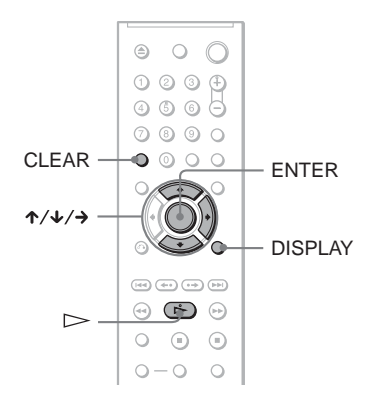

#### **Remarque**

Le mode de lecture est annulé lorsque :

- vous éjectez le disque.
- vous faites passer le lecteur en mode de veille en appuyant sur  $\mathbb{I}/\mathbb{O}$ .

## <span id="page-28-3"></span><span id="page-28-2"></span>**Création d'un programme personnalisé (Lecture programmée)**

Vous pouvez lire le contenu d'un disque dans l'ordre que vous souhaitez en organisant l'ordre des titres, des chapitres ou des plages du disque afin de créer votre propre programme. Vous pouvez programmer jusqu'à 99 titres, chapitres et plages.

- **1 Appuyez sur DISPLAY.** Le menu de commande s'affiche.
- **2 Appuyez sur** X**/**x **pour sélectionner (PROGRAMMEE), puis appuyez sur ENTER.**

Les options de la lecture «PROGRAMMEE» s'affichent.

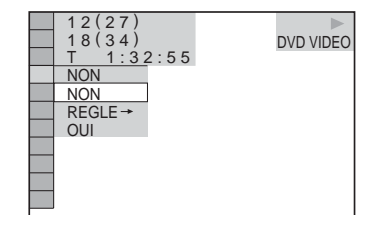

**3 Appuyez sur** X**/**x **pour sélectionner «REGLE** t**», puis appuyez sur ENTER.**

«PLAGE» s'affiche lors de la lecture d'un CD VIDEO ou d'un CD.

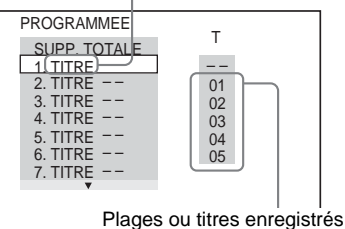

sur un disque

### 4 Appuyez sur  $\rightarrow$ .

Le curseur se déplace jusqu'à la colonne de titre ou de plage «T» («01», dans ce cas précis).

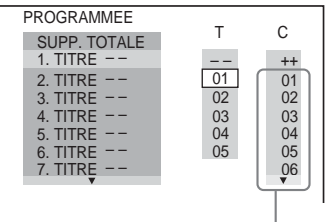

Chapitres enregistrés sur un disque

**5 Sélectionnez le titre, le chapitre ou la plage à programmer.**

◆ **Pendant la lecture d'un DVD VIDEO** Par exemple, sélectionnez le chapitre «03» du titre «02».

Appuyez sur  $\uparrow/\downarrow$  pour sélectionner «02» sous «T», puis appuyez sur ENTER.

| PROGRAMMEE          |                | C              |
|---------------------|----------------|----------------|
| <b>SUPP. TOTALE</b> |                |                |
| 1. TITRE $--$       |                |                |
| 2. TITRE $--$       | 01             |                |
| 3. TITRE $--$       | 02             | $\mathbf{Q}$   |
| 4. TITRE $--$       | 0 <sub>3</sub> | 03             |
| 5. TITRE $--$       | 04             | 04             |
| 6. TITRE $--$       | 0 <sub>5</sub> | 0 <sub>5</sub> |
| 7. TITRE $--$       |                | 06             |
|                     |                |                |

Appuyez ensuite sur  $\uparrow/\downarrow$  pour sélectionner «03» sous «C», puis appuyez sur ENTER.

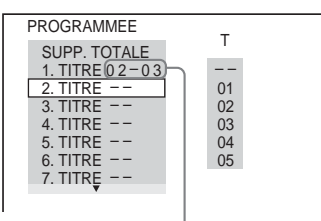

Titre et chapitre sélectionnés

#### ◆ **Pendant la lecture d'un CD VIDEO ou d'un CD**

Par exemple, sélectionnez la plage «02». Appuyez sur  $\uparrow/\downarrow$  pour sélectionner «02» sous «T», puis appuyez sur ENTER.

Plage sélectionnée

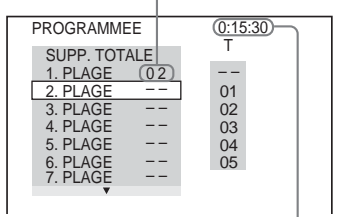

Durée totale des plages programmées

#### **6 Répétez les étapes 4 à 5 pour programmer d'autres titres, chapitres ou plages.**

Les titres, chapitres et plages programmés s'affichent dans l'ordre de programmation.

**7** Appuyez sur  $\Rightarrow$  pour démarrer la **lecture programmée.**

La lecture programmée commence. Lorsque le programme est terminé, vous pouvez le redémarrer en appuyant sur  $\triangleright$ .

#### **Pour revenir à une lecture normale**

Appuyez sur CLEAR ou sélectionnez «NON» après l'étape 2. Pour lire de nouveau le même programme, sélectionnez «OUI» à l'étape 3 et appuyez sur ENTER.

#### **Pour modifier ou supprimer un programme**

- **1** Suivez les étapes 1 à 3 de la section [«Création d'un programme personnalisé](#page-28-3)  [\(Lecture programmée\)»](#page-28-3) .
- **2** Sélectionnez le numéro de programme du titre, du chapitre ou de la plage à modifier ou à supprimer avec  $\uparrow/\downarrow$ , puis appuyez  $sur \rightarrow$ . Si vous souhaitez supprimer le titre, le chapitre ou la plage du programme, appuyez sur CLEAR.
- **3** Suivez l'étape 5 pour effectuer une nouvelle programmation. Pour annuler un programme, sélectionnez «--» sous «T», puis appuyez sur ENTER.

#### **Pour supprimer tous les titres, chapitres et plages de l'ordre de programmation**

- **1** Suivez les étapes 1 à 3 de la section [«Création d'un programme personnalisé](#page-28-3)  [\(Lecture programmée\)».](#page-28-3)
- **2** Appuyez sur  $\uparrow$  et sélectionnez «SUPP. TOTALE».
- **3** Appuyez sur ENTER.

#### **Q** Conseil

Vous pouvez répéter la lecture des titres, chapitres ou plages programmés, ou les lire de manière aléatoire. Pendant la lecture programmée, suivez les étapes des sections consacrées à la Lecture répétée ([page 31](#page-30-3)) ou la Lecture aléatoire [\(page 31\)](#page-30-2).

### **Remarques**

- Si vous programmez des plages sur un Super VCD, le temps de lecture total ne s'affiche pas.
- Vous ne pouvez utiliser cette fonction avec les CD VIDEO ou les Super VCD dotés d'une fonction de lecture PBC.

# <span id="page-30-2"></span><span id="page-30-1"></span>**Lecture dans un ordre aléatoire (Lecture aléatoire)**

Le lecteur peut «mélanger» des titres, des chapitres ou des plages. Des lectures aléatoires successives peuvent donner un ordre de lecture différent.

**1 Appuyez sur DISPLAY pendant la lecture.**

Le menu de commande s'affiche.

**2 Appuyez sur** X**/**x **pour sélectionner (ALEATOIRE), puis appuyez sur ENTER.**

Les options de la fonction «ALEATOIRE» s'affichent.

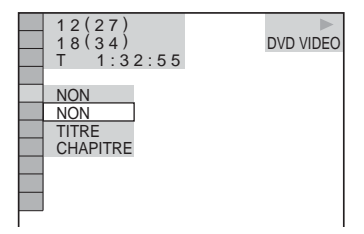

- **3 Appuyez sur** X**/**x **pour sélectionner l'élément à lire de manière aléatoire.**
	- ◆ **Pendant la lecture d'un DVD VIDEO**
	- TITRE
	- CHAPITRE

◆ **Pendant la lecture d'un CD VIDEO ou d'un CD**

• PLAGE

◆ **Lorsque la lecture programmée est activée**

• OUI : effectue la lecture, dans un ordre aléatoire, des chapitres ou plages programmés par la fonction de Lecture programmée.

### **4 Appuyez sur ENTER.**

La lecture aléatoire commence.

#### **Pour revenir à une lecture normale**

Appuyez sur CLEAR ou sélectionnez «NON» à l'étape 3.

#### z **Conseils**

- Vous pouvez régler la lecture aléatoire lorsque le lecteur est arrêté. Après avoir sélectionné le paramètre «ALEATOIRE», appuyez sur  $\triangleright$ . La lecture aléatoire commence.
- Lorsque «CHAPITRE» est sélectionné, jusqu'à 200 chapitres d'un disque peuvent être lus dans un ordre aléatoire.

#### **Remarque**

Vous ne pouvez utiliser cette fonction avec les CD VIDEO ou les Super VCD dotés d'une fonction de lecture PBC.

### <span id="page-30-3"></span><span id="page-30-0"></span>**Lecture en boucle (Lecture**  répétée) **DVD<sub>Video</sub> DVD<sub>VR</sub> VCD CD DATA CD** DATA DVD

Vous pouvez lire tous les titres ou toutes les plages d'un disque ou le même titre, chapitre ou plage de façon répétée.

Il est possible de combiner le mode de lecture aléatoire et le mode de lecture programmée.

**1 Appuyez sur DISPLAY pendant la lecture.**

Le menu de commande s'affiche.

**2 Appuyez sur** X**/**x **pour sélectionner**  *I*  $\leq$  (REPETEE), puis appuyez sur **ENTER.**

Les options de la fonction «REPETEE» s'affichent.

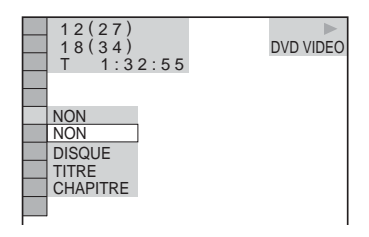

**3 Appuyez sur** X**/**x **pour sélectionner l'élément à répéter.**

- ◆ **Pendant la lecture d'un DVD VIDEO**
- DISQUE : lecture en boucle de tous les titres.
- TITRE : lecture en boucle de tous les titres courants d'un disque.
- CHAPITRE : lecture en boucle du chapitre en cours.

#### ◆ **Pendant la lecture d'un disque en mode DVD-VR**

- DISQUE : lecture en boucle de tous les titres du type sélectionné.
- TITRE : lecture en boucle de tous les titres courants d'un disque.
- CHAPITRE : lecture en boucle du chapitre en cours.

#### ◆ **Pendant la lecture d'un CD VIDEO ou d'un CD**

- DISQUE : lecture en boucle de toutes les plages.
- PLAGE : lecture en boucle de la plage en cours.

#### ◆ **Pendant la lecture d'un DATA CD/ DATA DVD**

- DISQUE : lecture en boucle de tous les albums.
- ALBUM : lecture en boucle de l'album en cours.
- PLAGE (plages audio MP3 uniquement) : lecture en boucle de la plage en cours.
- FICHIER (fichiers vidéo DivX uniquement) : lecture en boucle du fichier en cours.

#### ◆ **Lorsque la lecture programmée ou la lecture aléatoire est activée**

• OUI : lecture en boucle avec la fonction Lecture programmée ou Lecture aléatoire.

### **4 Appuyez sur ENTER.**

La lecture répétée commence.

#### **Pour revenir à une lecture normale**

Appuyez sur CLEAR ou sélectionnez «NON» à l'étape 2.

#### **ζ<sup>***'***</sup>** Conseil

Vous pouvez régler la lecture répétée lorsque le lecteur est arrêté. Après avoir sélectionné l'option «REPETEE», appuyez sur  $\triangleright$ . La lecture répétée commence.

#### **Remarques**

- Vous ne pouvez utiliser cette fonction avec les CD VIDEO ou les Super VCD dotés d'une fonction de lecture PBC.
- Lors de la lecture répété d'un DATA CD/DATA DVD contenant des plages MP3 et des fichiers d'image JPEG dont le temps de lecture est différent, la bande son et l'image risquent de ne pas concorder.

• Lorsque le paramètre «MODE (MP3, JPEG)» est réglé sur «IMAGE (JPEG)» [\(page 56\)](#page-55-0), vous ne pouvez pas sélectionner «PLAGE».

### <span id="page-31-2"></span><span id="page-31-1"></span><span id="page-31-0"></span>**Répétition d'une partie spécifique (lecture A-B répétée) DVD**video DVDvR VCD CD

Cet appareil permet la lecture en boucle d'un passage précis dans un titre, un chapitre ou une plage. (Cette fonction est utile lorsque vous souhaitez mémoriser les paroles d'une chanson, par exemple.)

**1 Appuyez sur DISPLAY pendant la lecture.**

Le menu de commande s'affiche.

**2 Appuyez sur** X**/**x **pour sélectionner (A-B REPETEE), puis appuyez sur ENTER.**

Les options de la fonction «A-B REPETEE» s'affichent.

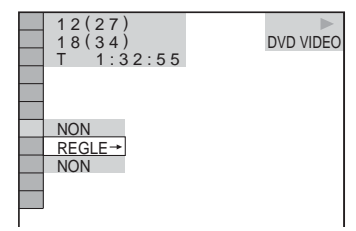

**3 Appuyez sur** X**/**x **pour sélectionner «REGLE** t**», puis appuyez sur ENTER.**

La barre de réglage de «A-B REPETEE» apparaît.

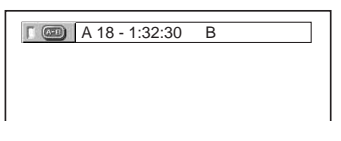

**4 Pendant la lecture, appuyez sur ENTER lorsque vous avez repéré le point de départ (point A) du passage à lire en boucle.**

Le point de départ (point A) est défini.

A 18 - 1:32:30 B 18 - 1:33:05

### **5 Appuyez de nouveau sur ENTER lorsque vous avez atteint le point de fin (point B).**

Les points définis s'affichent et le lecteur commence la lecture répétée de ce passage.

#### **Pour revenir à une lecture normale**

Appuyez sur CLEAR ou sélectionnez «NON» à l'étape 3.

#### **Remarques**

- Lorsque vous activez la fonction de lecture A-B répétée, les réglages de lecture aléatoire, répétée et programmée sont annulés.
- La lecture A-B répétée ne fonctionne pas sur plusieurs titres.
- La lecture A-B répétée peut ne pas être possible pour le contenu d'un DVD-RW/DVD-R (mode VR) constitué d'images fixes.

# <span id="page-33-2"></span><span id="page-33-1"></span><span id="page-33-0"></span>**Recherche d'un point spécifique sur le disque**

**(Recherche, balayage, lecture au** 

#### **ralenti, arrêt sur image)**

Vous pouvez rechercher rapidement un passage précis du disque en regardant l'image en lecture ou en effectuant une lecture au ralenti.

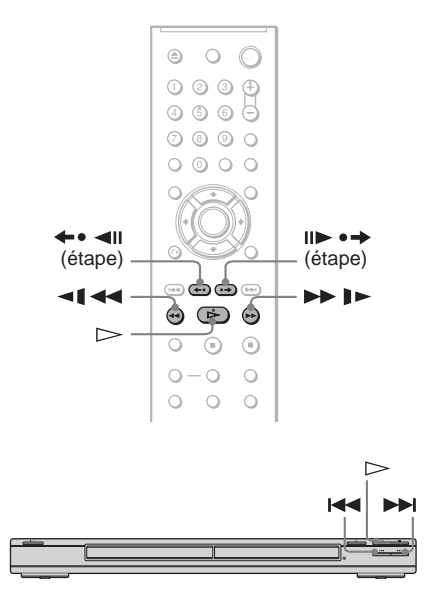

#### **Remarques**

- Certaines fonctions décrites risquent de ne pas être disponibles avec tous les disques.
- Pour les DATA CD/DATA DVD, vous pouvez rechercher un passage précis uniquement sur les plages audio MP3 ou sur un fichier vidéo DivX.

## **Localisation rapide d'un point en lisant un disque en avance rapide ou retour rapide (Recherche)**

### **DVD<sub>Video</sub> DVD<sub>VR</sub> VCD** CD DATA CD DATA DVD

Vous pouvez rechercher le chapitre, la plage ou la scène suivant(e) ou précédent(e) à l'aide  $de \overline{\text{H}}$  / $\overline{\text{H}}$  sur le lecteur.

Pendant la lecture, appuyez une fois brièvement sur **>>** ou  $\blacktriangleleft$  pour passer à la scène, à la plage ou au chapitre suivant ou précédent. Vous pouvez aussi appuyer sur la touche  $\blacktriangleright$  ou  $\blacktriangleright$  et la maintenir enfoncée pour rechercher vers l'avant ou vers l'arrière, puis la relâcher lorsque vous avez trouvé l'endroit souhaité, afin de revenir en lecture normale. (Recherche)

## **Localisation rapide d'un point en lisant un disque en avance rapide ou retour rapide (Balayage)**

#### **DVD<sub>Video</sub> DVD<sub>VR</sub> VCD** CD DATA CD DATA DVD

Appuyez sur  $\triangleleft \triangleleft \infty$  ou  $\triangleright \square$  lorsqu'un disque est en cours de lecture. Lorsque vous atteignez l'endroit souhaité, appuyez sur  $\triangleright$ pour revenir en vitesse normale. A chaque pression sur la touche  $\triangleleft \triangleleft \triangleleft$  ou  $\triangleright \triangleright$  les cours de balayage, la vitesse de balayage change. A chaque pression sur la touche, l'affichage change comme suit. Les vitesses effectives peuvent varier selon les disques.

Sens de lecture

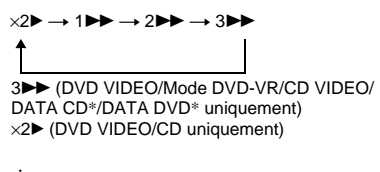

Sens inverse

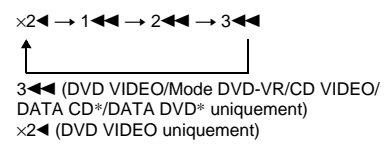

\* Vidéo DivX uniquement

La vitesse de lecture  $\langle x \rangle \rightarrow \langle x \rangle$   $\langle x \rangle \rightarrow$  est environ deux fois supérieure à la vitesse normale.

La vitesse de lecture « $3 \blacktriangleright \sqrt{8}$  « $3 \blacktriangleleft \blacktriangleright$  » est plus rapide que « $2 \blacktriangleright \sqrt{\frac{m}{2}} \blacktriangleleft \sqrt{\frac{m}{m}}$  et la vitesse de lecture « $2 \blacktriangleright \sqrt{\frac{2}{\sqrt{2}}}$ » est plus rapide que « $1 \blacktriangleright \blacktriangleright \sqrt{\kappa} 1 \blacktriangleleft \blacktriangleleft$ ».

### <span id="page-34-2"></span>**Visualisation image par image (Lecture au ralenti) DVD<sub>video</sub> DVD<sub>v6</sub> VCD DATA CD DATA DVD**

Appuyez sur  $\triangleleft \triangleleft$  ou  $\triangleright$   $\triangleright$  lorsque le lecteur est en mode pause. Pour revenir à la vitesse normale, appuyez sur  $\triangleright$ .

Chaque fois que vous appuyez sur la touche  $\triangleleft$  ou  $\triangleright$   $\triangleright$  pendant la lecture au ralenti, la vitesse de lecture change. Deux vitesses sont disponibles. A chaque pression sur la touche, l'affichage change comme suit :

Sens de lecture  $2 \rightarrow 1$ 

Sens inverse (DVD VIDEO/Mode DVD-VR uniquement)

2 y 1

La vitesse de lecture «2  $\blacktriangleright \frac{1}{2}$   $\blacktriangleright \frac{1}{2}$   $\blacktriangleleft \frac{1}{2}$  est inférieure à «1  $\blacktriangleright \frac{1}{8}$  «1  $\blacktriangleleft \frac{1}{8}$ ».

#### **Remarque**

Pour les DATA CD/DATA DVD, cette fonction est opérante uniquement pour les fichiers vidéo DivX.

### <span id="page-34-1"></span>**Lecture d'un disque image par image (Arrêt sur image) DVD<sub>Video</sub> DVD<sub>VR</sub> VCD** DATA CD DATA DVD

Pendant que le lecteur est en mode de pause, appuyez sur (étape) pour passer à l'image suivante. Appuyez sur (étape) pour revenir à l'image précédente (DVD VIDEO/DVD-VR en mode VR uniquement). Pour revenir à la lecture normale, appuyez sur  $\triangleright$ .

#### **Remarques**

- Il est impossible de rechercher une image fixe sur un DVD-RW/DVD-R en mode VR.
- Pour les DATA CD/DATA DVD, cette fonction est opérante uniquement pour les fichiers vidéo DivX.

# <span id="page-34-3"></span><span id="page-34-0"></span>**Recherche d'un titre/ chapitre/plage/scène,**  etc. DVD<sub>Video</sub> DVD<sub>V6</sub> VCD CD

DATA CD DATA DVD

Vous pouvez effectuer une recherche par titre ou par chapitre sur un DVD et une recherche par plage, index, fichier ou scène sur un CD VIDEO/CD/DATA CD/DATA DVD. Chaque titre et plage étant identifié par un numéro unique sur le disque, vous pouvez sélectionner le titre ou la plage souhaité(e) en saisissant son numéro. Vous pouvez également rechercher une scène à l'aide du code temporel.

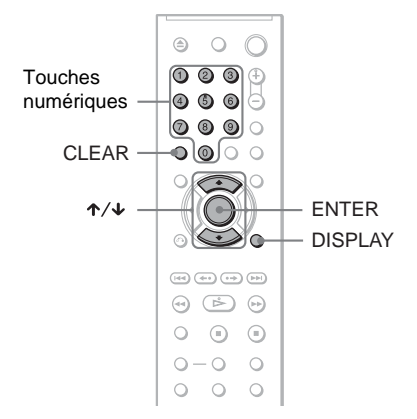

**1 Appuyez sur DISPLAY (lors de la lecture d'un DATA CD/DATA DVD contenant des fichiers d'image JPEG, appuyez deux fois).**

Le menu de commande s'affiche.

**2 Appuyez sur** X**/**x **pour sélectionner la méthode de recherche.**

> ◆ **Pendant la lecture d'un DVD VIDEO/ disque en mode DVD-VR**

**PE** TITRE **CHAPITRE** TEMPS/TEXTE Pour rechercher un point de départ en saisissant un code temporel, sélectionnez «TEMPS/TEXTE».

◆ **Pendant la lecture d'un CD VIDEO ou d'un Super VCD sans fonctions de lecture PBC**

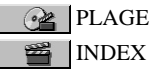

◆ **Pendant la lecture d'un CD VIDEO ou d'un Super VCD doté de fonctions de lecture PBC**

**Re** SCENE

◆ **Pendant la lecture d'un CD**

 $P<sub>L</sub>$ 

◆ **Pendant la lecture d'un DATA CD/ DATA DVD**

**E** ALBUM

 PLAGE (plages audio MP3 uniquement)

FICHIER (fichiers d'image JPEG uniquement)

◆ **Pendant la lecture d'un DATA CD (fichiers vidéo DivX)/DATA DVD (fichiers vidéo DivX)**

**FOR ALBUM** 

肛目 FICHIER

Exemple : lorsque vous sélectionnez **ES** CHAPITRE

«\*\* (\*\*)» est sélectionné (\*\* correspond à un numéro).

Le chiffre entre parenthèses indique le nombre total de titres, de chapitres, de plages, d'index, de scènes, d'albums ou de fichiers contenus sur le disque.

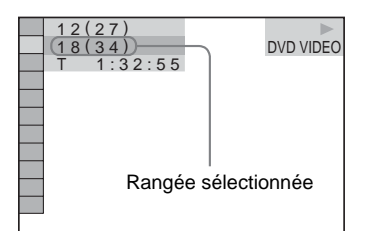

# **3 Appuyez sur ENTER.**

«\*\* (\*\*)» devient «-- (\*\*)».

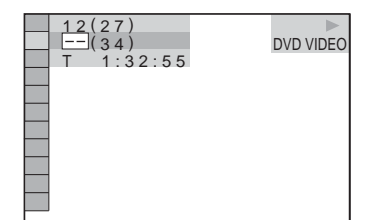

**4 Appuyez sur les touches numériques pour sélectionner le numéro du titre, de la chapitre, de la plage, de l'index ou de la scène à rechercher.**

◆ **Si vous faites une erreur** Effacez le chiffre saisi en appuyant sur CLEAR, puis saisissez un autre chiffre.

# **5 Appuyez sur ENTER.**

La lecture démarre au numéro sélectionné.

**Pour rechercher une scène a l'aide du code temporel (DVD VIDEO/Mode DVD-VR uniquement)**

- **1** Sélectionnez **TEMPS/TEXTE** à l'étape 2. «T \*\*:\*\*:\*\*» (temps de lecture du titre en
- **2** Appuyez sur ENTER. «T \*\*:\*\*:\*\*» devient «T --:--:--».

cours) est sélectionné.

**3** Saisissez le code temporel à l'aide des touches numériques, puis appuyez sur ENTER.

Par exemple, pour trouver une scène située à 2 heures, 10 minutes et 20 secondes du début du disque, saisissez  $\&2:10:20$ ».

### **ζ<sup>***'***Conseils</sub>**</sup>

• Lorsque le menu de commande est désactivé, vous pouvez rechercher un chapitre (DVD VIDEO/Mode DVD-VR), une plage (CD/DATA CD/DATA DVD) ou un fichier (DATA CD (vidéo DivX)/DATA DVD (vidéo DivX)) en appuyant sur les touches numériques et sur ENTER.
• Vous pouvez afficher la première scène des titres, chapitres ou plages enregistrés sur le disque sur un écran divisé en 9 sections. Vous pouvez démarrer directement la lecture en sélectionnant une des scènes. Pour plus de détails, reportezvous à la section [«Recherche par scène](#page-36-0)  [\(NAVIGATION PAR IMAGES\)»](#page-36-0) ([page 37](#page-36-0)).

#### **Remarques**

- Le nombre de titres, de chapitres ou de plages affiché correspond au nombre de titres, de chapitres ou de plages enregistrés sur le disque.
- Vous ne pouvez pas utiliser le code temporel pour rechercher une scène sur un DVD+RW/DVD+R.

# <span id="page-36-0"></span>**Recherche par scène (NAVIGATION PAR IMAGES)**

**DVD**video VCD

Vous pouvez diviser l'écran en 9 sous-écrans et rechercher rapidement la scène souhaitée.

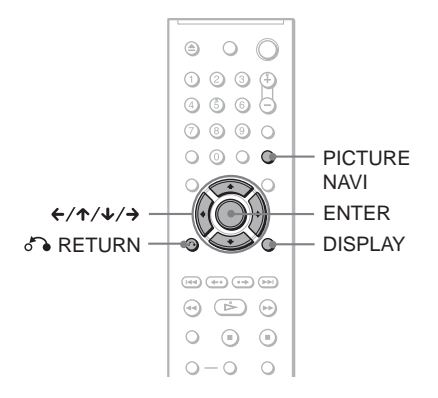

## **1 Appuyez sur PICTURE NAVI en cours de lecture.**

L'affichage ci-dessous apparaît.

 $\Box$  VISUALISER CHAPITRE  $\rightarrow$  ENTER

- **2 Appuyez plusieurs fois sur PICTURE NAVI pour sélectionner un paramètre.**
	- VISUALISER CHAPITRE (DVD VIDEO uniquement) : affiche la première scène de chaque chapitre.
	- VISUALISER TITRE (DVD VIDEO uniquement) : affiche la première scène de chaque titre.
	- VISUALISER PLAGE (CD VIDEO/ Super VCD uniquement) : affiche la première scène de chaque plage.

Recherche d'une scène **37Recherche d'une scène**

# **3 Appuyez sur ENTER.**

La première scène de chaque chapitre, titre ou plage apparaît comme suit.

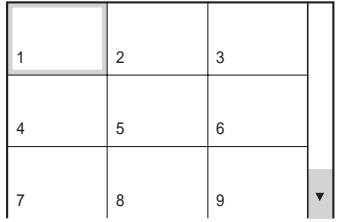

**4** Appuyez sur ←/ $\uparrow$ / $\downarrow$ /→ pour **sélectionner un chapitre, un titre ou une plage, puis appuyez sur ENTER.**

La lecture démarre à partir de la scène sélectionnée.

## **Pour revenir à une lecture normale pendant la configuration**

Appuyez sur  $\delta$  RETURN ou DISPLAY.

## z **Conseil**

S'il y a plus de 9 chapitres, titres ou plages,  $\blacktriangledown$ s'affiche en bas, à droite de l'écran. Pour afficher les chapitres, titres ou plages supplémentaires, sélectionnez les scènes du bas et appuyez sur  $\blacklozenge$ . Pour revenir à la scène précédente, sélectionnez les scènes du haut et appuyez sur  $\uparrow$ .

#### **Remarque**

Selon le disque, il se peut que certains paramètres ne soient pas disponibles.

<span id="page-38-1"></span>**Visualisation des informations relatives au disque**

# <span id="page-38-0"></span>**Vérification du temps de lecture et du temps restant DVD<sub>Video</sub> DVD<sub>V6</sub> VCD**

**CD** DATA CD DATA DVD

Vous pouvez vérifier le temps de lecture et le temps restant du titre, du chapitre ou de la plage en cours. Il est également possible de vérifier les informations textuelles du DVD/ CD, le nom de la plage (fichier audio MP3) ou le nom du fichier (vidéo DivX) enregistré sur le disque.

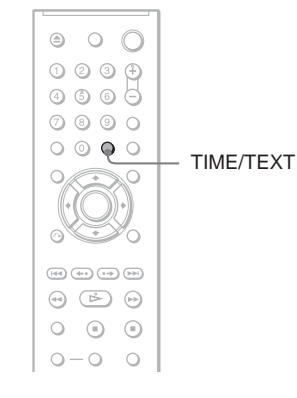

## **1 Appuyez sur TIME/TEXT en cours de lecture.**

L'affichage ci-dessous apparaît.

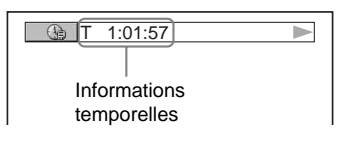

**2 Appuyez plusieurs fois sur TIME/ TEXT pour changer les informations temporelles affichées.**

> Les informations temporelles disponibles varient en fonction du type de disque lu.

- ◆ **Pendant la lecture d'un DVD VIDEO ou d'un disque en mode DVD-VR**
- T \*:\*:\* (heures: minutes: secondes) Temps de lecture du titre en cours
- T–\*: \*: Temps restant du titre en cours
- $\bullet$  C  $\ast$ : $\ast$ : Temps de lecture du chapitre en cours
- $C_{-*}:*$ Temps restant du chapitre en cours

#### ◆ **Pendant la lecture d'un CD VIDEO ou d'un Super VCD (avec fonctions PBC)**

• \*:\* (minutes: secondes) Temps de lecture de la scène en cours

## ◆ **Pendant la lecture d'un CD VIDEO (sans fonctions PBC) ou d'un CD**

- $\bullet$  T  $\ast$ :  $\ast$  (minutes: secondes) Temps de lecture de la plage en cours • T $-*:$ 
	- Temps restant de la plage en cours
- $\bullet$  D  $\ast$ : $\ast$ Temps de lecture du disque en cours
- $\cdot$  D- $\cdot\cdot\cdot$

Temps restant du disque en cours

- ◆ **Pendant la lecture d'un Super VCD (sans fonctions PBC)**
- T  $\ast$ :  $\ast$  (minutes: secondes) Temps de lecture de la plage en cours

#### ◆ **Pendant la lecture d'un DATA CD (fichiers audio MP3) ou DATA DVD (fichiers audio MP3)**

 $\bullet$  T  $\ast$ :  $\ast$  (minutes: secondes) Temps de lecture de la plage en cours

## ◆ **Pendant la lecture d'un DATA CD (vidéo DivX) ou DATA DVD (vidéo DivX)**

•  $*:$  (heures: minutes: secondes) Temps de lecture du fichier en cours

## **Visualisation des informations relatives au disque**

#### **Pour vérifier les informations textuelles du DVD/CD**

Appuyez plusieurs fois sur TIME/TEXT à l'étape 2 pour afficher les informations textuelles enregistrées sur le DVD/CD. Les informations textuelles du DVD/CD s'affichent uniquement si du texte est enregistré sur le disque. Vous ne pouvez pas modifier le texte. Si aucune information textuelle n'est enregistrée sur le disque, l'indication «NO TEXT» s'affiche.

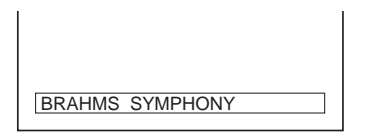

## **Pour vérifier le nom d'album d'un DATA CD (fichier audio MP3 ou vidéo DivX)/ DATA DVD (fichier audio MP3 ou vidéo DivX), etc.**

Si vous appuyez sur TIME/TEXT pendant la lecture de plages audio MP3 sur un DATA CD/DATA DVD ou des fichiers vidéo DivX sur DATA CD/DATA DVD, vous pouvez afficher le nom de l'album/plage/fichier, ainsi que le débit binaire audio (quantité de données par seconde du son en cours) sur l'écran de votre téléviseur.

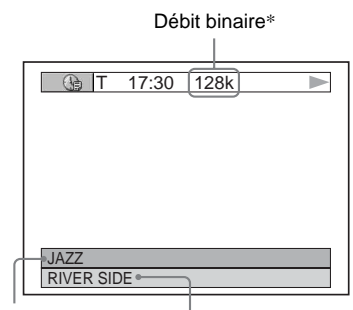

Nom de l'album  $\overline{N}$  Nom de plage/fichier

- \* Apparaît en cas de :
	- lecture d'une plage audio MP3 sur un DATA CD ou DATA DVD;
	- lecture d'un fichier vidéo DivX contenant un fichier audio MP3 sur un DATA CD/DATA DVD.

## **Affichage des informations dans la fenêtre d'affichage du panneau frontal**

Les informations temporelles et textuelles s'affichant à l'écran du téléviseur peuvent également être affichées dans la fenêtre d'affichage du panneau frontal. Lorsque vous modifiez les informations temporelles à l'écran du téléviseur, les informations affichées dans la fenêtre d'affichage du panneau frontal changent tel qu'indiqué cidessous.

## **Pendant la lecture d'un DVD VIDEO ou d'un disque en mode DVD-VR**

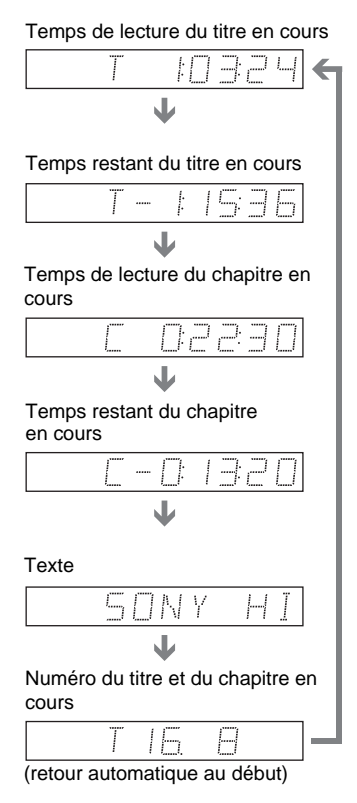

#### **Pendant la lecture d'un DATA CD (fichiers audio MP3) ou DATA DVD (fichiers audio MP3)**

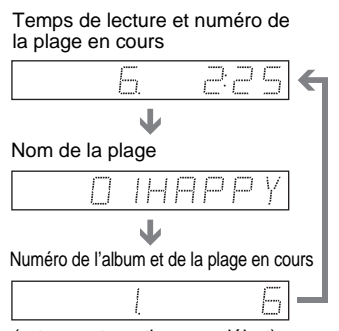

(retour automatique au début)

#### **Pendant la lecture d'un DATA CD (fichier vidéo DivX) ou d'un DATA DVD (fichier vidéo DivX)**

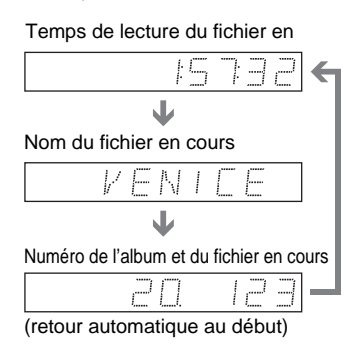

## **Pendant la lecture d'un CD VIDEO (sans fonctions PBC) ou d'un CD**

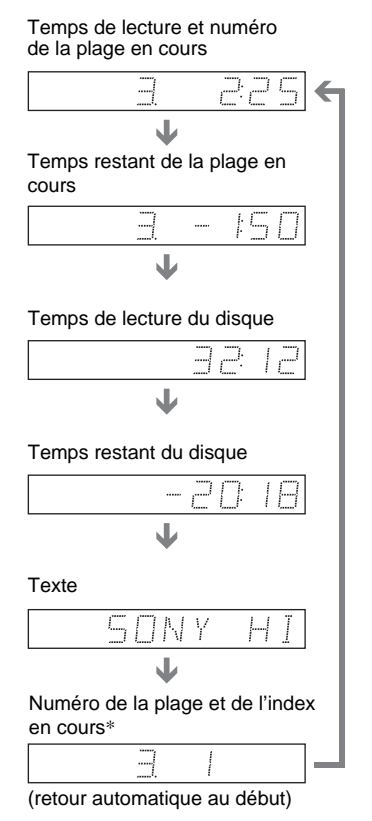

\* La plage en cours et le numéro d'index ne s'affichent qu'en mode de lecture d'un CD VIDEO.

## **Ö**<sup>*C*</sup> Conseils</sub>

- Le numéro de la plage et le numéro d'index s'affichent après le texte lors de la lecture de CD VIDEO sans fonctions PBC.
- Le numéro de la scène ou le temps de lecture s'affichent lors de la lecture de CD VIDEO dotés de fonctions PBC.
- Les informations textuelles qui ne peuvent être affichées sur une seule ligne défilent dans la fenêtre d'affichage du panneau frontal.
- Vous pouvez également vérifier les informations temporelles et textuelles avec le menu de commande ([page 12](#page-11-0)).

- En fonction du type de disque en lecture, les informations textuelles du disque ou le nom des plages de DVD/CD peuvent ne pas s'afficher correctement.
- Le lecteur peut uniquement afficher le premier niveau des informations textuelles d'un DVD/ CD, comme le nom d'un disque ou le titre.
- Le temps de lecture des plages audio MP3 et des fichiers vidéo DivX peut ne pas s'afficher correctement.
- Si vous lisez un disque contenant des fichiers d'image JPEG uniquement, «PAS DE PISTE SONORE» s'affiche lorsque «MODE (MP3, JPEG)» est réglé sur «AUTO» et «JPEG» s'affiche lorsque «MODE (MP3, JPEG)» est réglé sur «IMAGE (JPEG)» dans la fenêtre d'affichage du panneau frontal.

#### **Réglages du son**

# **Commutation du son**

**DVD**video DVDvR VCD CD DATA CD

#### **DATA DVD**

Lors de la lecture d'un DVD VIDEO ou d'un DATA CD (fichiers vidéo DivX)/DATA DVD (fichiers vidéo DivX) enregistré dans plusieurs formats audio (PCM, Dolby Digital, audio MPEG ou DTS), vous pouvez changer le format audio. Si le DVD VIDEO est enregistré avec des bandes sonores multilingues, vous pouvez également sélectionner la langue de votre choix. Sur des CD, des DATA CD, des DATA DVD ou des CD VIDEO, vous pouvez sélectionner le son du canal droit ou du canal gauche et écouter le son du canal sélectionné simultanément par exemple les enceintes droite et gauche. Par exemple, sur un disque comportant une chanson avec la partie vocale sur le canal droit et la partie instrumentale sur le canal gauche, vous pouvez écouter la partie instrumentale à partir des deux enceintes en sélectionnant le canal gauche.

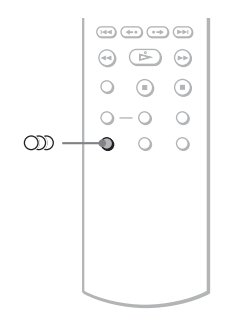

## **1 Appuyez sur (audio) en cours de lecture.**

L'affichage ci-dessous apparaît.

**200** 1: ANGLAIS DOLBY DIGITAL 3/2.1

**2 Appuyez plusieurs fois sur (audio) pour sélectionner le signal audio souhaité.**

#### ◆ **Pendant la lecture d'un DVD VIDEO**

Les langues disponibles varient suivant les DVD VIDEO.

Si 4 chiffres sont affichés, ils indiquent le code de la langue. Reportez-vous à la section [«Liste des codes de langue» à la](#page-78-0)  [page 79](#page-78-0) pour connaître la langue correspondant au code. Lorsque la même langue est affichée plusieurs fois, le DVD VIDEO est enregistré sous plusieurs formats audio.

#### ◆ **Pendant la lecture d'un disque en mode DVD-VR**

Les types de plages audio enregistrées sur un disque sont affichés. Le réglage par défaut est souligné.

Exemple :

- 1 : PRINCIPAL (bande son principale)
- 1 : SECONDAIRE (bande son secondaire)
- 1 : PRINCIPAL+SECONDAIRE (bandes son principale et secondaire)

#### ◆ **Pendant la lecture d'un CD VIDEO, d'un CD, d'un DATA CD (audio MP3) ou d'un DATA DVD (audio MP3)**

Le réglage par défaut est souligné.

- STEREO : son stéréo standard
- $\cdot$  1/G : son du canal gauche (mono)
- 2/D : son du canal droit (mono)
- ◆ **Pendant la lecture d'un DATA CD (Vidéo DivX) ou d'un DATA DVD (Vidéo DivX)**

Sélectionnez l'un des formats de signaux audio affichés. Si l'indication "Pas de piste sonore" s'affiche, le lecteur ne prend pas en charge le format de signaux audio du disque.

#### ◆ **Pendant la lecture d'un Super VCD**

Le réglage par défaut est souligné.

- 1 : STEREO : son stéréo de la plage audio 1
- 1:1/G : son du canal gauche de la plage audio 1 (mono)
- 1:2/D : son du canal droit de la plage audio 1 (mono)
- 2:STEREO: son stéréo de la plage audio 2
- 2:1/G : son du canal gauche de la plage audio 2 (mono)
- 2:2/D : son du canal droit de la plage audio 2 (mono)

## **Remarques**

- Pendant la lecture d'un Super VCD sur lequel la plage audio 2 n'est pas enregistrée, aucun son n'est émis si vous sélectionnez «2:STEREO», «2:1/G» ou «2:2/D».
- Lors de la lecture d'un DVD-RW/DVD-R en mode VR : si vous avez raccordé l'appareil à un amplificateur AV (récepteur) à l'aide de la prise DIGITAL OUT (COAXIAL) et que vous souhaitez commuter entre les plages sonores, réglez «DOLBY DIGITAL» sur «D-PCM» dans «REGLAGE AUDIO».

## <span id="page-43-0"></span>**Vérification du format du signal**  audio *<u>DVDvideo</u>* **DATA CD DATA DVD**

Vous pouvez vérifier le format du signal audio en appuyant plusieurs fois sur (audio) pendant la lecture. Le format du signal audio en cours (Dolby Digital, DTS, PCM, etc.) s'affiche comme illustré cidessous.

#### ◆**Pendant la lecture d'un DVD VIDEO**

#### **Exemple :**

Dolby Digital 5.1 canaux

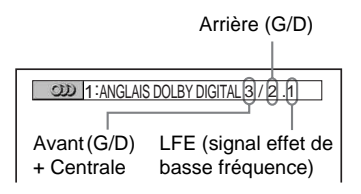

#### **Exemple :**

Dolby Digital 3 canaux

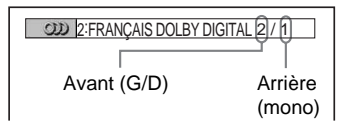

#### ◆**Pendant la lecture d'un fichier vidéo DivX d'un DATA CD ou d'un DATA DVD**

# **Exemple :**

Audio MP3

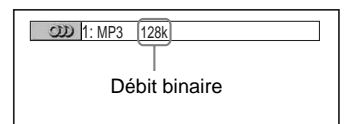

#### **A propos des signaux audio**

Les signaux audio enregistrés sur un disque comportent les éléments sonores (canaux) représentés ci-après. Chaque canal

correspond à la sortie d'une enceinte.

- Avant gauche (G)
- Avant droite (D)
- Centrale
- Arrière gauche (G)
- Arrière droite (D)
- Arrière (mono) : il peut s'agir de signaux traités Dolby Surround Sound ou de signaux audio arrière mono du son Dolby Digital.
- LFE (signal effet de basse fréquence)

- Si «DTS» est réglé sur «NON» dans «REGLAGE AUDIO», l'option de sélection de la plage DTS ne s'affiche pas à l'écran, même si le disque contient des plages DTS [\(page 72\)](#page-71-0).
- Les signaux audio MPEG comportant plus de deux canaux apparaissent comme indiqué cidessus (3/2.1, 2/1), mais seuls les signaux avant (G) et avant (D) sont émis à partir de deux enceintes avant.

# **Réglages TV Virtual**  Surround (TVS) **DVD**Video

Lorsque vous raccordez un téléviseur stéréo ou 2 enceintes avant, la fonction TVS (TV Virtual Surround) vous permet de profiter des effets du son surround en utilisant l'imagerie sonore pour créer des enceintes arrière virtuelles à partir du son des enceintes avant (G : gauche, D : droite) sans utiliser effectivement d'enceintes arrière. La fonction TVS a été mise au point par Sony afin de permettre, à domicile, la reproduction du son surround avec un simple téléviseur stéréo. Si le lecteur est réglé de façon à reproduire le signal à partir de la prise DIGITAL OUT (COAXIAL), l'effet surround est audible uniquement si vous réglez «DOLBY DIGITAL» sur «D-PCM» et «MPEG» sur «PCM» sous «REGLAGE AUDIO» [\(page](#page-71-1)  [72](#page-71-1)).

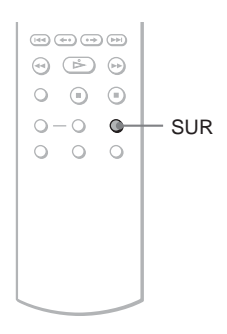

## **1 Appuyez sur SUR pendant la lecture.**

L'affichage ci-dessous apparaît.

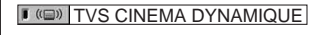

## **2 Appuyez plusieurs fois sur SUR pour sélectionner l'un des sons TVS.**

Reportez-vous aux explications données pour chaque réglage dans la section suivante.

- TVS CINEMA DYNAMIQUE
- TVS DYNAMIQUE
- TVS LARGE
- TVS NUIT
- TVS STANDARD

## **Pour annuler le réglage**

Sélectionnez «NON» à l'étape 2.

#### ◆**TVS CINEMA DYNAMIQUE**

Permet de créer un ensemble d'enceintes arrière virtuelles GRAND et un haut-parleur d'extrêmes graves virtuel à partir du son des enceintes avant (G, D), sans utiliser effectivement d'enceintes arrière et de hautparleur d'extrêmes graves (voir l'illustration ci-dessous).

Ce mode est utile lorsque la distance entre les enceintes avant gauche et droite est réduite, par exemple dans le cas d'enceintes intégrées à un téléviseur stéréo.

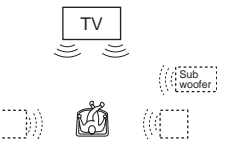

## ◆**TVS DYNAMIQUE**

Permet de créer un ensemble d'enceintes arrière virtuelles à partir du son des enceintes avant (G, D), sans utiliser effectivement d'enceintes arrière (voir l'illustration cidessous).

Ce mode est utile lorsque la distance entre les enceintes avant gauche et droite est réduite, par exemple dans le cas d'enceintes intégrées à un téléviseur stéréo.

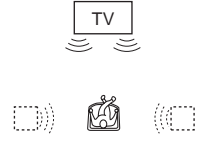

#### ◆**TVS LARGE**

Permet de créer cinq ensembles d'enceintes arrière virtuelles à partir du son des enceintes avant (G, D), sans utiliser effectivement d'enceintes arrière (voir l'illustration cidessous).

Ce mode est utile lorsque la distance entre les enceintes avant gauche et droite est réduite, par exemple dans le cas d'enceintes intégrées à un téléviseur stéréo.

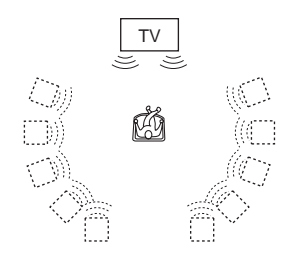

#### ◆**TVS NUIT**

Les sons de forte amplitude, tels que les explosions, sont supprimés, mais les sons d'amplitude normale sont reproduits normalement. Ce mode est utile lorsque vous souhaitez bien entendre les dialogues et les effets surround du mode «TVS LARGE», même à faible volume.

#### ◆**TVS STANDARD**

Permet de créer trois ensembles d'enceintes arrière virtuelles à partir du son des enceintes avant (G, D), sans utiliser effectivement d'enceintes arrière (voir l'illustration cidessous). Utilisez ce réglage lorsque vous souhaitez utiliser le mode TVS avec 2 enceintes séparées.

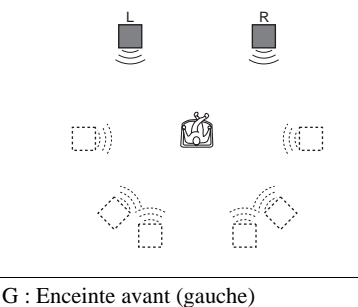

- D : Enceinte avant (droite)
- : Enceinte virtuelle

- Lorsque le signal lu ne comporte pas de signal pour les enceintes arrière, les effets surround ne sont pas perceptibles.
- Lorsque vous sélectionnez l'un des modes TVS, désactivez le réglage surround du téléviseur ou de l'amplificateur (récepteur) raccordé.
- Centrez votre position d'écoute par rapport aux enceintes et assurez-vous que chacune des enceintes se trouve dans un environnement similaire.
- Les disques ne produisent pas tous le même effet avec le mode «TVS NUIT».
- Les effets TVS sont inopérants lorsque vous utilisez les fonctions de lecture rapide ou de lecture lente, même si vous pouvez changer les modes TVS.

## **Visualisation de films**

# **Changement de l'angle**  de vue **DVD**video

Si plusieurs angles d'une scène (multiangles) d'une scène sont enregistrés sur le DVD VIDEO « $\mathcal{Q}_H$ » apparaît dans la fenêtre d'affichage du panneau frontal. Cela signifie que vous pouvez modifier l'angle de vue.

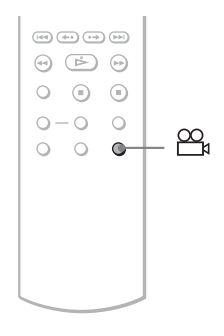

## **1 Appuyez sur (angle) en cours de lecture.**

Le numéro de l'angle apparaît dans la fenêtre d'affichage.

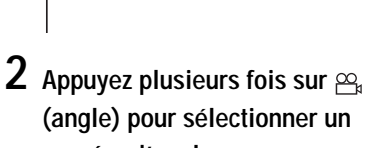

## **numéro d'angle.**

 $E_{22}$  2

La scène change selon l'angle de vue sélectionné.

#### **Remarque**

Selon les DVD VIDEO, il se peut que vous ne puissiez pas changer l'angle de vue, même si plusieurs angles sont enregistrés sur le DVD VIDEO.

# **Affichage des sous**titres **DVDvideo** DVDv<sub>R</sub> DATA CD

## **DATA DVD**

Si des sous-titres ont été enregistrés sur les disques, vous pouvez les modifier, les activer ou les désactiver à tout moment pendant la lecture d'un DVD.

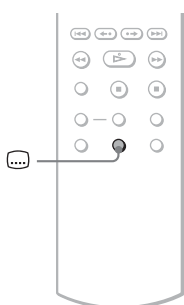

## **1 Appuyez sur (sous-titres) en cours de lecture.**

L'affichage ci-dessous apparaît.

**1:ANGLAIS** 

## **2 Appuyez plusieurs fois sur (sous-titres) pour sélectionner un paramètre.**

◆ **Pendant la lecture d'un DVD VIDEO** Sélectionnez la langue.

Les langues disponibles varient suivant les DVD VIDEO.

Si 4 chiffres sont affichés, ils indiquent le code de la langue. Reportez-vous à la section [«Liste des codes de langue» à la](#page-78-0)  [page 79](#page-78-0) pour connaître la langue correspondant au code.

◆ **Pendant la lecture d'un disque en mode DVD-VR** Sélectionnez «OUI».

◆ **Pendant la lecture d'un DATA CD (vidéo DivX) ou d'un DATA DVD (vidéo DivX)**

Sélectionnez la langue d'affichage. Si l'indication "NON" s'affiche, le lecteur ne prend pas en charge le format de signaux de sous-titres du disque.

#### **Pour désactiver l'affichage des sous-titres**

Sélectionnez «NON» à l'étape 2.

#### **Remarques**

- Suivant les DVD VIDEO, il se peut que vous ne puissiez pas commuter l'affichage des sous-titres, même si les sous-titres sont enregistrés en plusieurs langues sur le DVD. Il est également possible que vous ne puissiez pas les désactiver.
- Vous pouvez changer les sous-titres si le fichier vidéo DivX possède une extension «.AVI» ou «.DIVX» et s'il contient des informations de sous-titrage.
- Lorsque vous lisez un disque comportant des sous-titres, ceux-ci peuvent disparaître lorsque vous appuyez sur la touche FAST PLAY ou SLOW PLAY.

# **Réglage de l'image en lecture (MODE DE**

## **PERSONNALISATION DE L'IMAGE)**

## **DVD**video DVDvR VCD DATA CD **DATA DVD**

Vous pouvez régler le signal vidéo du DVD, du CD VIDEO, du DATA CD/DATA DVD au format JPEG format ou du DATA CD/ DATA DVD contenant le s fichiers vidéo DivX provenant du lecteur afin d'obtenir la qualité d'image souhaitée. Sélectionnez le réglage le mieux adapté au programme que vous regardez. En sélectionnant «MEMOIRE», vous pouvez effectuer d'autres réglages pour chacun des éléments de l'image (couleur, luminosité, etc.).

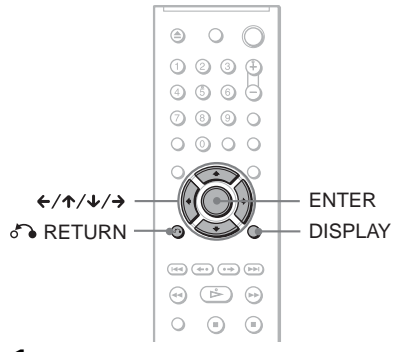

**1 Appuyez sur DISPLAY pendant la lecture (Pendant la lecture d'un DATA CD ou d'un DATA DVD avec des fichiers d'image JPEG, appuyez deux fois sur la touche).** Le menu de commande s'affiche.

**2 Appuyez sur les touches** X**/**x **pour sélectionner (MODE DE PERSONNALISATION DE L'IMAGE), puis appuyez sur ENTER.**

# Visualisation de films **49Visualisation de films**

## Les options du «MODE DE PERSONNALISATION DE L'IMAGE»

apparaissent.

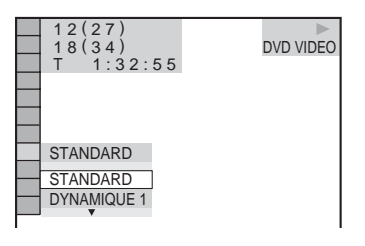

## **3** Appuyez sur ↑/↓ pour **sélectionner le réglage de votre choix**

Le réglage par défaut est souligné.

- STANDARD : affiche une image standard.
- DYNAMIQUE 1 : affiche une image dynamique en augmentant le contraste et l'intensité des couleurs de l'image.
- DYNAMIQUE 2 : affiche une image plus dynamique que DYNAMIQUE 1 en augmentant encore davantage le contraste et l'intensité des couleurs.
- CINEMA 1 : accentue les détails dans les zones sombres en augmentant le niveau du noir.
- CINEMA 2 : les couleurs claires s'éclaircissent, les couleurs foncées deviennent plus riches et le contraste des couleurs est plus prononcé.
- MEMOIRE : règle l'image avec davantage de précision.

# **4 Appuyez sur ENTER.**

Le réglage sélectionné est activé.

## **Ö** Conseil

Le réglage «CINEMA 1» ou «CINEMA 2» est recommandé lorsque vous regardez un film.

## **Réglage des éléments de l'image en «MEMOIRE»**

Vous pouvez régler individuellement chaque élément de l'image.

- IMAGE : modifie le contraste
- LUMINOSITE : modifie la luminosité globale
- COULEUR : accentue ou atténue les couleurs
- TEINTE : modifie la balance des couleurs
- **1 A l'étape 3 de la section «Réglage de l'image en lecture», sélectionnez «MEMOIRE» et appuyez sur ENTER.**

La barre de réglage «IMAGE» s'affiche.

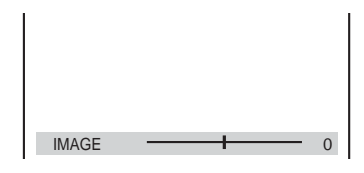

**2** Appuyez sur ←/→ pour régler le **contraste de l'image.**

Pour accéder à l'élément de l'image suivant ou précédent sans enregistrer le réglage en cours, appuyez sur  $(\uparrow/\downarrow)$ .

- **3 Appuyez sur ENTER.** Le réglage est enregistré et la barre de réglage «LUMINOSITE» s'affiche.
- **4 Répétez les étapes 2 et 3 pour régler les paramètres «LUMINOSITE», «COULEUR» et «TEINTE».**

## **Pour désactiver l'affichage**

Appuyez sur & RETURN ou DISPLAY.

# <span id="page-49-0"></span>**Amélioration de la netteté d'une image (NETTETE)**

## DATA CD DATA DVD

Vous pouvez accentuer les contours de l'image afin de produire une image plus nette.

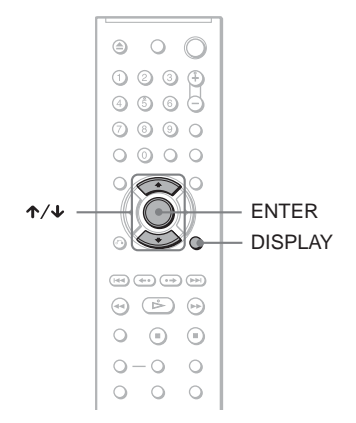

**1 Appuyez sur DISPLAY en cours de lecture (Pendant la lecture d'un DATA CD ou d'un DATA DVD avec des fichiers d'image JPEG, appuyez deux fois sur la touche).**

Le menu de commande s'affiche.

# **2** Appuyez sur ↑/↓ pour

sélectionner **<b>r** *e* **i** (NETTETE), **puis appuyez sur ENTER.**

Les options de la fonction «NETTETE» s'affichent.

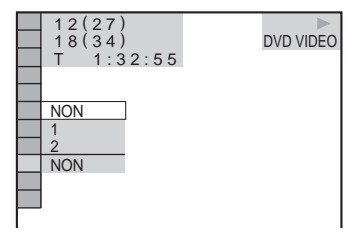

# **3 Appuyez sur** X**/**x **pour**

## **sélectionner le niveau souhaité.**

- 1 : accentue les contours de l'image.
- 2 : accentue davantage le contour que 1.

# **4 Appuyez sur ENTER.**

Le réglage sélectionné est activé.

#### **Pour annuler le réglage «NETTETE»**

Sélectionnez «NON» à l'étape 3.

**Ecoute de plages audio MP3 et visualisation d'images JPEG**

# **A propos des plages audio MP3 et des fichiers d'image JPEG**

MP3 est une technologie de compression audio conforme aux réglementations ISO/ IEC MPEG. JPEG est une technologie de compression des images.

Vous pouvez lire des DATA CD/DATA DVD contenant des plages audio MP3 ou des fichiers d'image JPEG.

## <span id="page-50-1"></span>**DATA CD/DATA DVD pouvant être lus sur le lecteur**

Vous pouvez lire des DATA CD (CD-ROM/ CD-R/CD-RW) ou DATA DVD

(DVD-ROM/DVD+RW/DVD+R/DVD-RW/ DVD-R) enregistrés au format MP3 (MPEG-1 couche audio III) et JPEG.

Cependant, les disques doivent être enregistrés conformément à la norme ISO 9660 niveau 1 ou 2 ou au format Joliet et les DATA DVD doivent être au format Universal Disk Format (UDF) pour que le lecteur puisse reconnaître les plages (ou les fichiers).

Pour plus de détails sur le format d'enregistrement, reportez-vous aux modes d'emploi fournis avec les lecteurs CD-R/CD-RW et le logiciel d'enregistrement (non fourni).

#### **Remarque**

Il est possible que le lecteur ne puisse pas lire certains DATA CD/DATA DVD créés au format Packet Write.

## **Plages audio MP3 ou fichiers d'image JPEG pouvant être lus par le lecteur**

Le lecteur peut lire les plages et les fichiers suivants :

- Plages audio MP3 avec extension «.MP3»
- Fichiers d'image JPEG avec extension «.JPEG» ou «.JPG»
- Fichiers d'image JPEG conformes au format de fichier d'image DCF\*
- \* «Design rule for Camera File system» : norme d'image concernant les appareils photo numériques définie par la JEITA (Japan Electronics and Information Technology Industries Association).

#### **Remarques**

- Le lecteur lit toutes les données portant l'extension «.MP3», «.JPG» ou «.JPEG», même si elles ne sont pas au format MP3 ou JPEG. La lecture de ces données entraîne un bruit de forte amplitude pouvant endommager vos enceintes.
- Le lecteur n'est pas adapté pour les plages audio au format mp3PRO.
- Certains fichiers d'image JPEG ne peuvent pas être lus.
- Vous ne pouvez pas lire des plages audio MP3/ fichiers d'image JPEG de DATA CD/DATA DVD contenant des fichiers vidéo DivX.

## <span id="page-50-0"></span>**A propos de l'ordre de lecture des albums, plages et fichiers**

Les albums sont lus dans l'ordre suivant :

#### ◆**Structure du répertoire du disque**

Arbores-Arbores-Arbores-Arbores-Arborescence 1 cence 2 cence 3 cence 4 cence 5

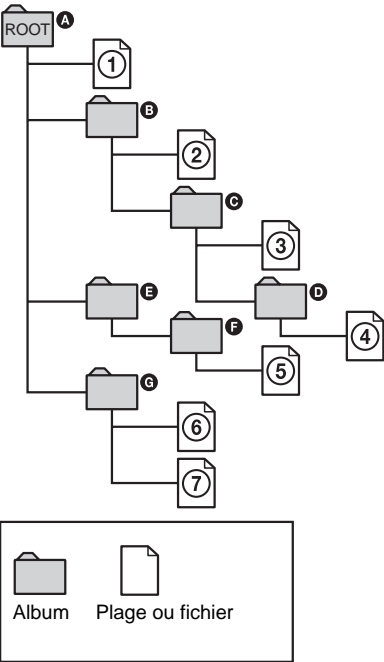

Lorsque vous insérez un DATA CD/DATA DVD et que vous appuyez sur  $\triangleright$ , les plages numérotées (ou les fichiers numérotés) sont lu(e)s séquentiellement, à partir de  $\Omega$  jusqu'à 7. Tous les sous-albums ou plages (ou fichiers) de l'album sélectionné ont priorité sur l'album suivant dans la même hiérarchie. (Exemple :  $\bullet$  contient  $\bullet$  :  $\bullet$  est donc lu  $avant$  (5).)

Lorsque vous appuyez sur MENU, la liste des noms des albums s'affiche [\(page 53\)](#page-52-0) dans l'ordre suivant :

 $\mathbf{Q} \rightarrow \mathbf{Q} \rightarrow \mathbf{Q} \rightarrow \mathbf{Q} \rightarrow \mathbf{Q}$ . Les

albums qui ne contiennent aucune plage (ou aucun fichier) (par ex. l'album  $\bigcirc$ ) n'apparaissent pas dans la liste.

#### z **Conseils**

- Si vous ajoutez des numéros (01, 02, 03, etc.) devant le nom de la plage/du fichier lorsque vous enregistrez les plages (ou les fichiers) sur un disque, ceux-ci seront lus dans cet ordre.
- Etant donné qu'un disque comportant de nombreuses hiérarchies exige un délai plus long avant le début de la lecture, il est recommandé de ne pas créer plus de deux hiérarchies dans chaque album.

#### **Remarques**

- Selon le logiciel utilisé pour enregistrer le DATA CD/DATA DVD, l'ordre de lecture peut être différent de celui de l'illustration ci-dessus.
- Il est possible que l'ordre de lecture ci-dessus ne s'applique pas s'il y a plus de 200 albums et 300 plages/fichiers dans chaque album.
- Le lecteur peut reconnaître jusqu'à 200 albums (le lecteur compte uniquement les albums, y compris les albums ne comprenant aucune plage audio MP3 et aucun fichier d'image JPEG). Le lecteur ne peut pas lire les albums au-delà du 200ème.
- Le passage à l'album suivant ou à un autre album peut prendre un certain temps.

# **Lecteur des plages audio MP3 ou des fichiers d'image JPEG OATA DVD**

Il est possible de lire des plages audio MP3 et des fichiers d'image JPEG sur des DATA CD (CD-ROM/CD-R/CD-RW) ou DATA DVD (DVD-ROM/DVD+RW/DVD+R/DVD-RW/ DVD-R).

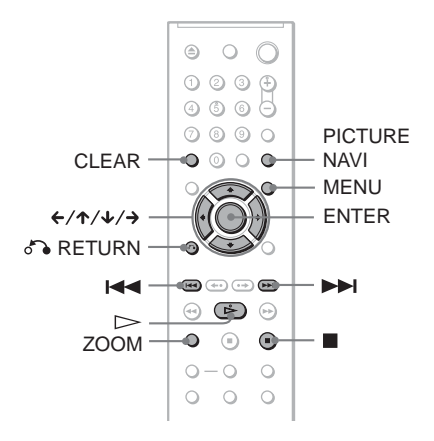

#### **ζ<sup>ί</sup> Conseil**

Vous pouvez visualiser les informations relatives au disque lors de la lecture de plages audio MP3 ([page 39](#page-38-0)).

- La lecture des DATA CD enregistrés sous le format de KODAK Picture CD est lancée automatiquement à l'insertion.
- Si aucune plage audio MP3 ou fichier d'image JPEG est enregistrée sur le DATA CD/DATA DVD, «Pas de piste sonore» ou «Pas de photo» apparaît à l'écran.

## **Sélection d'un album**

## **1 Appuyez sur MENU.**

La liste des albums du disque s'affiche. Lors de la lecture d'un album, son titre apparaît en grisé.

 $\boxed{3}$  3 (30) ROCK BEST HIT KARAOKE MY FAVOURITE SONG R&B  $JAZZ$ CLASSIC SALSA OF CUBA BOSSA NOVA

**2 Appuyez sur** X**/**x **pour sélectionner l'album que vous souhaitez lire.**

## **3** Appuyez sur  $\triangleright$ .

La lecture démarre à partir de l'album sélectionné.

Pour sélectionner des plages audio MP3, reportez-vous à la section [«Sélection](#page-52-0)  [d'une plage audio MP3» \(page 53\)](#page-52-0). Pour sélectionner des fichiers d'image JPEG, reportez-vous à la section [«Sélection d'un fichier d'image JPEG»](#page-53-0)  [\(page 54\)](#page-53-0).

## **Pour arrêter la lecture**

Appuyez sur  $\blacksquare$ .

## **Pour passer à la plage suivante ou précédente**

Appuyez sur  $\rightarrow$  ou  $\leftarrow$ .

**Pour activer ou désactiver l'affichage** Appuyez plusieurs fois sur MENU.

## **Ö** Conseil

A partir de l'album sélectionné, vous pouvez choisir de lire uniquement soit les plages audio MP3, soit les fichiers d'image JPEG, soit les deux, en configurant le paramètre «MODE (MP3, JPEG)» [\(page 56\)](#page-55-0).

# <span id="page-52-0"></span>**Sélection d'une plage audio MP3**

**1 Une fois l'étape 2 de la section «Sélection d'un album» terminée, appuyez sur ENTER.**

La liste des plages de l'album s'affiche.

- $\begin{array}{|c|c|c|c|}\n\hline \hline \hline \textbf{M} & \textbf{M} & \textbf{N} & \textbf{N} \\
\hline \textbf{J} & & 1 & (256)\n\end{array}$  1 ( 2 5 6 ) WALTZ FOR DEBBY MY ROMANCE MILES TONES MY FUNNY VALENTINE AUTUM LEAVES ALL BLUES<br>SOMEDAY MY PRINCE W...
- **2 Appuyez sur** X**/**x **pour sélectionner une plage, puis appuyez sur ENTER.** La lecture démarre à partir de la plage sélectionnée.

**Pour arrêter la lecture** Appuyez sur  $\blacksquare$ .

**Pour passer à la plage suivante ou précédente** Appuyez sur  $\rightarrow$  ou  $\leftarrow$ .

**Pour revenir à l'affichage précédent** Appuyez sur  $\delta$  RETURN.

## **Pour lire la plage audio MP3 précédente ou suivante**

Appuyez sur  $\blacktriangleright$  ou sur  $\blacktriangleright$  pendant la lecture. Vous pouvez sélectionner la première plage de l'album suivant en appuyant sur > pendant la lecture de la dernière plage de l'album en cours.

Notez que vous ne pouvez pas utiliser la touche  $\blacktriangleleft$  pour revenir à l'album précédent. Pour ce faire, vous devez le sélectionner dans la liste des albums.

## <span id="page-53-0"></span>**Sélection d'un fichier d'image JPEG**

**1 Une fois l'étape 2 de la section «Sélection d'un album» terminée, appuyez sur PICTURE NAVI.**

Les fichiers d'image de l'album s'affichent dans 16 sous-écrans. Une case de défilement apparaît sur la droite.

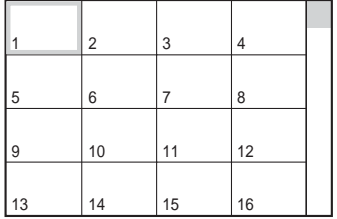

Pour afficher les autres fichiers d'image, sélectionnez les images du bas et appuyez sur  $\overline{\mathbf{v}}$ . Pour revenir à l'image précédente, sélectionnez les images du haut et appuyez sur  $\uparrow$ .

## **2** Appuyez sur ←/ $\uparrow$ /↓/→ pour **sélectionner l'image à visualiser, puis appuyez sur ENTER.**

L'image sélectionnée apparaît. Exemple

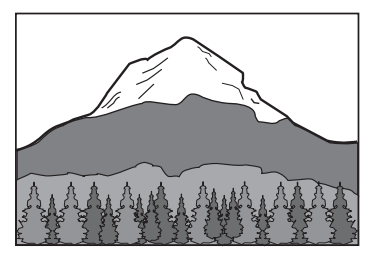

## **Pour passer au fichier d'image JPEG précédent ou suivant**

Appuyez sur  $\leftarrow$  ou  $\rightarrow$  pendant la lecture. Vous pouvez sélectionner le premier fichier de l'album suivant en appuyant sur  $\rightarrow$  pendant la lecture du dernier fichier de l'album en cours. Notez que vous ne pouvez pas utiliser la touche  $\leftarrow$  pour revenir à l'album précédent. Pour ce faire, vous devez le sélectionner dans la liste des albums.

## **Pour faire pivoter une image JPEG**

Appuyez sur  $\uparrow/\downarrow$  tout en visualisant une image. Chaque fois que vous appuyez sur  $\uparrow$ , l'image pivote de 90 degrés dans le sens contraire des aiguilles d'une montre. Pour revenir à l'affichage normal, appuyez sur CLEAR. Notez que le mode d'affichage redevient normal également si vous appuyez sur  $\leftrightarrow$  pour passer à l'image suivante ou à l'image précédente.

Exemple : lorsque vous appuyez une fois sur  $\uparrow$ .

Sens de rotation

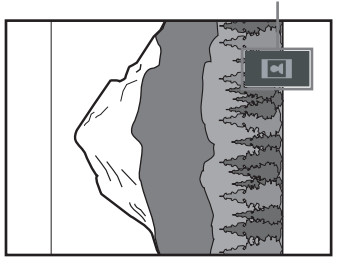

## **Pour agrandir une image JPEG (ZOOM)**

Appuyez sur ZOOM tout en visualisant une image. Vous pouvez agrandir l'image jusqu'à quatre fois sa taille originale et faire défiler l'image à l'aide des touches  $\leftrightarrow/\uparrow/\downarrow/\rightarrow$ . Pour revenir à l'affichage normal, appuyez sur CLEAR.

#### ◆**Lorsque vous appuyez une fois (x2)** La taille originale de l'image est multipliée par deux.

#### ◆**Lorsque vous appuyez deux fois (x4)**

La taille originale de l'image est multipliée par quatre.

## **Pour arrêter la visualisation de l'image JPEG.**

Appuyez sur  $\blacksquare$ .

#### z **Conseils**

- Pendant que vous visionnez des fichiers d'image JPEG, vous pouvez définir des options telles que «INTERVALLE» ([page 57\)](#page-56-0), «EFFET» [\(page 57](#page-56-1)) et «NETTETE» [\(page 50\)](#page-49-0).
- Vous pouvez visionner des fichiers d'image JPEG sans plage audio MP3 en définissant l'option «IMAGE (JPEG)» dans «MODE (MP3, JPEG)» ([page 56](#page-55-0)).
- La date à laquelle la photo a été prise s'affiche en regard de «DATE» dans le menu de commande ([page 12](#page-11-1)). Notez qu'il se peut qu'aucune date n'apparaisse sur certains modèles d'appareil photo numérique.

## **Remarque**

La touche PICTURE NAVI n'est pas opérationnelle si l'option «AUDIO (MP3)» est sélectionnée dans «MODE (MP3, JPEG)» ([page 56](#page-55-0)).

# **Visualisation d'image JPEG sous forme de Diaporama <b>DATA CD** DATA DVD

Vous pouvez lire des fichiers d'image JPEG sur un DATA CD ou un DATA DVD l'une après l'autre sous la forme d'un diaporama.

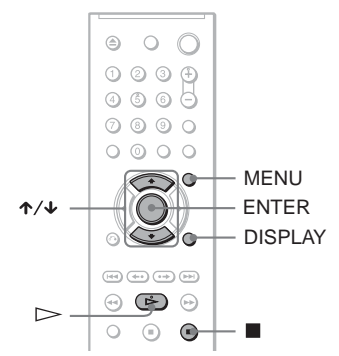

# **1 Appuyez sur MENU.**

La liste des albums du DATA CD/DATA DVD s'affiche.

 $3(30)$ ROCK BEST HIT KARAOKE **FAVOURITE SONG**  $R$ & B JAZZ CLASSIC SALSA OF CUBA BOSSA NOVA

**2 Appuyez sur les touches** X**/**x **pour sélectionner un album.**

# **3** Appuyez sur  $\triangleright$ .

La lecture des images JPEG de l'album sélectionné commence sous la forme d'un diaporama.

#### **Pour arrêter la lecture** Appuyez sur  $\blacksquare$ .

- Le diaporama s'arrête si vous appuyez sur  $\uparrow/\downarrow$  ou sur ZOOM. Pour reprendre le diaporama, appuyez sur  $\triangleright$ .
- Cette fonction n'est pas opérationnelle si l'option «AUDIO (MP3)» est sélectionnée dans «MODE  $(MP3, JPEG)$ » [\(page 56\)](#page-55-0).

## <span id="page-55-0"></span>**Visualisation d'un diaporama avec une bande son (MODE (MP3, JPEG))**

Lorsque des fichiers d'image JPEG et des plages audio MP3 figurent dans le même album, le diaporama peut être accompagné d'une bande son.

## **1 Appuyez sur DISPLAY en mode d'arrêt.**

Le menu de commande s'affiche.

**2 Appuyez sur** X**/**x **pour sélectionner (MODE (MP3, JPEG)), puis appuyez sur ENTER.**

Les options de «MODE (MP3, JPEG)» s'affichent.

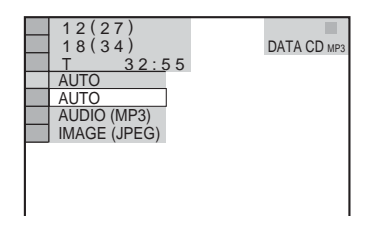

- **3 Appuyez sur** X**/**x **pour sélectionner «AUTO» (option par défaut), puis appuyez sur ENTER.**
	- AUTO : lit les fichiers d'image JPEG et les plages audio MP3 d'un même album sous la forme d'un diaporama.
	- AUDIO (MP3) : lit seulement les plages audio MP3 en continu.
	- IMAGE (JPEG) : lit seulement les fichiers d'image JPEG en continu.

## **4 Appuyez sur MENU.**

La liste des albums du DATA CD/DATA DVD s'affiche.

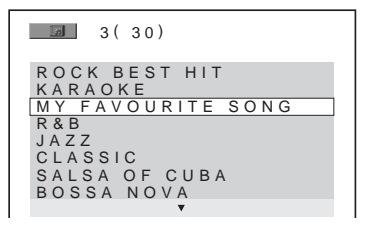

**5 Appuyez sur** X**/**x **pour sélectionner l'album contenant les plages audio MP3 et les images JPEG que vous souhaitez lire.**

# **6** Appuyez sur  $\triangleright$ .

Le diaporama démarre accompagné d'une bande son.

## **Ö**<sup>*C*</sup> Conseils</sub>

- Pour répéter les plages audio MP3 et les fichiers d'image JPEG d'un seul album, répétez la même plage audio MP3 ou le même album lorsque «MODE (MP3, JPEG)» est réglé sur «AUTO». Reportez-vous à la section «Lecture en boucle (Lecture répétée)» ([page 31\)](#page-30-0) pour répéter la plage ou l'album.
- Le lecteur reconnaît jusqu'à 200 albums, quel que soit le mode sélectionné. Dans chaque album, le lecteur reconnaît jusqu'à 300 plages audio MP3 et 300 fichiers d'image JPEG lorsque l'option «AUTO» est sélectionnée, 600 plages audio MP3 lorsque l'option «AUDIO (MP3)» est sélectionnée, et 600 fichiers d'image JPEG lorsque l'option «IMAGE (JPEG)» est sélectionnée.

- Cette fonction n'est pas opérationnelle si les plages audio MP3 et les fichiers d'image JPEG ne figurent pas dans le même album.
- Si les durées de lecture d'une image JPEG et d'une plage audio MP3 ne sont pas identiques, la plus longue continue sans son ou sans image, selon le cas.
- Si vous lisez des données volumineuses d'une plage audio MP3 et des données d'image JPEG en même temps, le son risque de sauter. Il est recommandé de régler le débit binaire MP3 sur 128 kbps ou moins lors de la création du fichier. Si le son continue de sauter, réduisez la taille du fichier JPEG.

## <span id="page-56-0"></span>**Réglage du rythme de lecture d'un diaporama (INTERVALLE)**

Permet de définir la durée d'affichage des diapositives à l'écran.

**1 Appuyez deux fois sur DISPLAY pendant la visualisation d'une image JPEG ou alors que le lecteur est en mode d'arrêt.**

Le menu de commande s'affiche.

**2 Appuyez sur** X**/**x **pour sélectionner**  *S* (INTERVALLE), puis appuyez **sur ENTER.**

Les options de la fonction «INTERVALLE» s'affichent.

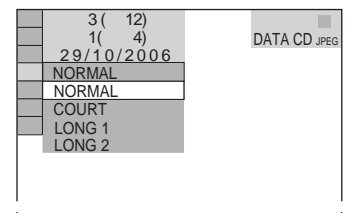

## **3 Appuyez sur les touches** X**/**x **pour sélectionner un réglage.**

Le réglage par défaut est souligné.

- NORMAL : la durée est réglée entre 6 et 9 secondes.
- COURT : la durée est réglée sur une valeur plus petite que le réglage NORMAL.
- LONG 1 : la durée est réglée sur une valeur plus longue que le réglage NORMAL.
- LONG 2 : la durée est réglée sur une valeur plus longue que le réglage LONG 1.
- **4 Appuyez sur ENTER.**

## **Remarque**

Certains fichiers JPEG, en particulier les fichiers JPEG progressifs ou les fichiers JPEG d'au moins 3 000 000 pixels, peuvent mettre plus longtemps que d'autres à s'afficher, ce qui peut donner l'impression que la durée est supérieure au réglage sélectionné.

## <span id="page-56-1"></span>**Choix de l'apparence des diapositives (EFFET)**

Permet de définir la manière dont les diapositives apparaissent à l'écran pendant un diaporama.

- **1 Appuyez deux fois sur DISPLAY pendant la visualisation d'une image JPEG ou alors que le lecteur est en mode d'arrêt.**
- **2 Appuyez sur** X**/**x **pour sélectionner <sup>电</sup>】 (EFFET), puis appuyez sur ENTER.**

Les options de la fonction «EFFET» s'affichent.

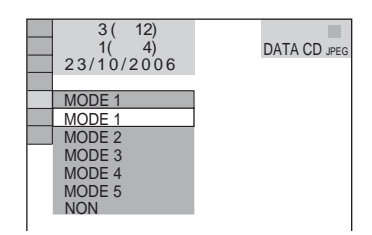

## **3 Appuyez sur les touches** X**/**x **pour sélectionner un réglage.**

Le réglage par défaut est souligné.

- MODE 1 : l'image arrive de haut en bas.
- MODE 2 : l'image arrive de gauche à droite.
- MODE 3 : l'image s'étire depuis le centre de l'écran.
- MODE 4 : les images s'affichent avec les effets utilisés tour à tour de façon aléatoire.
- MODE 5 : l'image suivante glisse sur l'image précédente.
- NON : permet de désactiver cette fonction.
- **4 Appuyez sur ENTER.**

**Visualisation de vidéos DivX®**

# **A propos des fichiers vidéo DivX**

 $DivX^{\circledR}$  est une technologie de compression des fichiers vidéo développée par DivX, Inc. Ce produit est officiellement certifié DivX®. Vous pouvez lire des DATA CD et des DATA DVD contenant des fichiers vidéo DivX.

## **DATA CD et DATA DVD reconnus par le lecteur**

La lecture de DATA CD (CD-ROM/CD-R/ CD-RW) et DATA DVD (DVD-ROM/ DVD+RW/DVD+R/DVD-RW/DVD-R) sur cet appareil est soumise à certaines conditions:

– Si des DATA CD/DATA DVD contiennent des fichiers vidéo DivX en plus de plages audio MP3 ou de fichiers d'image JPEG, le lecteur se limite à lire les fichiers vidéo DivX.

Toutefois, ce lecteur lit seulement les DATA CD ayant pour format logique ISO 9660 Niveau 1/Niveau 2 et Joliet, ainsi que les DATA DVD au format UDF (Universal Disk Format).

Pour plus de détails sur le format d'enregistrement, reportez-vous aux modes d'emploi qui accompagnent les lecteurs et le logiciel d'enregistrement (non fourni).

#### **A propos de l'ordre de lecture des données des DATA CD ou des DATA DVD**

Reportez-vous à la section [«A propos de](#page-50-0)  [l'ordre de lecture des albums, plages et](#page-50-0)  [fichiers» \(page 51\)](#page-50-0). Remarquez qu'il est possible que l'ordre de lecture ne s'applique pas, selon le logiciel utilisé pour créer le fichier vidéo DivX, ou s'il y a plus de 200 albums et de 600 fichiers vidéo DivX dans chaque album.

#### **Remarque**

Il est possible que le lecteur ne puisse pas lire certains DATA CD/DATA DVD créés au format Packet Write.

## **Fichiers vidéo DivX pouvant être lus sur le lecteur**

Le lecteur peut lire des données enregistrées au format DivX et portant l'extension «.AVI» ou «.DIVX». Les fichiers portant l'extension «.AVI» ou «.DIVX» ne sont pas lus s'ils ne contiennent pas de vidéo DivX.

#### **ζ<sup>***'***Conseil</sup>**

Pour plus de détails sur les plages audio MP3 ou les fichiers d'image JPEG des DATA CD/DATA DVD susceptibles d'être lus, reportez-vous à la section [«DATA CD/DATA DVD pouvant être lus sur le](#page-50-1)  [lecteur» \(page 51\).](#page-50-1)

- Le lecteur risque de ne pas lire un fichier vidéo DivX qui est une combinaison de deux fichiers vidéo DivX ou davantage.
- Le lecteur ne peut pas lire un fichier vidéo DivX dont la taille est supérieure à 720 (largeur) × 576 (hauteur)/2 Go.
- Selon le fichier vidéo DivX, l'image peut être trouble ou le son incohérent.
- Le lecteur ne peut pas lire certains fichiers vidéo DivX d'une durée supérieure à 3 heures.

# **Lecture de fichiers vidéo DivX DATA CD DATA DVD**

Vous pouvez lire des fichiers vidéo DivX à partir de DATA CD (CD-ROM/CD-R/CD-RW) et DATA DVD (DVD-ROM/ DVD+RW/DVD+R/DVD-RW/DVD-R).

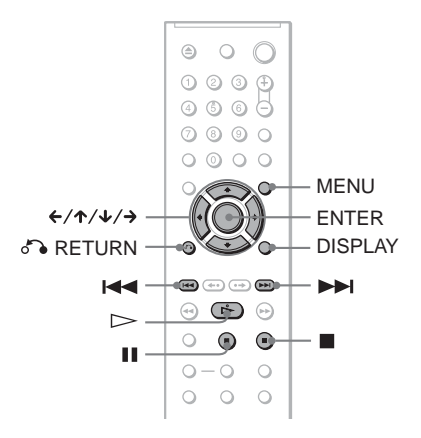

## z **Conseil**

Vous pouvez visualiser les informations relatives au disque pendant la lecture d'un fichier vidéo DivX [\(page 39\)](#page-38-1).

## **Remarques**

- Si aucun fichier vidéo DivX n'est enregistré sur le DATA CD/DATA DVD, un message vous signale que le disque ne peut pas être lu.
- Selon le fichier vidéo DivX, l'image peut se figer ou être trouble. Dans ce cas, il est préférable que de créer un fichier possédant un débit binaire inférieur. Si le son s'accompagne toujours de parasites, MP3 est le format audio recommandé. Remarquez cependant que ce lecteur n'est pas compatible avec le format WMA (Windows Media Audio).
- En raison de la technologie de compression appliquée aux fichiers vidéo DivX, un certain temps peut s'écouler entre le moment où vous appuyez sur  $\triangleright$  (lecture) et le moment où l'image apparaît.
- Selon le fichier vidéo DivX, il est possible que le son ne pas corresponde aux images affichées.

## **Sélection d'un album**

## **1 Appuyez sur MENU.**

La liste des albums enregistrés sur le disque s'affiche. Seuls les albums qui contiennent des fichiers vidéo DivX sont repris dans la liste.

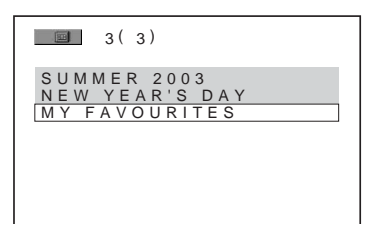

## **2 Appuyez sur** X**/**x **pour sélectionner l'album que vous souhaitez lire.**

## **3** Appuyez sur  $\triangleright$ .

La lecture démarre à partir de l'album sélectionné.

Pour sélectionner des fichiers vidéo DivX, reportez-vous à la section [«Sélection d'un fichier vidéo DivX»](#page-59-0)  [\(page 60\).](#page-59-0)

**Pour arrêter la lecture** Appuyez sur  $\blacksquare$ .

**Pour passer à la plage suivante ou précédente** Appuyez sur  $\leftarrow$  ou  $\rightarrow$ .

**Pour activer ou désactiver l'affichage** Appuyez plusieurs fois sur MENU.

## <span id="page-59-0"></span>**Sélection d'un fichier vidéo DivX**

**1 Une fois l'étape 2 de la section «Sélection d'un album» terminée, appuyez sur ENTER.**

La liste des fichiers de l'album s'affiche.

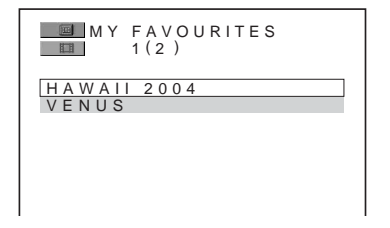

**2 Appuyez sur** X**/**x **pour sélectionner un fichier, puis appuyez sur ENTER.** La lecture du fichier sélectionné commence.

**Pour arrêter la lecture** Appuyez sur  $\blacksquare$ .

**Pour passer à la plage suivante ou précédente** Appuyez sur  $\leftarrow$  ou  $\rightarrow$ .

**Pour revenir à l'affichage précédent** Appuyez sur  $\delta$  RETURN.

#### **Pour accéder au fichier de film DivX suivant ou précédent sans activer la liste de fichiers ci-dessus**

Vous pouvez sélectionner le fichier vidéo DivX suivant ou précédent du même album en appuyant sur  $\blacktriangleright$  ou  $\blacktriangleright$   $\blacktriangleleft$ . Vous pouvez également sélectionner le premier fichier de l'album suivant en appuyant sur > pendant la lecture du dernier fichier de l'album en cours. Remarquez que vous ne pouvez pas revenir à l'album précédent à l'aide de  $\blacktriangleleft$ . Pour revenir à l'album précédent, vous devez le sélectionner dans la liste des albums.

#### z **Conseil**

Si le nombre de visualisations est prédéfini, vous pouvez lire les fichiers vidéo DivX à concurrence de ce nombre. Les occurrences suivantes sont comptabilisées :

- La mise hors tension du lecteur. Y compris son extinction automatique au moyen de la fonction d'arrêt automatique. Appuyez sur  $\mathbf{\Pi}$  au lieu de  $\blacksquare$ lorsque vous souhaitez arrêter la lecture.
- L'ouverture du plateau de lecture.
- La lecture d'un autre fichier.

# **Verrouillage de disques (VERROUILLAGE PARENTAL PERSONNALISE, CONTROLE PARENTAL)**

Vous pouvez définir deux types de limitations de lecture pour un disque.

- Verrouillage parental personnalisé Vous pouvez fixer des limitations de lecture de sorte que le lecteur n'entame pas la lecture de certains disques dont le contenu ne convient pas aux enfants.
- Contrôle parental

La lecture de certains DVD VIDEO peut être limitée suivant un niveau prédéterminé, tel que l'âge des utilisateurs. La lecture de certaines scènes peut être bloquée ou elles peuvent être remplacées par d'autres.

Le même mot de passe est utilisé pour les fonctions de contrôle parental et de verrouillage parental personnalisé.

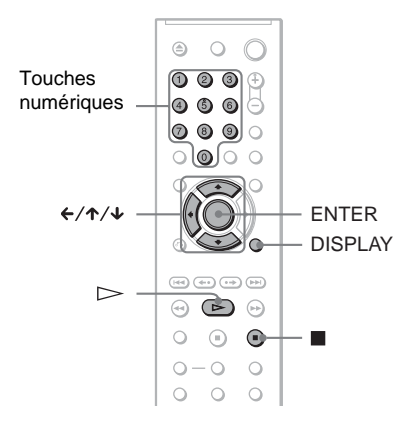

## <span id="page-60-0"></span>**Verrouillage parental personnalisé**

Vous pouvez utiliser le même mot de passe de verrouillage parental personnalisé pour 40 disques au maximum. Lorsque vous réglez le 41ème disque, le premier est annulé.

- **1 Insérez le disque à verrouiller.** Si le disque est en cours de lecture, appuyez sur  $\blacksquare$  pour arrêter la lecture.
- **2 Appuyez sur DISPLAY pendant que le lecteur est en mode d'arrêt.**

Le menu de commande s'affiche.

**3 Appuyez sur** X**/**x **pour sélectionner (CONTROLE PARENTAL), puis appuyez sur ENTER.**

Les options de la fonction «CONTROLE PARENTAL» s'affichent.

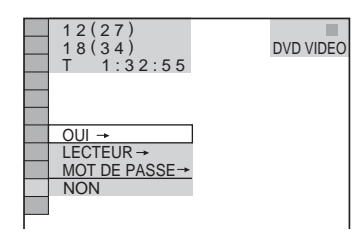

## **4 Appuyez sur** X**/**x **pour sélectionner «OUI** t**», puis appuyez sur ENTER.**

#### ◆ **Si vous n'avez pas encore enregistré de mot de passe**

L'écran d'enregistrement d'un nouveau mot de passe s'affiche.

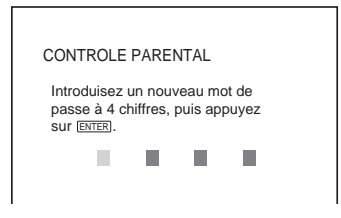

Saisissez un mot de passe à quatre chiffres avec les touches numériques, puis appuyez sur ENTER.

L'écran de confirmation du mot de passe s'affiche.

◆ **Si vous avez déjà enregistré un mot de passe**

L'écran de saisie du mot de passe s'affiche.

## **5 Saisissez votre mot de passe à quatre chiffres avec les touches numériques, puis appuyez sur ENTER.**

Le message «Le verrouillage parental personnalisé est activé» s'affiche, puis l'écran revient au menu de commande.

## **Pour désactiver la fonction de verrouillage parental personnalisé**

- **1** Suivez les étapes 1 à 3 de la section [«Verrouillage parental personnalisé](#page-60-0)».
- **2** Appuyez sur  $\uparrow/\downarrow$  pour sélectionner «NON  $\rightarrow$ », puis appuyez sur ENTER.
- **3** Saisissez votre mot de passe à quatre chiffres avec les touches numériques, puis appuyez sur ENTER.

#### **Pour lire un disque en mode de verrouillage parental personnalisé**

**1** Insérez le disque pour lequel le verrouillage parental personnalisé est activé.

L'écran «VERROUILLAGE PARENTAL PERSONNALISE» s'affiche.

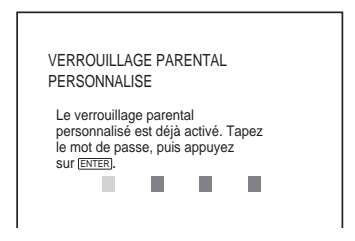

**2** Saisissez votre mot de passe à quatre chiffres avec les touches numériques, puis appuyez sur ENTER. Le lecteur est prêt pour la lecture.

## z **Conseil**

Si vous oubliez votre mot de passe, saisissez le numéro à 6 chiffres «199703» à l'aide des touches numériques lorsque l'affichage

«VERROUILLAGE PARENTAL

PERSONNALISE» vous demande votre mot de passe, puis appuyez sur ENTER. L'affichage vous invite à saisir un nouveau mot de passe à quatre chiffres.

## <span id="page-61-0"></span>**Contrôle parental (lecture limitée)**

La lecture de certains DVD VIDEO peut être limitée suivant un niveau prédéterminé, tel que l'âge des utilisateurs. La fonction de «CONTROLE PARENTAL» vous permet de fixer un niveau de limitation de la lecture.

- **1 Appuyez sur DISPLAY pendant que le lecteur est en mode d'arrêt.** Le menu de commande s'affiche.
- **2 Appuyez sur** X**/**x **pour sélectionner (CONTROLE PARENTAL), puis appuyez sur ENTER.**

Les options de la fonction «CONTROLE PARENTAL» s'affichent.

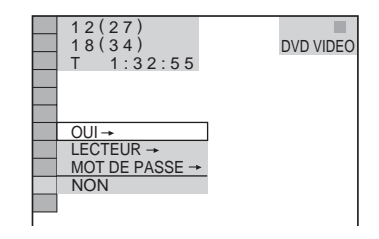

## **3 Appuyez sur** X**/**x **pour sélectionner «LECTEUR** t**», puis appuyez sur ENTER.**

#### ◆ **Si vous n'avez pas encore enregistré de mot de passe**

L'écran d'enregistrement d'un nouveau mot de passe s'affiche.

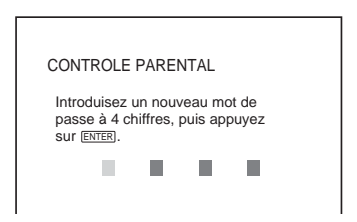

Saisissez un mot de passe à quatre chiffres avec les touches numériques, puis appuyez sur ENTER.

L'écran de confirmation du mot de passe s'affiche.

#### ◆ **Si vous avez déjà enregistré un mot de passe**

L'écran de saisie du mot de passe s'affiche.

**4 Saisissez votre mot de passe à quatre chiffres avec les touches numériques, puis appuyez sur ENTER.**

L'écran de réglage du niveau de limitation de lecture s'affiche.

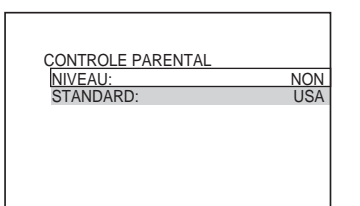

#### **5** Appuyez sur ↑/↓ pour sélectionner **«STANDARD», puis appuyez sur ENTER.**

Les réglages de l'option «STANDARD» s'affichent.

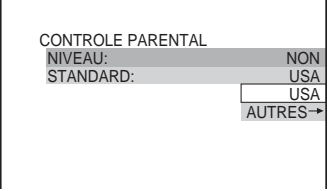

#### **6** Appuyez sur ↑/↓ pour sélectionner **une zone géographique pour le niveau de limitation de lecture, puis appuyez sur ENTER.**

La zone est sélectionnée.

Lorsque vous choisissez «AUTRES  $\rightarrow$ », sélectionnez une norme parmi celles indiquées dans le tableau de la [page 79](#page-78-1) et saisissez le code correspondant avec les touches numériques.

**7 Appuyez sur** X**/**x **pour sélectionner «NIVEAU», puis appuyez sur ENTER.** Les options de «NIVEAU» s'affichent.

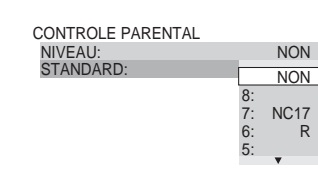

**8 Sélectionnez le niveau souhaité en appuyant sur** X**/**x**, puis appuyez sur ENTER.**

Le réglage du contrôle parental est terminé.

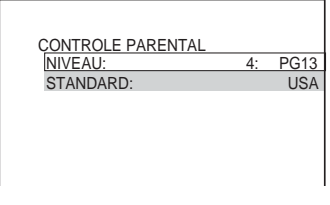

Plus la valeur est faible, plus la limitation est stricte.

## **Pour désactiver la fonction de contrôle parental**

Réglez «NIVEAU» sur «NON» à l'étape 8.

## **Pour lire un disque pour lequel le contrôle parental est activé**

- **Insérez le disque et appuyez sur**  $\triangleright$ **.** L'écran de saisie du mot de passe s'affiche.
- **2** Saisissez votre mot de passe à quatre chiffres avec les touches numériques, puis appuyez sur ENTER. Le lecteur démarre la lecture.

## **ζ<sup>ί</sup> Conseil**

Si vous oubliez votre mot de passe, retirez le disque et répétez les étapes 1 à 3 de la section [«Contrôle](#page-61-0)  [parental \(lecture limitée\)](#page-61-0)». Lorsque vous êtes invité à saisir votre mot de passe, saisissez «199703» à l'aide des touches numériques, puis appuyez sur ENTER. L'affichage vous invite à saisir un nouveau mot de passe à quatre chiffres. Après avoir saisi un nouveau mot de passe à quatre chiffres, remettez le disque dans le lecteur et appuyez sur H. Lorsque l'écran de saisie du mot de passe s'affiche, saisissez votre nouveau mot de passe.

- Lors de la lecture de disques qui ne sont pas dotés de la fonction de contrôle parental, la lecture ne peut pas être limitée avec ce lecteur.
- Suivant les disques, il se peut que l'on vous demande de modifier le niveau de contrôle parental pendant la lecture du disque. Dans ce cas, saisissez votre mot de passe, puis modifiez le niveau. Si le mode de reprise de la lecture est désactivé, le niveau précédent est rétabli.

## **Changement du mot de passe**

- **1 Appuyez sur DISPLAY pendant que le lecteur est en mode d'arrêt.** Le menu de commande s'affiche.
- **2 Appuyez sur** X**/**x **pour sélectionner (CONTROLE PARENTAL), puis appuyez sur ENTER.**

Les options de la fonction «CONTROLE PARENTAL» s'affichent.

**3 Appuyez sur** X**/**x **pour sélectionner «MOT DE PASSE** t**», puis appuyez sur ENTER.**

L'écran de saisie du mot de passe s'affiche.

- **4 Saisissez votre mot de passe à quatre chiffres avec les touches numériques, puis appuyez sur ENTER.**
- **5 Saisissez un nouveau mot de passe à quatre chiffres avec les touches numériques, puis appuyez sur ENTER.**
- **6 Pour confirmer votre mot de passe, saisissez-le de nouveau avec les touches numériques, puis appuyez sur ENTER.**

#### **En cas d'erreur lors de la saisie du mot de passe**

Appuyez sur  $\leftarrow$  avant d'appuyer sur ENTER et saisissez le bon numéro.

# **Commande de votre téléviseur avec la télécommande fournie**

Vous pouvez régler le volume sonore, commuter la source d'entrée et commander l'alimentation de votre téléviseur Sony avec la télécommande fournie.

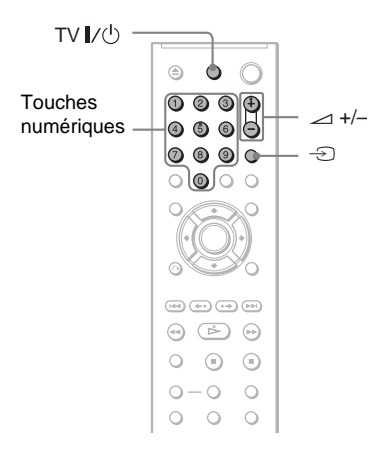

Vous pouvez commander le téléviseur à l'aide des touches ci-dessous.

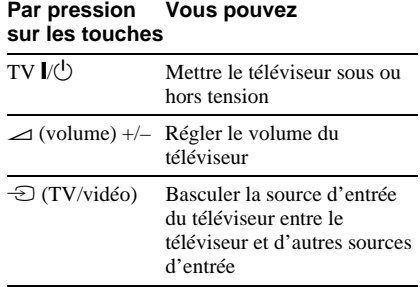

## **Remarque**

Selon l'appareil raccordé, il est possible qu'une partie ou la totalité des touches de la télécommande fournie ne vous permettent pas de commander votre téléviseur.

## **Commande de votre téléviseur avec la télécommande**

Vous pouvez également régler le volume sonore, commuter la source d'entrée et commander l'alimentation de téléviseurs n'appartenant pas à la marque Sony. Si votre téléviseur est repris dans le tableau ci-dessous, réglez le code fabricant approprié.

- **1 Tout en maintenant la touche TV** [**/**<sup>1</sup> **enfoncée, appuyez sur les touches numériques pour sélectionner le code fabricant de votre téléviseur (voir le tableau ci-dessous).**
- $2$  **Relâchez TV**  $\mathbf{I}/\mathbf{I}^{1}$ **.**

## **Codes des téléviseurs pouvant être commandés avec la télécommande**

Si plusieurs codes sont indiqués, essayez-les un par un, jusqu'à ce que vous trouviez celui qui fonctionne avec votre téléviseur.

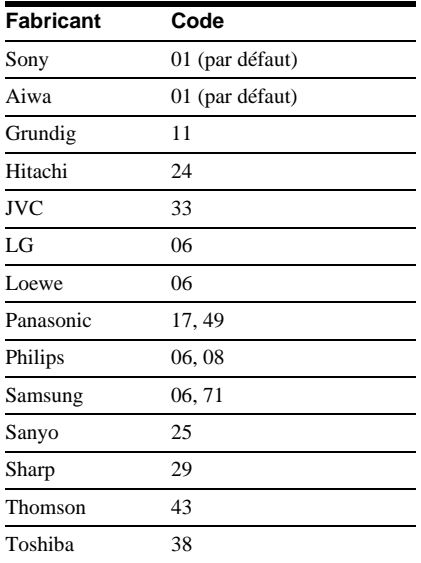

- Lorsque vous remplacez les piles de la télécommande, il se peut que le code réglé soit réinitialisé à la valeur par défaut. Dans ce cas, vous devez redéfinir le numéro de code approprié.
- Selon l'appareil que vous êtes en train de raccorder, il est possible qu'une partie ou la totalité des touches de la télécommande fournie ne vous permettent pas de commander votre téléviseur.

## **Installation et réglages**

# <span id="page-65-0"></span>**Utilisation du menu d'installation**

Le menu d'installation vous permet d'effectuer divers réglages, par exemple ceux de l'image et du son. Vous pouvez également, entre autres, choisir la langue des sous-titres et du menu d'installation.

Pour de plus amples informations sur les différents paramètres du menu d'installation, reportez-vous aux pages [67](#page-66-0) à [72.](#page-71-2)

## **Remarque**

Les réglages de lecture enregistrés sur le disque sont prioritaires par rapport aux réglages du menu d'installation et il est possible que les fonctions décrites ne soient pas toutes opérationnelles.

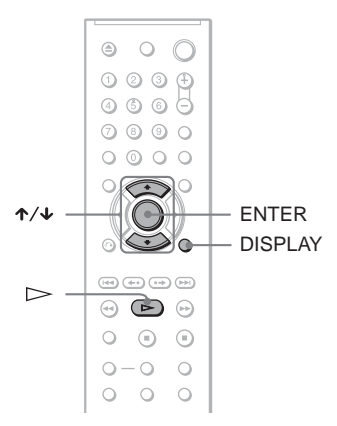

## **1 Appuyez sur la touche DISPLAY lorsque le lecteur est en mode d'arrêt.**

Le menu de commande s'affiche.

## **2 Appuyez sur** X**/**x **pour**  sélectionner **de l** (REGLAGE),

**puis appuyez sur ENTER.**

Les options du menu «REGLAGE» s'affichent.

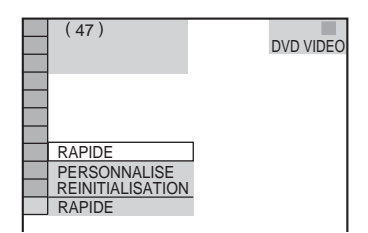

## **3 Appuyez sur** X**/**x **pour sélectionner «PERSONNALISE», puis appuyez sur ENTER.**

Le menu d'installation s'affiche.

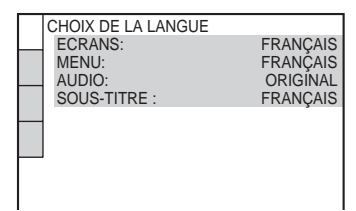

**4 Appuyez sur** X**/**x **pour sélectionner le paramètre de réglage dans la liste affichée : «CHOIX DE LA LANGUE», «REGLAGE DE L'ECRAN», «REGLAGE PERSONNALISE» ou «REGLAGE AUDIO». Puis appuyez sur ENTER.**

Le paramètre d'installation est sélectionné. Exemple : «REGLAGE DE L'ECRAN»

Paramètre sélectionné

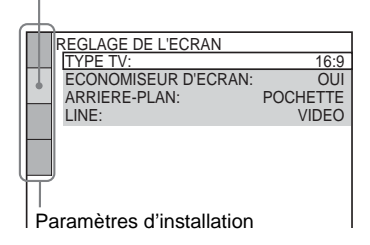

# **5 Appuyez sur** X**/**x **pour**

**sélectionner un paramètre, puis appuyez sur ENTER.**

Les options du paramètre sélectionné apparaissent. Exemple : «TYPE TV»

REGLAGE DE L'ECRAN TYPE TV: ARRIERE-PLAN: ECONOMISEUR D'ECRAN: LINE: 16:9 4:3 LETTER BOX 4:3 PAN SCAN 16:9 **Options** 

## **6 Appuyez sur** X**/**x **pour sélectionner un réglage, puis appuyez sur ENTER.**

Le réglage est sélectionné et l'installation est terminée.

Exemple : «4:3 PAN SCAN»

Réglage sélectionné

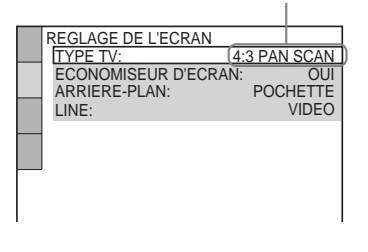

#### **Pour passer en mode Installation rapide**

Sélectionnez «RAPIDE» à l'étape 3. Suivez la procédure de la section d'installation rapide à partir de l'étape 5 pour effectuer les réglages de base [\(page 20\)](#page-19-0).

#### **Pour réinitialiser tous les réglages du menu «REGLAGE»**

- **1** Sélectionnez «REINITIALISATION» à l'étape 3, puis appuyez sur ENTER.
- **2** Sélectionnez «OUI» avec  $\uparrow \uparrow \downarrow$ . Vous pouvez également quitter le processus de réglage et revenir au menu de commande en sélectionnant «NON» ici.
- **3** Appuyez sur ENTER. Tous les réglages présentés aux [pages 67](#page-66-0)  à [72](#page-71-3) sont réinitialisés à leurs valeurs par défaut. N'appuyez pas sur  $\mathbb{I}/\mathbb{I}$  pendant la réinitialisation du lecteur, qui prend quelques secondes.

# <span id="page-66-0"></span>**Sélection de la langue d'affichage ou de la plage sonore (CHOIX DE LA LANGUE)**

Le menu «CHOIX DE LA LANGUE» vous permet de sélectionner diverses langues pour les menus à l'écran et la plage sonore.

Sélectionnez «CHOIX DE LA LANGUE» dans le menu d'installation. Pour utiliser le menu, [reportez-vous à la section «Utilisation](#page-65-0)  [du menu d'installation» \(page 66\)](#page-65-0).

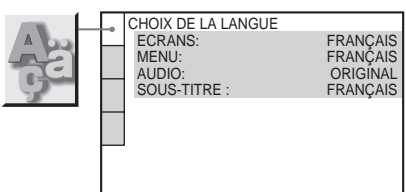

## ◆ **ECRANS (menus à l'écran)**

Permet de changer la langue des menus à l'écran.

## ◆ **MENU (DVD VIDEO uniquement)**

Vous pouvez sélectionner la langue souhaitée pour le menu du disque.

## ◆ **AUDIO (DVD VIDEO uniquement)**

Permet de changer la langue de la plage sonore.

Si vous sélectionnez «ORIGINAL», la langue par défaut du disque est sélectionnée.

## ◆ **SOUS-TITRE (DVD VIDEO uniquement)**

Permet de changer le choix de la langue parmi les sous-titres enregistrés sur le DVD VIDEO. Si vous sélectionnez «IDEM AUDIO», la langue des sous-titres change selon la langue que vous avez sélectionnée pour la plage sonore.

#### **Ö** Conseil

Si vous sélectionnez «AUTRES  $\rightarrow$ » sous «MENU», «SOUS-TITRE» ou «AUDIO», sélectionnez et saisissez un code de langue de la [«Liste des codes de langue» à la page 79](#page-78-0) à l'aide des touches numériques.

## **Remarque**

Lorsque vous sélectionnez une langue qui n'est pas enregistrée sur le DVD VIDEO dans «MENU», «SOUS-TITRE» ou «AUDIO», une des langues enregistrées est automatiquement sélectionnée.

# **Réglages de l'affichage (REGLAGE DE L'ECRAN)**

Choisissez les réglages en fonction du téléviseur que vous souhaitez raccorder au lecteur.

Sélectionnez «REGLAGE DE L'ECRAN» dans le menu d'installation. Pour utiliser le menu, [reportez-vous à la section «Utilisation](#page-65-0)  [du menu d'installation» \(page 66\)](#page-65-0). Les réglages par défaut sont soulignés.

REGLAGE DE L'ECRAN TYPE TV: ARRIERE-PLAN: LINE: POCHETTE ECONOMISEUR D'ECRAN VIDEO

## ◆ **TYPE TV**

Permet de sélectionner le format d'écran du téléviseur raccordé (standard 4:3 ou écran large).

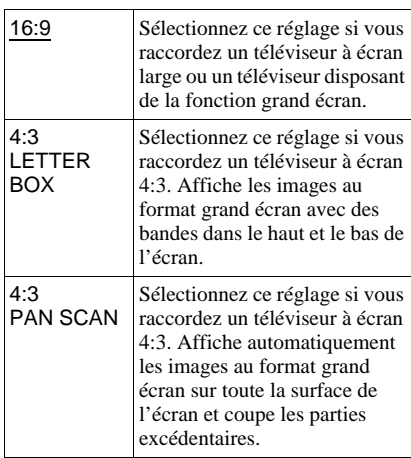

4:3 LETTER BOX

16:9

4:3 PAN SCAN

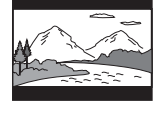

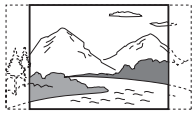

## **Remarque**

16:9

Selon le DVD, il se peut que «4:3 LETTER BOX» soit automatiquement sélectionné au lieu de «4:3 PAN SCAN» et vice versa.

## ◆ **ECONOMISEUR D'ECRAN**

L'image de l'économiseur d'écran apparaît lorsque vous laissez le lecteur en mode de pause ou d'arrêt pendant 15 minutes ou lorsque vous lisez un CD ou DATA CD (audio MP3)/DATA DVD (audio MP3) pendant plus de 15 minutes. L'économiseur d'écran évite les altérations (image rémanente) au niveau de votre écran  $d'$ affichage. Appuyez sur  $\triangleright$  pour désactiver l'économiseur d'écran.

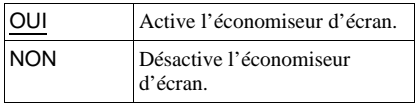

#### ◆ **ARRIERE-PLAN**

Permet de sélectionner la couleur ou l'image affichée à l'arrière-plan sur l'écran du téléviseur lorsque le lecteur est mode d'arrêt ou pendant la lecture d'un CD ou d'un DATA CD (audio MP3)/DATA DVD (audio MP3).

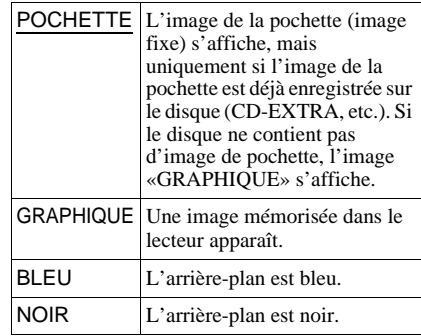

**68**

## ◆ **LINE**

Permet de sélectionner la sortie des signaux vidéo via le connecteur LINE (RGB)-TV sur le panneau arrière du lecteur.

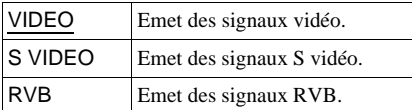

## **Remarques**

- Si votre téléviseur ne prend pas en charge les signaux S vidéo ou RVB, aucune image n'apparaît sur son écran, même si vous sélectionnez «S VIDEO» ou «RVB». Reportezvous au mode d'emploi de votre téléviseur.
- Si votre téléviseur ne dispose que d'une prise Péritel (SCART (EURO AV)), ne sélectionnez pas «S VIDEO».

# **Réglages personnalisés (REGLAGE PERSONNALISE)**

Ce menu vous permet de régler entre autres les paramètres liés à la lecture.

Sélectionnez «REGLAGE PERSONNALISE» dans le menu d'installation. Pour utiliser le menu, [reportez](#page-65-0)[vous à la section «Utilisation du menu](#page-65-0)  [d'installation» \(page 66\).](#page-65-0) Les réglages par défaut sont soulignés.

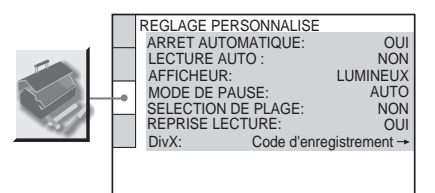

#### ◆ **ARRET AUTOMATIQUE**

Permet d'activer ou de désactiver le réglage d'arrêt automatique.

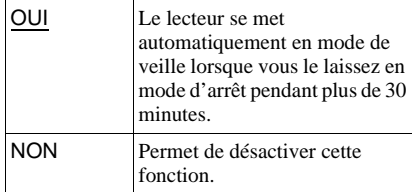

## ◆ **LECTURE AUTO**

Permet d'activer ou de désactiver le réglage de lecture automatique. Cette fonction est utile quand le lecteur est connecté à un programmateur (non fourni).

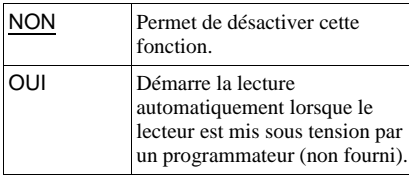

Installation et réglages **69Installation et réglages**

## ◆ **AFFICHEUR**

Permet de régler la luminosité de la fenêtre d'affichage du panneau frontal.

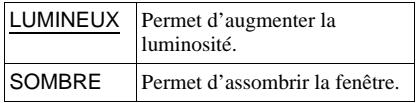

#### ◆ **MODE DE PAUSE (DVD VIDEO/mode DVD-VR uniquement)**

Permet de sélectionner une image pour le mode de pause.

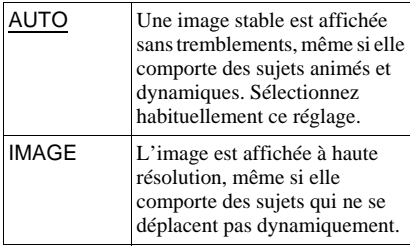

#### ◆ **SELECTION DE PLAGE (DVD VIDEO uniquement)**

Lors de la lecture d'un DVD VIDEO sur lequel plusieurs formats audio sont enregistrés (PCM, MPEG audio, DTS ou Dolby Digital), permet de sélectionner en priorité la plage audio comportant le plus grand nombre de canaux.

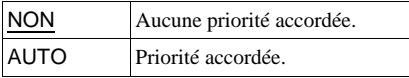

#### **Remarques**

- Lorsque vous réglez le paramètre sur «AUTO», la langue peut être modifiée. Le réglage «SELECTION DE PLAGE» est prioritaire sur les réglages «AUDIO» dans «CHOIX DE LA LANGUE» [\(page 67\)](#page-66-0).
- Si vous réglez «DTS» sur «NON» [\(page 72](#page-71-2)), la plage audio DTS n'est pas lue, même si vous réglez «SELECTION DE PLAGE» sur «AUTO».
- Si les plages audio PCM, DTS, MPEG audio, et Dolby Digital dispose du même nombre de canaux, le lecteur sélectionne les plages audio dans l'ordre de priorité suivant PCM, DTS, MPEG et Dolby Digital.

#### ◆ **REPRISE LECTURE (DVD VIDEO/CD VIDEO uniquement) (DVP-NS37 uniquement)**

Permet d'activer ou de désactiver le réglage Reprise lecture. Le point de reprise de la lecture peut être enregistré en mémoire pour un maximum de 6 DVD VIDEO/CD VIDEO différents ([page 25](#page-24-0)).

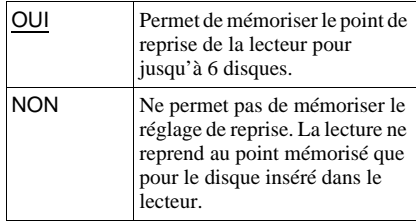

## **Remarque**

Si vous lancez le réglage rapide, les réglages de reprise de la lecture enregistrés en mémoire risquent d'être réinitialisés aux réglages par défaut.

#### ◆ **DivX**

Affiche le code d'enregistrement de ce lecteur. Pour plus d'informations, visitez http://www.divx.com sur Internet.

# <span id="page-70-0"></span>**Réglages du son (REGLAGE AUDIO)**

Le menu «REGLAGE AUDIO» vous permet de régler le son en fonction des conditions de lecture et de raccordement.

Sélectionnez «REGLAGE AUDIO» dans le menu d'installation. Pour utiliser le menu, [reportez-vous à la section «Utilisation du](#page-65-0)  [menu d'installation» \(page 66\)](#page-65-0). Les réglages par défaut sont soulignés.

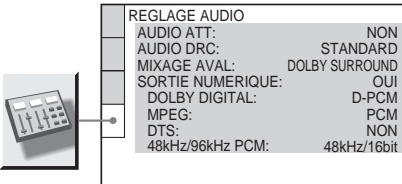

## ◆ **AUDIO ATT (atténuation)**

Si le son de lecture est déformé, réglez ce paramètre sur «OUI». Le lecteur réduit le niveau de sortie audio.

Cette fonction agit sur la sortie des prises suivantes :

- Prises LINE OUT L/R (AUDIO)
- Prise LINE (RGB)-TV (ligne téléviseur RVB)

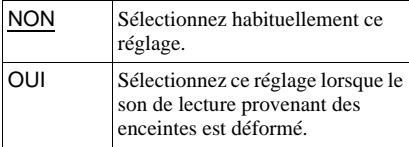

#### ◆ **AUDIO DRC (commande de plage dynamique) (DVD VIDEO/mode DVD-VR uniquement)**

Cette fonction rend le son plus clair lors de la lecture à faible volume d'un DVD doté de la fonction «AUDIO DRC».

Cette fonction agit sur la sortie des prises suivantes :

- Prises LINE OUT L/R (AUDIO)
- Prise LINE (RGB)-TV (ligne téléviseur RVB)
- Prise DIGITAL OUT (COAXIAL) uniquement lorsque «DOLBY DIGITAL» est réglé sur «D-PCM» [\(page 72\)](#page-71-5).

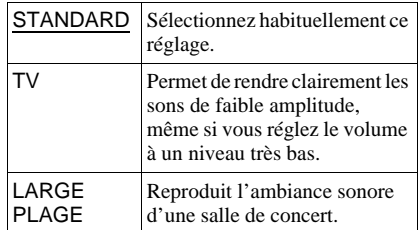

#### ◆ **MIXAGE AVAL (DVD VIDEO/mode DVD-VR uniquement)**

Cette fonction permet de changer la méthode de mixage vers un son à 2 canaux lors de la lecture d'un DVD possédant des composantes de signal arrière (canaux) ou qui est enregistré au format Dolby Digital. Pour obtenir davantage de détails sur les composantes de signal arrière, reportez-vous à la section [«Vérification du format du signal](#page-43-0)  [audio» \(page 44\).](#page-43-0) Cette fonction agit sur la sortie des prises suivantes :

- Prises LINE OUT L/R (AUDIO)
- Prise LINE (RGB)-TV (ligne téléviseur RVB)
- Prise DIGITAL OUT (COAXIAL) lorsque «DOLBY DIGITAL» est réglé sur «D-PCM» ([page 72\)](#page-71-5).

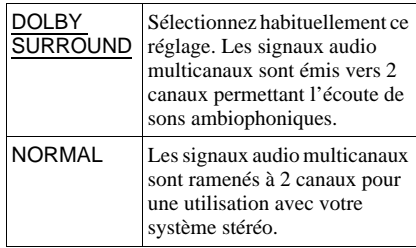

## ◆ **SORTIE NUMERIQUE**

Sélectionnez cette fonction si les signaux audio sont émis via la prise DIGITAL OUT (COAXIAL).

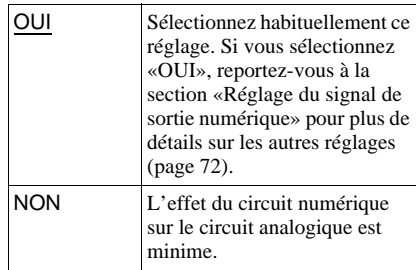

## <span id="page-71-4"></span>**Réglage du signal de sortie numérique**

Cette fonction permet de changer la méthode de sortie des signaux audio lorsque vous raccordez un appareil doté d'un connecteur d'entrée numérique, tel qu'un amplificateur (récepteur) ou une platine MD.

Pour plus de détails sur les raccordements, reportez-vous à la [page 18.](#page-17-0)

Sélectionnez «DOLBY DIGITAL», «MPEG», «DTS» et «48kHz/96kHz PCM» après avoir réglé «SORTIE NUMERIQUE» sur «OUI».

Si vous raccordez un appareil incompatible avec le signal audio sélectionné, aucun son n'est émis ou un bruit de forte amplitude est émis par les enceintes, ce qui risque de blesser vos tympans ou d'endommager les enceintes.

## <span id="page-71-5"></span><span id="page-71-1"></span>◆ **DOLBY DIGITAL (DVD VIDEO/mode DVD-VR uniquement)**

Permet de sélectionner le type de signal Dolby Digital.

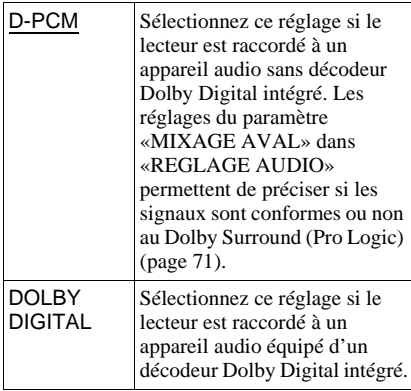

## ◆ **MPEG (DVD VIDEO/mode DVD-VR uniquement)**

Permet de sélectionner le type de signal MPEG audio.

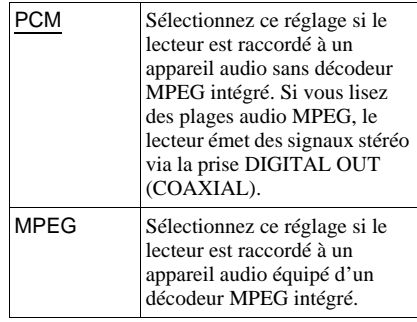

## <span id="page-71-2"></span><span id="page-71-0"></span>◆ **DTS**

Permet d'activer ou de désactiver la sortie des signaux DTS.

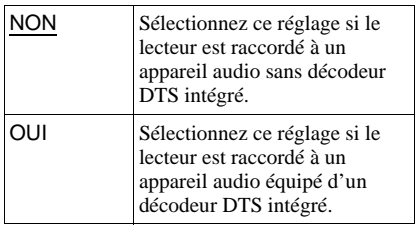

#### <span id="page-71-3"></span>◆ **48kHz/96kHz PCM (DVD VIDEO uniquement)**

Permet de sélectionner la fréquence d'échantillonnage du signal audio.

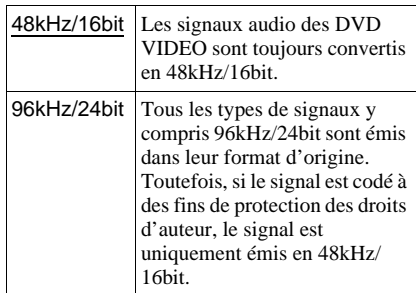

## **Remarque**

Les signaux audio analogiques provenant des prises LINE OUT L/R (AUDIO) ne sont pas affectés par ce réglage et conservent leur niveau de fréquence d'échantillonnage d'origine.
#### <span id="page-72-0"></span>**Informations complémentaires**

## **Dépannage**

Si vous rencontrez l'une des difficultés cidessous pendant le fonctionnement du lecteur, utilisez ce guide de dépannage pour essayer de remédier au problème avant de demander assistance. Si le problème persiste, consultez votre revendeur Sony le plus proche.

## **Alimentation**

#### **Le lecteur ne se met pas sous tension.**

**→** Vérifiez que le cordon d'alimentation est solidement branché.

## **Image**

#### **Aucune image n'apparaît ou l'image comporte des parasites.**

- Rebranchez solidement le câble de raccordement.
- ▶ Les câbles de raccordement sont endommagés.
- **→** Vérifiez le raccordement à votre téléviseur [\(page 16\)](#page-15-0) et commutez le sélecteur d'entrée du téléviseur de manière à ce que le signal provenant du lecteur apparaisse sur l'écran du téléviseur.
- **→ Réglez «LINE» dans «REGLAGE DE** L'ECRAN» sur le paramètre approprié, en fonction de votre système ([page 68](#page-67-0)).
- $\rightarrow$  Le disque est sale ou défectueux.
- $\rightarrow$  Si les signaux vidéo de votre lecteur doivent passer par votre magnétoscope pour atteindre votre téléviseur ou bien si vous êtes connecté à un combiné télémagnétoscope (TV/VIDEO), les signaux de protection contre la copie de certains DVD peuvent affecter la qualité de l'image.
- ◆ Le disque est enregistré sous un système de couleur différent de celui de votre téléviseur.

#### **L'image ne remplit pas l'écran, même si le format d'écran est réglé sur «TYPE TV» dans «REGLAGE DE L'ECRAN».**

**→** Le format d'écran est fixe sur votre DVD pour ce disque.

#### **L'image est en noir et blanc.**

- **→** Réglez «LINE» dans «REGLAGE DE L'ECRAN» sur le paramètre approprié, en fonction de votre téléviseur ([page 68\)](#page-67-0).
- $\rightarrow$  Suivant les téléviseurs, l'image à l'écran apparaît en noir et blanc lorsque vous lisez un disque enregistré sur un système couleur NTSC.
- $\rightarrow$  Si vous utilisez un câble Péritel (SCART), assurez-vous d'utiliser uniquement un câble entièrement câblé (21 broches).

#### **Son**

#### **Il n'y a pas de son.**

- Rebranchez solidement le câble de raccordement.
- $\rightarrow$  Le câble de raccordement est endommagé.
- $\rightarrow$  Le lecteur n'est pas raccordé au bon connecteur d'entrée sur l'amplificateur (récepteur) ([page 18\)](#page-17-0).
- $\rightarrow$  La source d'entrée de l'amplificateur (récepteur) n'est pas réglée correctement.
- $\rightarrow$  Le lecteur se trouve en mode de pause ou de lecture au ralenti.
- , Le lecteur se trouve en mode d'avance rapide ou de retour rapide.
- $\rightarrow$  Si le signal audio ne passe pas par la prise DIGITAL OUT (COAXIAL), vérifiez les réglages du son ([page 71\)](#page-70-0).
- **→** Pendant la lecture d'un Super VCD sur lequel la plage audio 2 n'est pas enregistrée, aucun son n'est émis si vous sélectionnez «2:STEREO», «2:1/G» ou «2:2/D».
- $\rightarrow$  Lors de la lecture de plages audio MPEG comportant plus de deux canaux, seuls les signaux avant (G) et avant (D) sont émis à partir des deux enceintes avant.

#### **Le son comporte des distorsions.**

→ Dans «REGLAGE AUDIO», réglez «AUDIO ATT» sur «OUI» [\(page 71](#page-70-1)).

#### **Le volume est très faible.**

- $\rightarrow$  Le volume est faible sur certains DVD. Il peut s'améliorer si vous réglez «AUDIO DRC» sur «TV» dans «REGLAGE AUDIO» ([page 71\)](#page-70-2).
- → Dans «REGLAGE AUDIO», réglez «AUDIO ATT» sur «NON» [\(page 71](#page-70-1)).

## **Action**

#### **La télécommande ne fonctionne pas.**

- **→** Les piles de la télécommande sont faibles.
- $\rightarrow$  Des obstacles séparent la télécommande du lecteur.
- $\rightarrow$  La télécommande est trop éloignée du lecteur.
- $\rightarrow$  La télécommande n'est pas pointée vers le capteur de télécommande du lecteur.

#### **La lecture du disque ne démarre pas.**

- $\rightarrow$  Le disque est introduit à l'envers. Placez le disque dans le compartiment disque avec la face de lecture orientée vers le bas.
- $\rightarrow$  Le disque est inséré de travers.
- $\rightarrow$  Le lecteur ne peut pas lire certains disques ([page 7\)](#page-6-0).
- **→** Le code local figurant sur le DVD n'est pas compatible avec le lecteur.
- **→** De l'humidité s'est condensée à l'intérieur du lecteur [\(page 3\)](#page-2-0).
- $\rightarrow$  Le lecteur ne peut pas lire un disque enregistré qui n'a pas été finalisé correctement [\(page 7\)](#page-6-0).

#### **Une plage audio MP3 ne peut pas être lue ([page 52](#page-51-0)).**

- **→** Le DATA CD n'est pas enregistré dans un format MP3 conforme à la norme ISO 9660 niveau 1 ou 2 ou au format d'extension Joliet.
- $\rightarrow$  Le DATA DVD n'est pas enregistré dans un format MP3 conforme à la norme UDF (Universal Disk Format).
- **→** La plage audio MP3 ne possède pas l'extension «.MP3».
- $\rightarrow$  Les données ne sont pas au format MP3, même si le fichier possède l'extension «.MP3».
- $\rightarrow$  Les données ne sont pas au format MPEG-1 couche audio III.
- **→** Le lecteur ne peut pas lire les plages audio au format mp3PRO.
- **→** Le paramètre «MODE (MP3, JPEG)» est réglé sur «IMAGE (JPEG)» [\(page 56](#page-55-0)).
- $\rightarrow$  Le DATA CD/DATA DVD contient un fichier vidéo DivX.

#### **Le fichier d'image JPEG ne peut pas être lu [\(page 52](#page-51-0)).**

**→** Le DATA CD n'est pas enregistré dans un format JPEG conforme à la norme ISO 9660 niveau 1 ou 2 ou au format Joliet.

- $\rightarrow$  Le DATA DVD n'est pas enregistré dans un format JPEG conforme à la norme UDF (Universal Disk Format).
- **→** Son extension n'est pas «.JPEG» ou «.JPG».
- $\rightarrow$  La taille de l'image est supérieure à 3072  $(largeur) \times 2048$  (hauteur) en mode normal, ou supérieure à 3 300 000 pixels en JPEG progressif. (Il est impossible d'afficher certains fichiers JPEG progressifs même si leur taille ne dépasse pas la capacité prescrite.)
- $\rightarrow$  L'image ne remplit pas l'écran (l'image est réduite).
- **→** Le paramètre «MODE (MP3, JPEG)» est réglé sur «AUDIO (MP3)» [\(page 56\)](#page-55-0).
- **→** Le DATA CD/DATA DVD contient un fichier vidéo DivX.

#### **La lecture des plages audio MP3 et des fichiers d'image JPEG démarre simultanément.**

**→** Le paramètre «MODE (MP3, JPEG)» est réglé sur «AUTO» ([page 56](#page-55-0)).

#### **Le fichier vidéo DivX ne peut pas être lu.**

- $\rightarrow$  Le fichier n'a pas été créé au format DivX.
- **→** Son extension n'est pas «.AVI» ou «.DIVX».
- **→** Le DATA CD (vidéo DivX)/DATA DVD (vidéo DivX) n'a pas été créé dans un format DivX conforme à la norme ISO 9660 niveau 1 ou 2 ou Joliet/UDF.
- $\rightarrow$  La taille du fichier vidéo DivX est supérieure à 720 (largeur) × 576 (hauteur).

#### **Les noms de l'album/de la plage/du fichier ne s'affichent pas correctement.**

 $\rightarrow$  Le lecteur ne peut afficher que les chiffres et les lettres de l'alphabet. Les autres caractères sont remplacés par «\*».

#### **La lecture ne démarre pas à partir du début du disque.**

- $\rightarrow$  Le mode de lecture programmée, aléatoire, répétée ou A-B répétée a été sélectionné [\(page 29](#page-28-0)).
- $\rightarrow$  La fonction de reprise de la lecture est activée ([page 25\)](#page-24-0).

#### **Le lecteur entame automatiquement la lecture du disque.**

- $\rightarrow$  Le disque possède une fonction de lecture automatique.
- $\rightarrow$  Dans «REGLAGE PERSONNALISE». «LECTURE AUTO» est réglé sur «OUI» [\(page 69\)](#page-68-0).

#### **La lecture s'arrête automatiquement.**

 $\rightarrow$  Pendant la lecture de disques possédant un signal de pause automatique, le lecteur interrompt la lecture au signal de pause automatique.

**Certaines fonctions, telles que l'arrêt de la lecture, la recherche ou la lecture rapide, lente ou au ralenti, répétée, aléatoire ou programmée ne sont pas disponibles.**

, Certaines des fonctions décrites ci-dessus peuvent ne pas être disponibles avec certains disques. Consultez le mode d'emploi fourni avec le disque.

#### **Impossible de changer la langue de la bande son.**

- **→** Essayez de faire ce réglage dans le menu du DVD au lieu d'utiliser la touche de sélection directe de la télécommande [\(page 26](#page-25-0)).
- $\rightarrow$  Le DVD en cours de lecture ne contient pas de bandes son multilingues.
- **→** Le DVD ne permet pas de changer la langue de la bande son.

#### **Impossible de changer la langue des sous-titres ou de les désactiver.**

- **→** Essayez de faire ce réglage dans le menu du DVD au lieu d'utiliser la touche de sélection directe de la télécommande [\(page 26](#page-25-0)).
- $\rightarrow$  Le DVD en cours de lecture ne contient pas de sous-titres multilingues.
- **→** Le DVD ne permet pas de changer les soustitres.

#### **Impossible de changer l'angle de vue.**

- **→** Essayez de faire ce réglage dans le menu du DVD au lieu d'utiliser la touche de sélection directe de la télécommande [\(page 26](#page-25-0)).
- $\rightarrow$  Le DVD en cours de lecture ne contient pas d'angles de vue multiples.
- $\blacktriangleright$  L'angle ne peut être changé que si le témoin « » de la fenêtre d'affichage du panneau frontal est allumé ([page 10\)](#page-9-0).
- **→** Le DVD ne permet pas de changer l'angle de vue.

#### **Le lecteur ne fonctionne pas correctement.**

 $\rightarrow$  Si de l'électricité statique ou un autre facteur de ce genre entraîne un problème de fonctionnement du lecteur, débranchez-le.

#### **Un code de 5 chiffres ou lettres s'affichent à l'écran et dans la fenêtre d'affichage du panneau frontal.**

 $\rightarrow$  La fonction d'autodiagnostic est activée. ([Reportez-vous au tableau de la page 76.](#page-75-0))

#### **Le plateau de lecture ne s'ouvre pas et l'indication «LOCKED» apparaît dans la fenêtre d'affichage du panneau frontal.**

 $\rightarrow$  Le verrouillage enfants est activé [\(page 25](#page-24-1)).

**Le plateau de lecture ne s'ouvre pas et l'indication «TRAY LOCKED» apparaît dans la fenêtre d'affichage du panneau frontal.**

**→** Contactez votre revendeur Sony ou un centre de service après-vente Sony agréé.

#### **Le message «Erreur de donnée» s'affiche à l'écran du téléviseur pendant la lecture d'un DATA CD ou d'un DATA DVD.**

- $\rightarrow$  La plage audio MP3/le fichier d'image JPEG/le fichier vidéo DivX que vous souhaitez lire est défectueux.
- $\rightarrow$  Les données ne sont pas au format MPEG-1 couche audio III.
- $\rightarrow$  Le format du fichier d'image JPEG n'est pas compatible DCF ([page 51\)](#page-50-0).
- $\rightarrow$  L'extension du fichier d'image JPEG est «.JPG» ou «.JPEG», mais le fichier n'est pas au format JPEG.
- $\rightarrow$  Le fichier que vous souhaitez lire possède l'extension «.AVI» ou «DIVX», mais n'est pas au format DivX, ou est au format DivX, mais n'est pas conforme à un profil DivX Certified.

## <span id="page-75-0"></span>**Fonction d'autodiagnostic (lorsque des chiffres/des lettres s'affichent)**

Lorsque la fonction d'autodiagnostic est activée pour éviter tout problème de fonctionnement au niveau du lecteur, un numéro de service à cinq caractères (C 13 50, par exemple) composé d'une lettre et de quatre chiffres apparaît à l'écran et dans la fenêtre d'affichage du panneau frontal. Dans ce cas, consultez le tableau suivant.

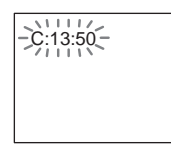

#### **Trois premiers Cause et/ou action caractères du numéro de service corrective**

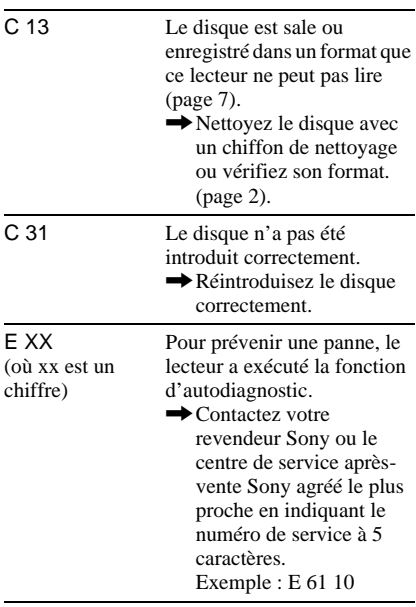

# **Glossaire**

#### <span id="page-75-1"></span>**Album [\(page 53](#page-52-0), [59](#page-58-0))**

Vous pouvez lire des DATA CD/DATA DVD contenant des plages audio MP3 ou des fichiers vidéo DivX, fichiers d'image JPEG. («Album» est une définition qui ne concerne que ce lecteur.)

#### <span id="page-75-4"></span>**Audio MPEG ([page 19,](#page-18-0) [72](#page-71-1))**

Système d'encodage normalisé international homologué par ISO/IEC utilisé pour comprimer les signaux audio numériques. MPEG 1 est compatible avec la stéréo à 2 canaux. Le système MPEG 2 utilisé sur les DVD est compatible avec le son surround 7.1 canaux.

#### <span id="page-75-2"></span>**Chapitre [\(page 10\)](#page-9-0)**

Sections d'une image ou d'un morceau musical plus courtes que des titres. Un titre est composé de plusieurs chapitres. Suivant le disque, il est possible qu'aucun chapitre ne soit enregistré.

#### **DivX® [\(page 58\)](#page-57-0)**

Technologie vidéo numérique créée par DivX, Inc. Les vidéos encodées avec la technologie DivX se classent parmi les meilleures au niveau de la qualité, malgré la taille relativement réduite de leurs fichiers.

#### <span id="page-75-3"></span>**Dolby Digital [\(page 19](#page-18-0), [72\)](#page-71-0)**

Technologie de compression audio numérique développée par Dolby Laboratories. Cette technologie est compatible avec le son surround multicanal. Le canal arrière est de type stéréo. Ce format intègre également un canal de haut-parleur d'extrêmes graves discret. Le système Dolby Digital fournit les mêmes canaux discrets offrant un son numérique de haute qualité, que les systèmes audio surround «Dolby Digital» pour le cinéma. Une séparation efficace des canaux est rendue possible par l'enregistrement distinct des données pour chaque canal. En outre, le traitement entièrement numérique des données de canaux garantit une détérioration minimale du son.

#### <span id="page-76-0"></span>**DTS ([page 19](#page-18-0), [72](#page-71-2))**

Technologie de compression audio numérique développée par Digital Theater Systems, Inc. Cette technologie est compatible avec le son surround multicanal. Le canal arrière est de type stéréo. Ce format intègre également un canal de haut-parleur d'extrêmes graves discret. Le mode DTS offre les mêmes canaux discrets offrant un son numérique de grande qualité. Une séparation efficace des canaux est rendue possible par l'enregistrement distinct des données pour chaque canal. En outre, le traitement entièrement numérique des données de canaux garantit une détérioration minimale du son.

#### <span id="page-76-1"></span>**DVD VIDEO [\(page 6\)](#page-5-0)**

Type de disque pouvant contenir jusqu'à 8 heures d'images animées, bien que son diamètre soit le même que celui d'un CD. La capacité de données d'un DVD à couche unique et à une seule face est de 4,7 Go (gigaoctets), soit 7 fois supérieure à celle d'un CD. La capacité de données d'un DVD double couche et à une seule face est de 8,5 Go, celle d'un DVD à couche unique et à double face est de 9,4 Go et celle d'un DVD double couche et double face est de 17 Go. Les données vidéo sont enregistrées suivant le format MPEG 2, une norme internationale appliquée pour la technologie de compression numérique. Les données d'image sont compressées jusqu'à environ 1/40 (en moyenne) de leur taille d'origine. Le DVD utilise également la technologie d'encodage à débit variable qui modifie les données à assigner en fonction du statut de l'image. Les données audio sont enregistrées en format multicanal, par exemple en Dolby Digital, ce qui vous permet de bénéficier d'une ambiance sonore plus réaliste. En outre, diverses fonctions avancées sont également offertes sur les DVD, entre autres les fonctions d'angles de vue multiples, de bande son multilingue et de contrôle parental.

#### <span id="page-76-3"></span>**DVD-RW ([page 6\)](#page-5-0)**

Un DVD-RW est un disque enregistrable et réinscriptible de même taille qu'un DVD VIDEO. Le DVD-RW possède deux modes différents : le mode VR et le mode Vidéo. Les DVD-RW créés en mode Vidéo ont le même format que les DVD VIDEO, alors que les

disques créés en mode VR (enregistrement vidéo) permettent de programmer et de monter le contenu.

#### <span id="page-76-2"></span>**DVD+RW ([page 6](#page-5-0))**

Un DVD+RW (plus RW) est un disque enregistrable et réinscriptible. Les DVD+RW utilisent un format d'enregistrement comparable au format DVD VIDEO.

#### <span id="page-76-4"></span>**Fichier ([page 51,](#page-50-1) [54](#page-53-0))**

Image JPEG enregistrée sur un DATA CD/ DATA DVD ou une vidéo DivX sur un DATA CD/DATA DVD («Fichier» est une définition qui ne concerne que ce lecteur). Un fichier se compose d'une seule image ou d'une seule vidéo.

#### <span id="page-76-5"></span>**Titre [\(page 10](#page-9-0))**

La plus longue séquence d'images ou de musique d'un DVD, d'un film, etc., dans un logiciel vidéo ou la totalité de l'album dans un logiciel audio.

# **Spécifications**

**Système Laser :** laser semi-conducteur **Format du signal :** PAL/(NTSC)

**Caractéristiques audio**

- **Réponse en fréquence :** DVD VIDEO (PCM 96 kHz) : 2 Hz à 44 kHz (± 1,0 dB)/DVD VIDEO (PCM 48 kHz) : 2 Hz à 22 kHz (± 0,5 dB)/CD : 2 Hz à 20 kHz (±0,5 dB)
- **Rapport signal-bruit (S/B) :** 115 dB (prises LINE OUT L/R (AUDIO) uniquement)

**Distorsion harmonique :** 0,003 %

**Plage dynamique :** DVD VIDEO : 103 dB/ CD : 99 dB

**Pleurage et scintillement :** en dessous du seuil mesurable (crête  $\pm$  0,001 % W)

#### **Sorties**

- (**Désignation de la prise :** type de prise/ niveau de sortie/impédance de charge)
- **LINE OUT (AUDIO) : prise phono/2 V eff./** 10 kilohms

**DIGITAL OUT (COAXIAL) :** prise phono/ 0,5 Vc-c/75 ohms

**LINE OUT (VIDEO) :** prise phono/ 1,0 Vc-c/75 ohms

**Généralités Alimentation requise :** 220 – 240 V CA, 50/60 Hz **Consommation électrique :** 9 W **Dimensions (approximatives) :**  $430 \times 43 \times 208$  mm (largeur/hauteur/profondeur) y compris les parties saillantes **Poids (approximatives) :** 1,75 kg **Température de fonctionnement :** 5 °C à 35 °C **Humidité de fonctionnement :** 25 % à 80 %

#### **Accessoires fournis**

Reportez-vous à la [page 15.](#page-14-0)

La conception et les spécifications sont sujettes à modification sans préavis.

# **Liste des codes de langue**

Pour plus de détails, reportez-vous aux pages [43](#page-42-0), [47,](#page-46-0) [67](#page-66-0). L'orthographe des langues est conforme à la norme ISO 639: 1988 (E/F) standard.

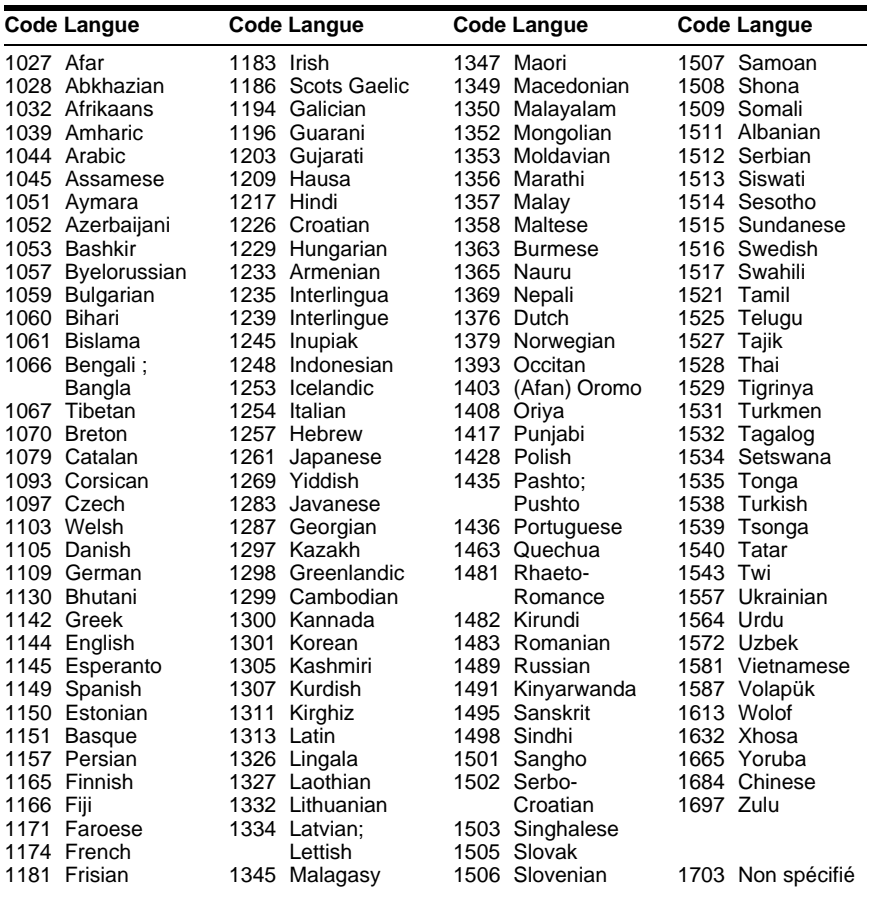

## **Liste des codes de zone de contrôle parental**

Pour plus de détails, reportez-vous à la [page 63](#page-62-0).

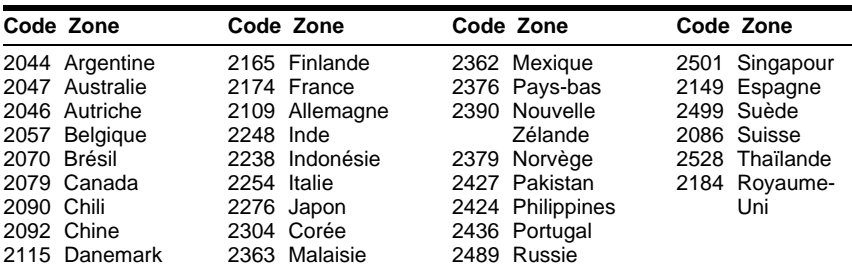

## **Index**

### **Chiffres**

[16:9 68](#page-67-1) [4:3 LETTER BOX 68](#page-67-2) [4:3 PAN SCAN 68](#page-67-3) [48kHz/96kHz PCM 72](#page-71-3)

## **A**

[A-B REPETEE 32](#page-31-0) Affichage [fenêtre d'affichage du](#page-9-1)  panneau frontal 10 [menu d'installation 66](#page-65-0) [menu de commande 12](#page-11-0) [AFFICHEUR 70](#page-69-0) [ALBUM 36](#page-35-0) [Album 51,](#page-50-2) [76](#page-75-1) [ALEATOIRE 31](#page-30-0) [angle 47](#page-46-1) [ARRET AUTOMATIQUE 69](#page-68-1) [Arrêt sur image 35](#page-34-0) [ARRIERE-PLAN 68](#page-67-4) [AUDIO 43,](#page-42-0) [67](#page-66-1) [AUDIO ATT 71](#page-70-1) [AUDIO DRC 71](#page-70-2) [avance 24](#page-23-0) [Avance rapide 34](#page-33-0)

## **B**

[Balayage 34](#page-33-1)

### **C**

[CD 7,](#page-6-1) [23](#page-22-0) [CD VIDEO 23](#page-22-0) [CHAPITRE 35](#page-34-1) [Chapitre 76](#page-75-2) [CHOIX DE LA LANGUE 67](#page-66-0) [CONTROLE PARENTAL 61](#page-60-0)

## **D**

[DATA CD 6,](#page-5-1) [51,](#page-50-3) [58](#page-57-0) [DATA DVD 6,](#page-5-2) [51,](#page-50-4) [58](#page-57-0) [DATE 55](#page-54-0) [Dépannage 73](#page-72-0) [Diaporama 55](#page-54-1) [Disques compatibles 7](#page-6-2) Div $\dot{X}$ <sup>®</sup> [58, 7](#page-57-0)0 [DOLBY DIGITAL 43,](#page-42-1) [72,](#page-71-0) [76](#page-75-3) [DTS 43,](#page-42-2) [72,](#page-71-2) [77](#page-76-0) [DVD 6,](#page-5-3) [23,](#page-22-0) [77](#page-76-1) [DVD+RW 6,](#page-5-4) [24,](#page-23-1) [77](#page-76-2) [DVD-RW 6,](#page-5-5) [27,](#page-26-0) [77](#page-76-3)

#### **E**

[ECONOMISEUR D'ECRAN](#page-67-5) 68 [ECRANS 67](#page-66-2) [EFFET 57](#page-56-0) Enceintes [raccordement 18](#page-17-1)

### **F**

[FAST PLAY 24](#page-23-2) [Fenêtre d'affichage du panneau](#page-9-1)  frontal 10 [FICHIER 36](#page-35-1) [Fichier 77](#page-76-4)

#### **I**

[INDEX 36](#page-35-2) [Installation rapide 20,](#page-19-0) [67](#page-66-3) [INTERVALLE 57](#page-56-1)

### **J**

[JPEG 6,](#page-5-6) [51](#page-50-5)

### **L**

[Lecture aléatoire 31](#page-30-0) [Lecture au ralenti 35](#page-34-2) [LECTURE AUTO 69](#page-68-0) Lecture continue [CD/CD VIDEO 23](#page-22-0) [DVD 23](#page-22-0) [Lecture PBC 28](#page-27-0) [Lecture programmée 29](#page-28-1) [Lecture répétée 31](#page-30-1) [LINE 69](#page-68-2)

### **M**

[Manipulation des disques 2](#page-1-0) [MEMOIRE 49](#page-48-0) [MENU 67](#page-66-4) Menu à l'écran [menu d'installation 66](#page-65-1) [menu de commande 12](#page-11-0) [Menu d'installation 66](#page-65-1) [Menu de commande 12](#page-11-1) [Menu du DVD 26](#page-25-1) [MIXAGE AVAL 71](#page-70-3) [MODE \(MP3, JPEG\) 56](#page-55-1) [MODE DE PAUSE 70](#page-69-2) MODE DE [PERSONNALISATION DE](#page-47-0)  L'IMAGE 48 [MP3 6,](#page-5-7) [51](#page-50-6) [MPEG 43,](#page-42-0) [72,](#page-71-1) [76](#page-75-4)

#### **N**

[NAVIGATION PAR IMAGES](#page-36-0) [37,](#page-36-0) [54](#page-53-1) [NETTETE 50](#page-49-0)

## **O**

[ORIGINAL 27](#page-26-1) [ORIGINAL/PLAY LIST 27](#page-26-2)

#### **P**

[PERSONNALISE 66](#page-65-1) [Piles 15](#page-14-1) [PLAGE 36](#page-35-3) [PLAY LIST 27](#page-26-3) [PROGRAMME 29](#page-28-1)

## **R**

[Raccordement 15,](#page-14-2) [16](#page-15-0) [RAPIDE 67](#page-66-5) [Recherche 34](#page-33-2) [d'un passage en regardant](#page-33-2)  l'écran du téléviseur 34 [REGLAGE 66](#page-65-1) [REGLAGE AUDIO 71](#page-70-4) [REGLAGE DE L'ECRAN 68](#page-67-0) [REGLAGE PERSONNALISE](#page-68-3) 69 [REINITIALISATION 67](#page-66-6) [REPETEE 31](#page-30-2) [Reprise 25](#page-24-0) [reprise 24](#page-23-3) [REPRISE LECTURE 25,](#page-24-2) [26,](#page-25-2)  70 [Retour rapide 34](#page-33-3)

## **S**

[SCENE 36](#page-35-4) [SELECTION DE PLAGE 70](#page-69-4) [SLOW PLAY 24](#page-23-4) [SORTIE NUMERIQUE 71](#page-70-0) [Sortie numérique 72](#page-71-4) [SOUS-TITRE 67](#page-66-7) [Surround 45](#page-44-0) [Surround 5.1 canaux 19](#page-18-0)

### **T**

[Télécommande 11,](#page-10-0) [15,](#page-14-1) [64](#page-63-0) [TEMPS/TEXTE 36](#page-35-5) [TIME/TEXT 39](#page-38-0) [TITRE 35](#page-34-3) [Titre 77](#page-76-5) [TOP MENU 26](#page-25-3) [TVS \(TV Virtual Surround\) 45](#page-44-1) [TYPE TV 68](#page-67-6)

## **V**

[Verrouillage enfants 25](#page-24-3) VERROUILLAGE PARENTAL [PERSONNALISE 61](#page-60-0) [VIDEO CD 6](#page-5-8) [VISUALISER CHAPITRE 37](#page-36-0) [VISUALISER PLAGE 37](#page-36-0) [VISUALISER TITRE 37](#page-36-0)

## **Z**

[ZOOM 24,](#page-23-5) [54](#page-53-2)

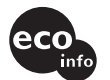

Imprimé sur papier 100 % recyclé avec de l'encre à base d'huile végétale sans COV (composés organiques volatils).

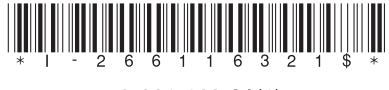

 $2 - 661 - 163 - 21(1)$ 

Sony Corporation Printed in Malaysia

http://www.sony.net/